**Universidad Nacional de Ingeniería Facultad de Electrotecnia y Computación Ingeniería en Computación**

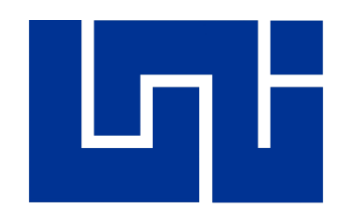

**Propuesta de implementación de sistema de información gerencial para la gestión de eventos, alquileres y servicios para la empresa "Alquiler Santana".**

Presentado por:

**Br. Felipe Genaro Guzmán Vílchez. Br. Kevin Antonio Valverde Varela.**

Tutor:

**Msc. Ing. Luis Eduardo Chávez Mairena**

**Managua, Nicaragua Septiembre de 2019**

#### **Dedicatoria – Kevin Valverde V.**

*Esta monografía se la dedico a mi familia, por estar siempre conmigo y brindarme su apoyo incondicional, por educarme correctamente y enseñarme a nunca rendirme sin importar las adversidades, gracias a ellos he logrado llegar a ser quien soy ahora.* 

*A mi madre Martha Varela por siempre apoyarme con todo su amor, he impulsarme a seguir con mis estudios, a mi padre Carol Valverde por siempre estar para mi sin importar las adversidades y disciplinarme correctamente para ser una persona responsable, ambos me han compartido una mezcla de valores y conocimientos positivos, a mi hermana Ruth Valverde por ayudarme y escucharme todas las veces que necesite de ella.*

*A mis amistades más cercanas, María Cruz, Felipe Guzmán, Juan Ramón, quienes fueron mis acompañantes por esta gran travesía.*

#### **Dedicatoria – Felipe Guzmán V.**

*Dedico este trabajo principalmente a mi familia, por haberme dado la vida y permitido llegar hasta este momento tan importante de mi formación profesional. A todos los triunfos y momentos difíciles que me han enseñado a valorar las cosas.* 

*A mi madre Elizabeth Vílchez por siempre estar presente, ser un pilar importante en mi vida, por todo el cariño y apoyo incondicional sin importar diferencias. A mi padre Felipe Guzmán por estar presente, por los consejos y el apoyo que siempre ha dado. A mis hermanos por siempre apoyarme cuando los necesitaba, por enseñarme, por servirme de guía y ejemplo,*

*A todos los amigos que fueron cruciales en esos momentos, Kevin Valverde, María Cruz y Juan Ramón porque gracias al equipo, y casi familia que formamos, no hubiéramos logrado esta meta.*

### **Agradecimientos**

*Primeramente, a Dios por habernos permitido llegar hasta este punto tan fundamental de nuestras vidas.*

*A nuestros padres, porque han sido pilar desde nuestros primeros días hasta el día de hoy.*

*A los docentes que nos han formado con tanto esfuerzo, abriendo las puertas del conocimiento, motivándonos a superarnos constantemente, en especial al Ing. Engels Mijaíl Estrada y al Msc. Luis Eduardo Chávez Mairena que con tanta disposición y entrega nos han apoyado y guiado en este largo proceso.*

*A mis amigos anteriormente mencionados por todo el esfuerzo, los sacrificios, los roces y la paciencia que nos hemos tenido la cual ha dado como resultado el haber llegado firmes al final.*

*A todos ustedes gracias especiales.*

#### **Resumen**

El trabajo monográfico, que a continuación se presenta, plantea el análisis, diseño, desarrollo e implementación de un Sistema de Información Gerencial, para la gestión de eventos, alquileres y servicios del negocio "Alquiler Santana", apoyándose de los conocimientos adquiridos en la ingeniería del software y las tendencias tecnológicas del dominio de los ejecutores del proyecto de fin de carrera.

El proceso de desarrollo del tema, toma como principales referencias, el planteamiento de requerimientos descritos por el personal de administración de "Alquiler Santana". Durante la elaboración del estudio de factibilidad se tomó en consideración el análisis económico, legal, técnico y operacional del sistema.

Las etapas de análisis y diseño del sistema fueron ejecutados según lo describe el paradigma orientada a objetos y la metodología de desarrollo de software en Cascada, permitiendo un análisis del dominio, determinando los requerimientos tangibles del sistema, modelado de los procesos a partir de diagramas basados en UML<sup>1</sup>.

Las tecnologías de desarrollo web utilizadas para la codificación e implementación del mismo, Obedecen a una serie de herramientas conocidas como: PostgreSQL (como Sistema Gestor de Bases de Datos), PHP utilizando el framework Laravel (como lenguaje de programación), HTML, CSS y JavaScript (como maquetador y diseñador de la interfaz básica). Dichas herramientas facilitaran que el sistema tenga una conexión de acceso remoto a través de internet. Las demás tecnologías usadas se plasman en el desarrollo del documento.

Finalmente, al concluir, se condensó en un solo documento los resultados obtenidos durante el proceso de desarrollo del proyecto, cuyas evidencias también son planteadas.

<sup>1</sup> *Lenguaje unificado de modelado. Es un lenguaje gráfico para visualizar, especificar, construir y documentar un sistema.*

## **Índice de Contenido**

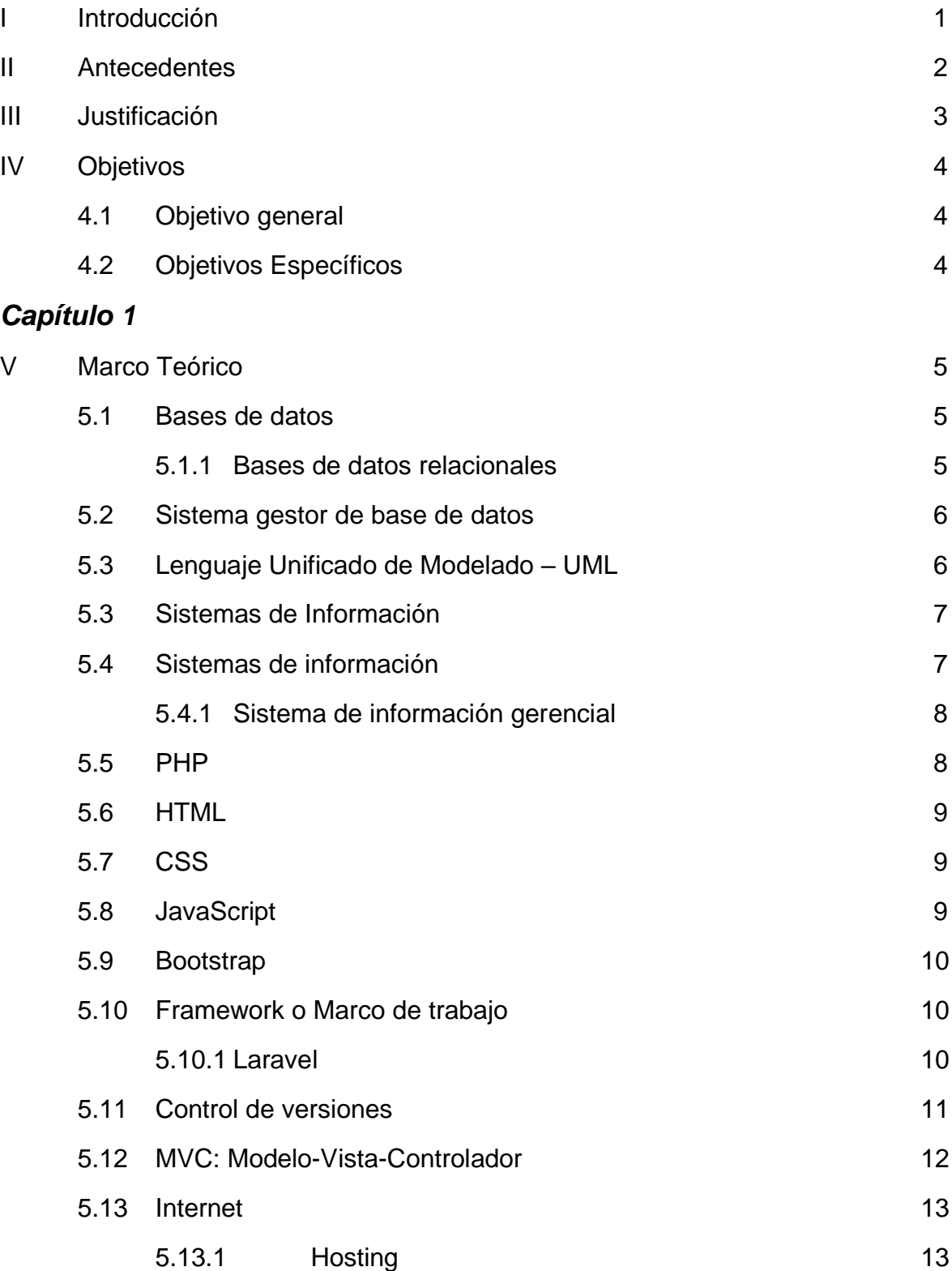

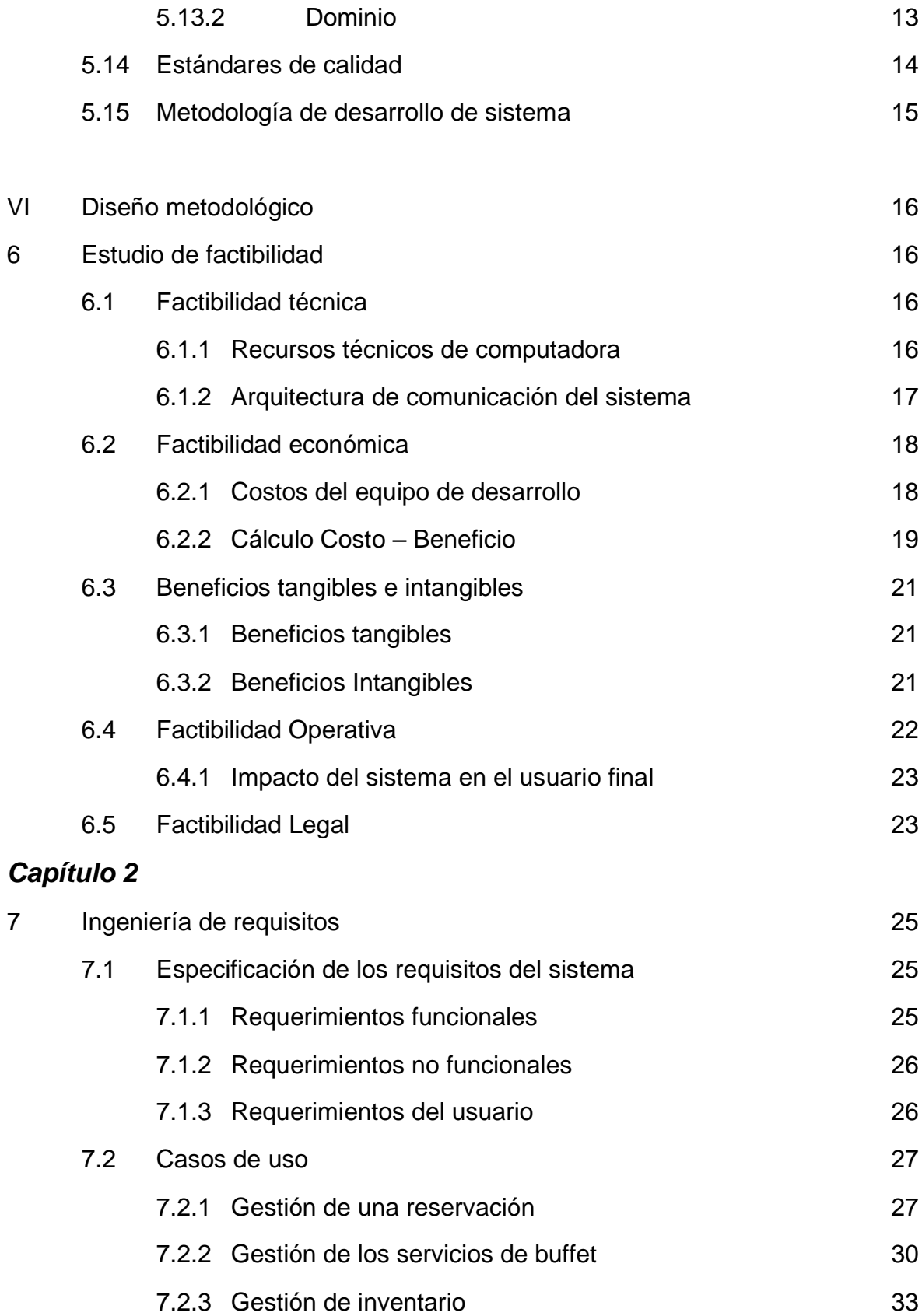

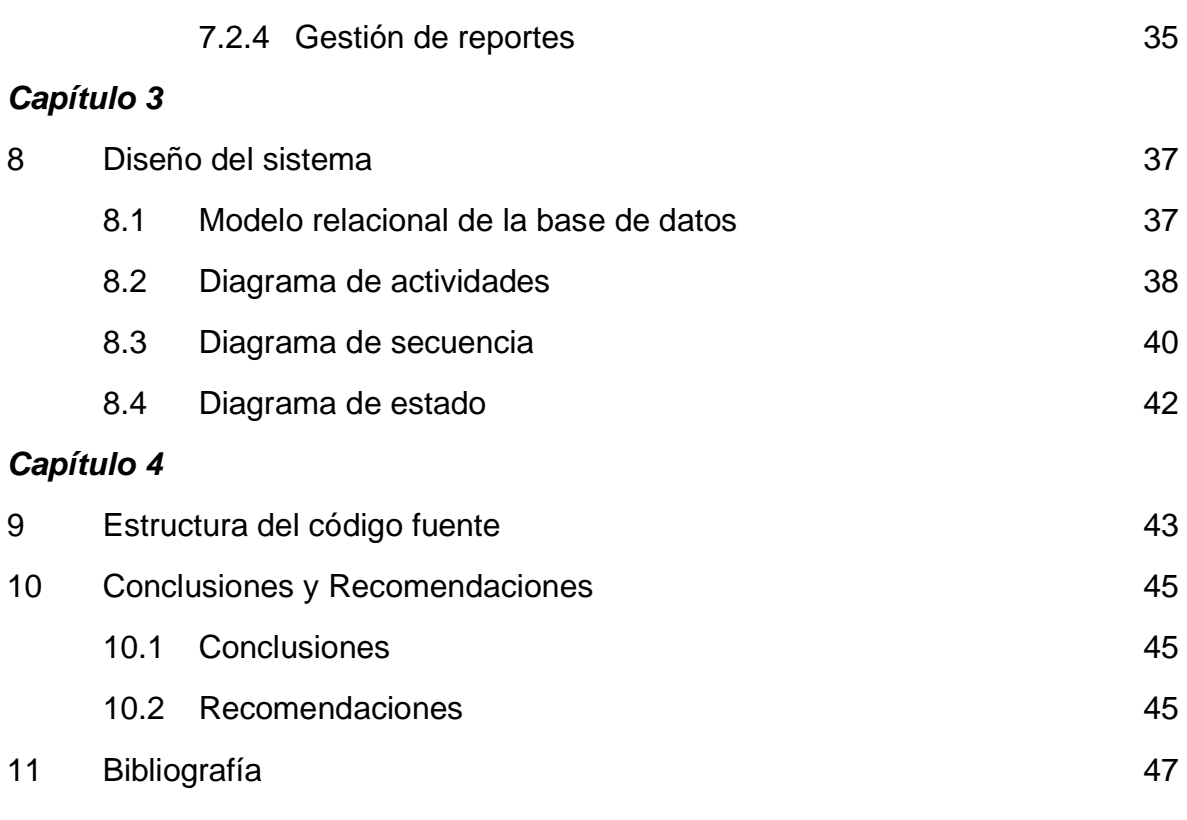

#### *Anexos*

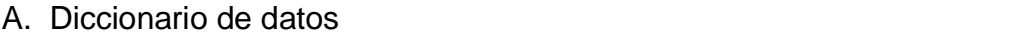

- B. Modelo de contrato
- C. Manual de usuario

## **Índice de Tablas**

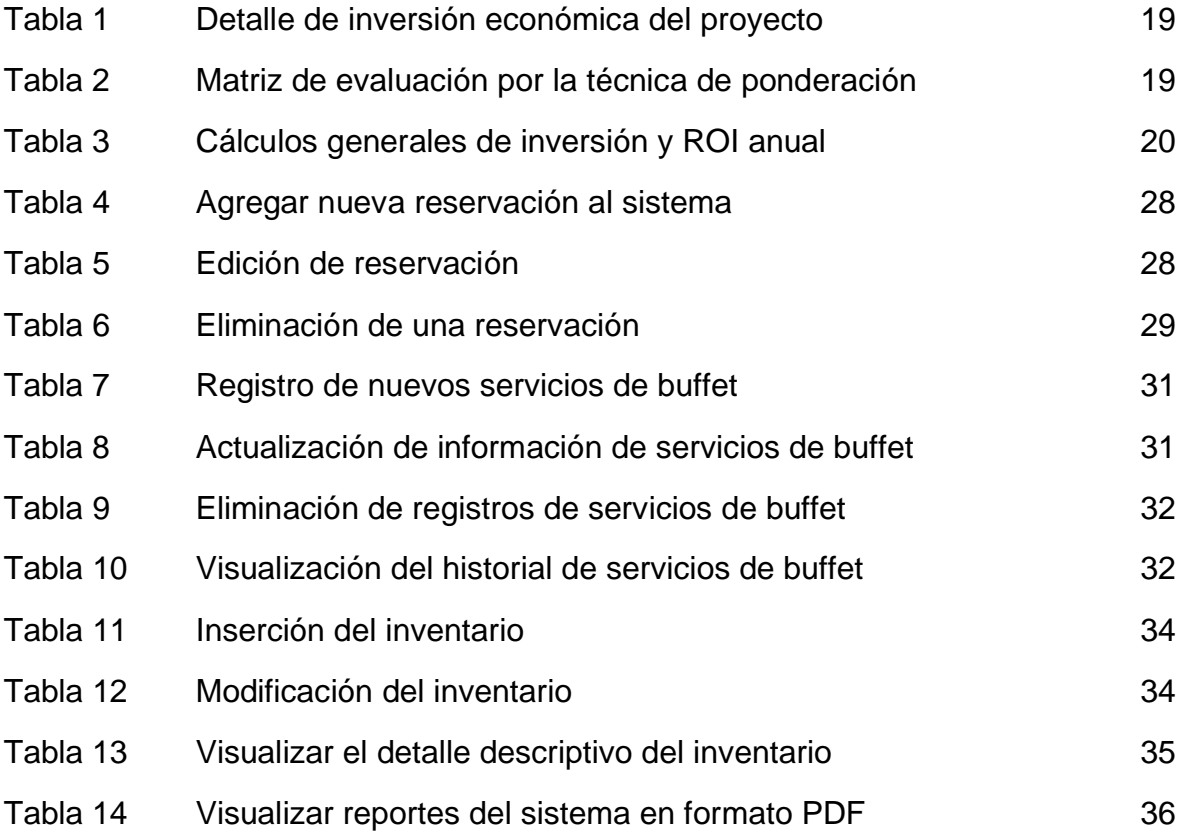

## **I. Introducción**

lquiler Santana es una PYME que se dedica a la planificación de eventos corporativos y sociales, arrendamiento de utensilios como sillas, mesas, decoraciones, cristalerías y artículos para buffet, además que cuenta con servicios de comida. Ubicado en la ciudad de Managua, barrio La Fuente, frente al portón principal de la Escuela Normal. A

En el proceso de modernización de servicios, "Alquiler Santana" ha buscado soluciones en las Tecnologías de la Información (TI) para agilizar la reservación y gerenciamiento de los procesos ofertados por la empresa.

Por lo antes planteado, se tiene como finalidad proponer el desarrollo e implementación de un sistema de información web que permita la gestión gerencial de eventos, servicios y artículos (tales como: sillas, mesas, manteles, cristalería, entre otros) ofrecidos por "Alquiler Santana". El sistema permitirá la calendarización de las actividades de los servicios contratados por los clientes, el flujo relacionado a los procesos de los alquileres de artículos y la reportería de información que se generarán a partir de los registros almacenados en la base de datos.

El escrito reúne los requerimientos estándares de monografía, para la obtención del título de Ingeniero en Computación de la Universidad Nacional de Ingeniería de Nicaragua, mediante el desarrollo de una propuesta de implementación de sistema de información gerencial para la gestión de eventos, alquileres y servicios para la empresa "Alquiler Santana".

A continuación, se detallarán los antecedentes, justificación, objetivos, marco teórico y metodología de desarrollo necesario para la creación de la plataforma planteada. Los resultados del proceso de desarrollo también están plasmados.

## **II. Antecedentes**

n la República de Nicaragua el desarrollo de sistemas de Información ha tenido tanto impacto e importancia en su desarrollo que, en un número considerable, las grandes empresas cuentan con sistemas aptos para la toma de decisión y sostenimiento gerencial. A pesar de las iniciativas académicas en promover el desarrollo de plataformas web, la limitante en la confianza de inversión en los mismos ha provocado un efecto de desaceleración. E

Existen sistemas de información gerenciales, que en su mayoría funcionan con un respaldo en bases de datos; sistemas que podrían otorgar los beneficios antes mencionados, aunque "Alquiler Santana" ha optado por no implementar sistemas costosos y que no cumplan con los objetivos y requerimientos de la empresa.

En la actualidad los registros de eventos y servicios son realizados meramente a mano en una agenda, lo que entorpece las búsquedas en el volumen de datos almacenados, comprometiendo la integridad, disponibilidad y confidencialidad de la información.

Los resultados se deben tomar como una propuesta a desarrollarse a favor de "Alquiler Santana" y demás empresas que operan en el territorio nicaragüense bajo este rubro. Se estipula que el proyecto, en lo futuro, pueda ser un precedente para la modernización de los procesos de gestión de eventos por reservación para alquileres de artículos y servicios.

## **III. Justificación**

a quedado demostrado que cuando un negocio aumenta el número de sus clientes, la demanda en los servicios tiene un aumento directamente proporcional, por lo que mantener la calidad en la oferta de servicios es imperativo. Para tales controles y agilizaciones de los procesos los Sistemas de información suplen ese papel. H

Actualmente, para "Alquiler Santana" el registro de los datos, información y los procesos relacionados al negocio son meramente manuscritos y resguardados en una agenda física, por lo cual la fiabilidad, disponibilidad e integridad de los datos es cuestionable. Basado en el planteamiento anterior, se requiere que los procesos internos del negocio sean sistematizados y apunten a una solución tecnológica basada en los sistemas de información gerencial que pueda conservar con integridad la información de las reservaciones y control de inventario de suministros del negocio, evitando consigo la pérdida información.

El riesgo de daño en la información al ser almacenado a mano en una agenda, puede provocar efectos colaterales en la administración de la información.

El proceso que propone este proyecto involucra almacenar, analizar y clasificar el cúmulo de información que producen las inserciones de datos generadas por los usuarios encargados de registrar los mismos, para luego transformarlo en reportes generados por el sistema, donde el usuario podrá tener acceso desde cualquier parte del mundo, siempre y cuando tenga acceso a internet.

El mecanismo de desarrollo de la propuesta de sistema web, planteado anteriormente, constará con un estudio de factibilidad para medir el impacto de su debida implementación que tendrá resultados y recomendaciones que podrán ser adoptadas por los interesados, así como el uso del sistema.

## **IV. Objetivos**

#### **4.1 Objetivo General**

Desarrollar un sistema de información gerencial para la gestión de eventos, alquileres y servicios de la empresa "Alquiler Santana", mediante herramientas de desarrollo de software basadas en tecnología web.

#### **4.2 Objetivos específicos**

- 1. Determinar los requerimientos que permitan definir el alcance de la implementación del Sistema de información gerencial.
- 2. Elaborar el diseño del sistema sobre la base de los requerimientos identificados utilizando el lenguaje de modelado de datos UML.
- 3. Construir los elementos del sistema de información siguiendo la metodología de desarrollo de software en cascada, utilizando tecnologías web: PHP bajo el framework Laravel, PostgreSQL, JavaScript, HTML y CSS.
- 4. Implantar el software y realizar los ajustes necesarios de acuerdo a los resultados obtenidos de ésta implementación.

# **CAPÍTULO 1**

## **V. Marco teórico**

#### **5.1 Bases de datos**

Una base de datos es una colección organizada de datos. Un dato es un símbolo o colección de símbolos que son usados para representar algo, los datos por si mismos son insignificantes; para demostrar su utilidad deben de ser interpretados. La información es interpretada por datos y a su vez estos datos deben estar ubicados en un contexto muy significante, en conclusión la información es un dato al cual se le asigna semántica y significado [1].

#### **5.1.1 Bases de datos relacionales**

Las bases de datos relacionales se basan en el uso de tablas que almacenan la información relevante de las entidades de la realidad que queremos modelar. Las tablas se representan gráficamente como una estructura rectangular formada por filas y columnas. Cada columna almacena información sobre una propiedad determinada de la tabla (se le llama también atributo). Cada fila posee una ocurrencia o ejemplar de la instancia o relación representada por la tabla (a las filas también se les llama tuplas). Las tablas representan la interacción entre las entidades del domino de información que modelan, mediante relaciones. Las relaciones expresan las diferentes formas de asociación que pueden existir entre los datos de las entidades [2].

#### **5.2 Sistema gestor de Base de datos**

Un sistema gestor de bases de datos (SGBD) consiste en una colección de datos interrelacionados y un conjunto de programas para acceder a dichos datos. La colección de datos, normalmente denominada base de datos, contiene información relevante para una empresa. El objetivo principal de un SGBD es proporcionar una forma de almacenar y recuperar la información de una base de datos de manera que sea tanto práctica como eficiente.

Los sistemas de bases de datos se diseñan para gestionar grandes cantidades de información. La gestión de los datos implica tanto la definición de estructuras para almacenar la información como la provisión de mecanismos para la manipulación de la información. Además, los sistemas de bases de datos deben garantizar la fiabilidad de la información almacenada, a pesar de las caídas del sistema o de los intentos de acceso no autorizados. Si los datos van a ser compartidos entre diferentes usuarios, el sistema debe evitar posibles resultados anómalos [3].

#### **5.3 Lenguaje Unificado de modelado – UML**

Es un lenguaje gráfico para visualizar, especificar, construir y documentar un sistema. UML ofrece un estándar para describir un "plano" del sistema (modelo), incluyendo aspectos conceptuales tales como procesos, funciones del sistema, y aspectos concretos como expresiones de lenguajes de programación y esquemas de bases de dato.

La finalidad de los diagramas es presentar diversas perspectivas de un sistema, a las cuales se les conoce como modelo. El modelo UML de un sistema es similar a un modelo a escala de un edificio junto con la interpretación del artista del edificio. Es importante destacar que un modelo UML describe lo que supuestamente hará un sistema, pero no dice cómo implementar dicho sistema.

Ideado originalmente por los señores Grady Booch, James Rumbaugh e Ivar Jacobson durante la década de los 80 e inicios de los años 90's, cada uno ideando una metodología diferente, pero dejando las bases de lo que hoy conocemos como UML. [3].

UML divide los diagramas en dos categorías: Diagramas estructurales y diagramas de comportamiento. Los diagramas estructurales son usados para capturar la organización física de las cosas en el sistema y los diagramas de comportamiento se enfocan en la actuación de los elementos en el sistema.

La clasificación es la siguiente:

- Diagramas estructurales:
	- Diagrama de Clase
	- Diagrama de Paquetes
	- Diagrama de Componente
- Diagramas de Comportamientos:
	- Diagrama de Actividades
	- Diagrama de Secuencia
	- Diagramas de Casos de uso
	- Diagramas de Navegación

#### **5.4 Sistemas de información**

Existen varias definiciones acerca de sistemas de Información, sin embargo, hay dos conceptualizaciones en las que se pueden obtener fundamentos válidos y aplicables para este trabajo monográfico.

Es aquel conjunto ordenado de elementos (no necesariamente computacionales) que permiten manipular toda aquella información necesaria para implementar aspectos específicos de la toma de decisiones, la coordinación y el control de una organización [4].

Es el conjunto formal de procesos que, operando con una estructura de datos de acuerdo con las necesidades de una empresa, recopila, elabora y distribuye (parte de) la información necesaria para la operación de dicha empresa y para las actividades de dirección de control correspondientes, apoyando a la toma de decisiones necesaria para desempeñar las funciones y procesos de negocio de la empresa de acuerdo con su estrategia [5].

#### **5.4.1 Sistemas de información gerencial**

Un sistema de información de gestión es un conjunto de sistemas y procedimientos que recopilan información de una variedad de fuentes, la compilan y la presentan en un formato legible.

Los administradores utilizan un sistema de información gerencial para crear informes que les brindan una visión general exhaustiva de toda la información que necesitan para tomar decisiones que van desde minucias diarias hasta estrategias de nivel superior.

Los sistemas de información de gestión de hoy en día dependen en gran medida de la tecnología para compilar y presentar datos, pero el concepto es más antiguo que las tecnologías de cómputo modernas [7].

#### **5.5 PHP**

PHP es un lenguaje interpretado del lado del servidor que surge dentro de la corriente denominada código abierto (open source). Se caracteriza por su potencia, versatilidad, robustez y modularidad. Tiene una curva de aprendizaje muy baja, su sintaxis es simple y cumple estándares básicos de la programación orientada a objetos. No son necesarios complejos entornos de desarrollo.

Se puede programar en PHP sin más ayuda que el bloc de notas, todos los  $1DEs<sup>2</sup>$ disponibles son gratuitos y los entornos de desarrollo son de rápida y fácil configuración. PHP despliega sus proyectos en un entorno web con ayudas de servidores basados en Apache [6].

#### **5.6 HTML**

HTML (Hyper Text Markup Language), es un lenguaje común para la creación de páginas web; apareció por primera vez en 1991 en el lanzamiento de la web. Su función es la gestión y organización del contenido. Así que en HTML se puede escribir lo que se desea mostrar en la página (texto, enlaces, imágines, etc.).

## **5.7 CSS**

CSS (Cascading Style Sheets, conocido en castellano como Hojas de Estilo), su función es gestionar la apariencia de la página web (diseño, posicionamiento, colores, tamaño de texto, etc.), al igual que HTML 5 es su versión más actual de momento y esto es el código que le da estilo a las páginas de entorno web.

Se puede crear un sitio web únicamente en HTML, pero los atributos visuales y estéticos no tendrían la misma apariencia que si se hace con CSS como complemento [7].

#### **5.8 JavaScript**

JavaScript es un lenguaje de programación que se utiliza principalmente para crear páginas web dinámicas. Una página web dinámica es aquella que incorpora efectos como texto que aparece y desaparece, animaciones, acciones que se activan al pulsar botones y ventanas con mensajes de aviso al usuario.

Técnicamente, JavaScript es un lenguaje de programación interpretado, por lo que no es necesario compilar los programas para ejecutarlos. En otras palabras, los programas escritos con JavaScript se pueden probar directamente en cualquier navegador sin necesidad de procesos intermedios [8].

#### **5.9 Bootstrap**

Bootstrap es un framework web o conjunto de herramientas de código abierto para diseño de sitios y aplicaciones web. Contiene plantillas de diseño con tipografía, formularios, botones, cuadros, menús de navegación y otros elementos de diseño basado en HTML y CSS, así como extensiones de JavaScript adicionales.

Bootstrap solventa el llamado diseño responsivo. El diseño web responsive, adaptable o adaptativo, conocido por las siglas RWD (del inglés, Responsive Web Design) es una filosofía de diseño y desarrollo cuyo objetivo es adaptar la apariencia de las páginas web al dispositivo que se esté utilizando para visualizarla.

El diseño responsive se basa en proporcionar a todos los usuarios de una web los mismos contenidos y una experiencia de usuario lo más similar posible, frente a otras aproximaciones al desarrollo web móvil como la creación de apps, el cambio de dominio o webs servidas dinámicamente en función del dispositivo [9].

#### **5.10 Frameworks o Marco de trabajo**

Un framework o marco de trabajo es un patrón (o conjunto de patrones) de arquitectura que proporciona una plantilla extensible, para aplicaciones dentro de un dominio. Un framework es algo más grande que un mecanismo. De hecho, se puede pensar en un framework como una microarquitectura que incluye un conjunto de mecanismos que colaboran para resolver un problema común en un dominio común. Cuando se especifica un framework, se especifica el esqueleto de una arquitectura, junto a los elementos variables, que se muestran a los usuarios que quieren adaptar el framework a su propio contexto.

En términos prácticos, un marco de trabajo consiste en un conjunto de clases que conforman las diferentes capas de una arquitectura y colaboran entre sí para proveer la funcionalidad de un sistema software [10].

#### **5.10.1 Laravel**

Laravel es un framework de código abierto para el desarrollo de aplicaciones web en PHP 5 que posee una sintaxis simple, expresiva y elegante. Fue creado en 2011 por Taylor Otwell, inspirándose en Ruby on Rails y Symfony, de los cuales ha adoptado sus principales ventajas.

Laravel facilita el desarrollo simplificando el trabajo con tareas comunes como la autenticación, el enrutamiento, gestión de sesiones, el almacenamiento en caché, etc [11].

#### **5.11 Control de Versiones**

El control de versiones es un sistema que registra los cambios realizados sobre un archivo o conjunto de archivos a lo largo del tiempo, de modo que puedas recuperar versiones específicas más adelante. [12]

#### **a. GIT como control de versiones**

Git (pronunciado "guit") es un software de control de versiones diseñado por Linus Torvalds, pensando en la eficiencia y la confiabilidad del mantenimiento de versiones de aplicaciones cuando éstas tienen un gran número de archivos de código fuente. [12]

Como plantea [13, p. 11], entre sus principales características están:

- Un sistema de control de versiones distribuido.
- No depende de acceso a la red o un repositorio central.
- Enfocado a la velocidad, uso práctico y manejo de proyectos grandes
- Es extremadamente rápido.
- Autentificación criptográfica del historial.
- Formato de archivo muy sencillo y compacto.
- 100% distribuido

#### **5.12 MVC: Modelo - Vista - Controlador**

El modelo–vista–controlador (MVC) es un patrón de arquitectura de software que separa los datos y la lógica de negocio de una aplicación de la interfaz de usuario y el módulo encargado de gestionar los eventos y las comunicaciones. Para ello MVC propone la construcción de tres componentes distintos que son el modelo, la vista y el controlador, es decir, por un lado, define componentes para la representación de la información, y por otro lado para la interacción del usuario. Este patrón de arquitectura de software se basa en las ideas de reutilización de código y la separación de conceptos, características que buscan facilitar la tarea de desarrollo de aplicaciones y su posterior mantenimiento [14].

De manera genérica, los componentes de MVC se podrían definir como sigue:

**El Modelo:** Es la representación de la información con la cual el sistema opera, por lo tanto, gestiona todos los accesos a dicha información, tanto consultas como actualizaciones. Las peticiones de acceso o manipulación de información llegan al 'modelo' a través del 'controlador' [14].

**El Controlador:** Responde a eventos (usualmente acciones del usuario) e invoca peticiones al 'modelo' cuando se hace alguna solicitud de información (por ejemplo, editar un documento o un registro en una base de datos). Por tanto, se podría decir que el 'controlador' hace de intermediario entre la 'vista' y el 'modelo' [14].

**La Vista:** Presenta el 'modelo' y los datos preparados por el controlador al usuario de forma visual. El usuario podrá interactuar con la vista y realizar otras peticiones que se enviarán al controlador [14].

#### **5.13 Internet**

Internet es un conjunto descentralizado de redes físicas de comunicación, interconectadas y heterogéneas que, utilizando el protocolo TCP/IP, garantiza que las computadoras que integran esas redes se comuniquen entre sí sin importar las distancias geográficas ni las diferencias de hardware y software [15].

#### **5.13.1 Hosting**

Hosting significa Alojamiento u Hospedaje. La información alojada está contenida en servidores que deben contar a su alrededor con una infraestructura tanto técnica como humana, que permita que la información que contiene el servidor esté segura, y que esté disponible para los usuarios que la necesitan en las condiciones que defina la empresa propietaria de esa información.

Por ejemplo, si el servidor contiene la página web corporativa de una empresa, éste ha de estar conectado a la red Internet y debe contar con los medios que garanticen que los servicios están disponibles 24x7 para los usuarios de Internet. Si se trata de una aplicación de negocio a la que deben acceder los trabajadores de una empresa, este servidor debe estar conectado a un punto común al que accedan los usuarios de la red corporativa de que se trate, para garantizar que estos accedan a los recursos corporativos cuando lo necesiten [18].

#### **5.13.2 Dominio**

Un dominio es una dirección de internet. Para visitar una web se debe de teclear a través del navegador la nomenclatura básica como: www.dominio.com, el cual está asociado a una dirección IP. El conjunto de caracteres que compone dicha dirección sirve para identificar este sitio concreto de la red, o lo que es lo mismo, la máquina o grupo de máquinas en la que reside o se aloja esta web.

La característica más importante de un nombre de dominio es que es único. Este sistema no permite que dos personas u organizaciones tengan simultáneamente el mismo nombre de dominio [18].

#### **5.14 Estándares de calidad**

Los estándares de calidad de software hacen parte de la ingeniería de software, utilización de estándares y metodologías para el diseño, programación, prueba y análisis del software desarrollado, con el objetivo de ofrecer una mayor confiabilidad, mantenibilidad en concordancia con los requisitos exigidos, con esto se eleva la productividad y el control en la calidad de software, parte de la gestión de la calidad se establecen a mejorar su eficacia y eficiencia. [16]

Para los estándares de calidad y seguridad del software tomaremos en cuenta los siguientes aspectos:

- 1. ISO 9000: Gestión y aseguramiento de calidad (conceptos y directrices generales). Recomendaciones externas para aseguramiento de la calidad.
	- ISO 9001: Sistema de calidad Modelo de aseguramiento de la calidad en diseño/ desarrollo producción, instalación y servicio.
- 2. ISO 27000: Es un conjunto de estándares desarrollado o en fase de desarrollo por ISO (International Organization for Standarization) e IEC (International Electrotechnical Commission), que proporciona un marco de gestión de la información utilizable por cualquier tipo de organización pública o privada, pequeña o grande.

#### **5.15 Metodología de desarrollo del sistema**

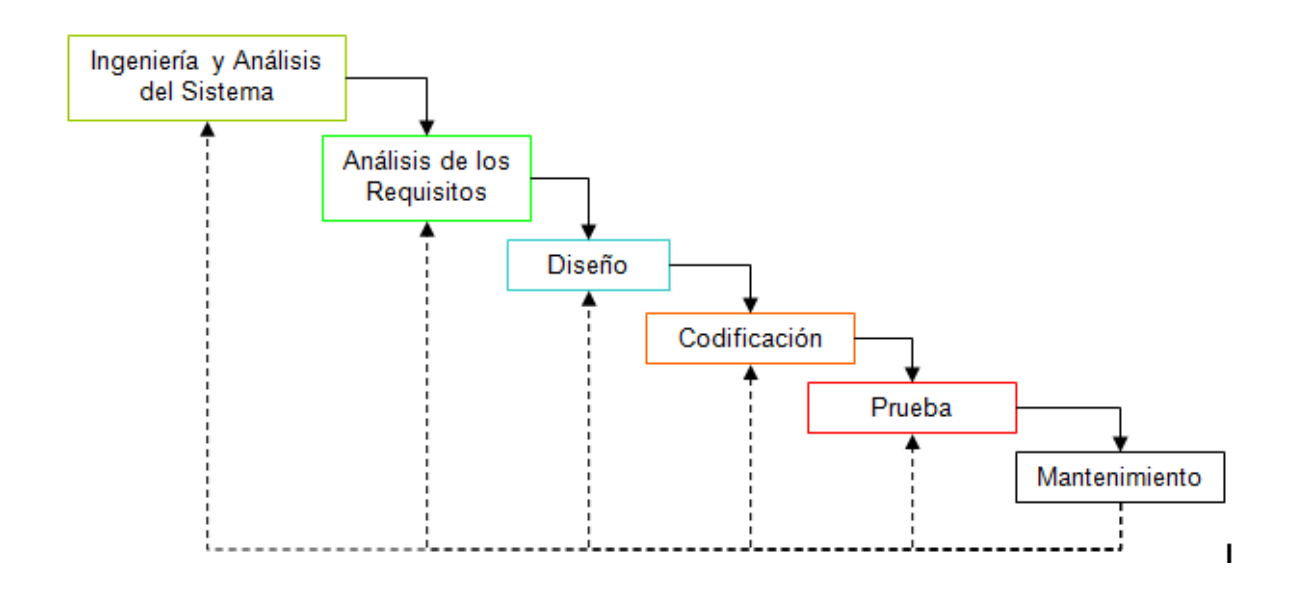

Ilustración 1. Descripción gráfica de la metodología Cascada

Se hará uso de la metodología de desarrollo de software Cascada, puesto que es la más adecuada para el desarrollo del sistema de información gerencial que gestionará las reservaciones y contrataciones por eventos [2].

Elementos del proceso de CASCADA:

- a. Requerimientos o requisitos: consiste en reunir las necesidades del producto que se va a generar.
- b. Diseño: describe la estructura interna del producto y suele representarse con diagramas.
- c. Codificación: significa programación, producto de esta etapa es el código en cualquier nivel, incluido el producido por sistemas de generación automática.
- d. Pruebas o verificación: Es la fase en donde el usuario final ejecuta el sistema, para ello el o los programadores ya realizaron exhaustivas pruebas para comprobar que el sistema no falle.
- e. Mantenimiento: Una de las etapas más críticas, ya que se destina un 75 % de los recursos, es el mantenimiento del software ya que al utilizarlo como usuario final puede ser que no cumpla con todas nuestras expectativas.

## **VI. Diseño Metodológico**

## **6.1 Estudio de Factibilidad**

Es un instrumento que sirve para orientar la toma de decisiones en la evaluación de un proyecto y corresponde a la última fase de la etapa pre-operativa o de formulación dentro del ciclo del proyecto. Se formula con base en información que tiene la menor incertidumbre posible para medir las posibilidades de éxito o fracaso de un proyecto de inversión, apoyándose en él, se tomará la decisión de proceder o no con su implementación [4].

## **6.1.1 Factibilidad Técnica**

En este estudio se evalúan los requerimientos técnicos del sistema y al mismo tiempo recolecta la información relacionada al rendimiento, fiabilidad y productividad.

En Alquiler Santana, si bien es cierto cuenta con un computador aún funcional, se espera que, para la implementación del sistema, sea adquirido un nuevo equipo con las características necesarias para el funcionamiento correcto, con el objetivo de mejorar la eficiencia de los procesos. La gerencia se encargará del registro del inventario y seguimiento de los eventos calendarizados.

#### **6.1.2 Recursos técnicos de computadora**

Para la implementación del sistema no se requiere la compra de hardware de nivel superior (servidores dedicados), que permita las exigencias de llamadas al sistema de forma continua y masiva, es decir, que el sistema al ser de uso limitado y destinado para un número reducido de usuarios no requiere de hardware dedicado para la ejecución del mismo. Por ello, se utilizará el internet como medio de propagación y comunicación del sistema de información gerencial. Para ello se recurrirá a un servicio de hosting por suscripción.

#### **Hardware**

- 1 PC Dell, procesador Intel Core i3-6100 2.6Ghz, 4GB de RAM, Disco Duro 500 Gb
- Monitor 19" E1916h 857-bbdg led negro vga+dp.
- Impresora Epson L575 de tinta continua.

#### **6.1.3 Arquitectura de comunicación del sistema**

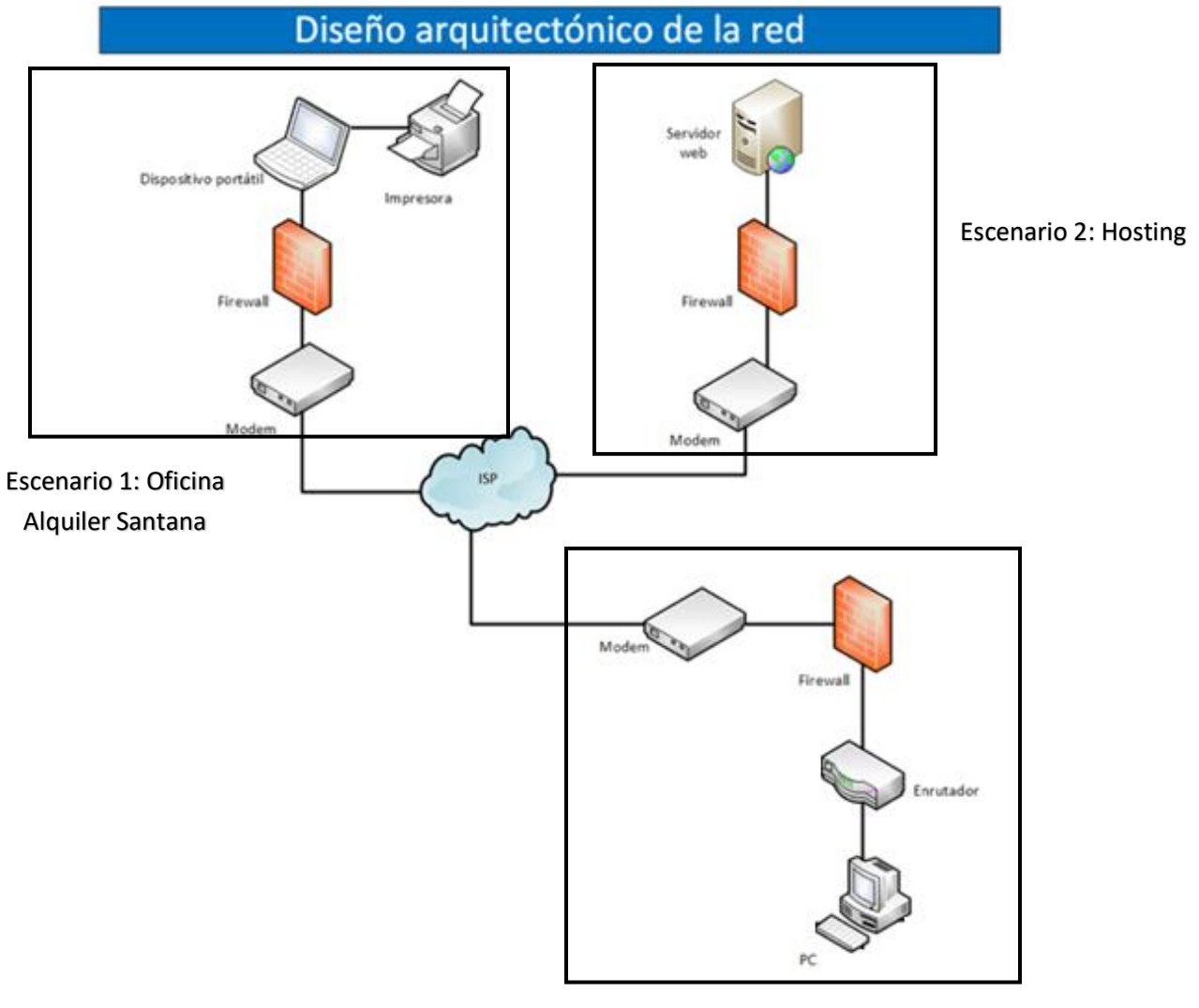

Escenario 3: Acceso remoto

Ilustración 2. Modelo arquitectónico de la red de propagación

## **6.2 Factibilidad Económica**

La cuantificación del costo monetario que implica este proyecto monográfico se plantea a continuación, todos los costes están reflejados en dólares estadounidenses como moneda base; se evalúan los gastos tanto en el diseño como en el desarrollo del sistema, los equipos de hardware y el requerimiento de software necesarios para la debida implementación.

#### **6.2.1 Costes del equipo de desarrollo**

Producto de la metodología utilizada para el desarrollo de este sistema que es Cascada, el equipo de diseño y desarrollo contará con dos profesionales.

Los detalles de los costes en valor por RRHH y requerimientos de equipos y software se despliegan en la siguiente tabla:

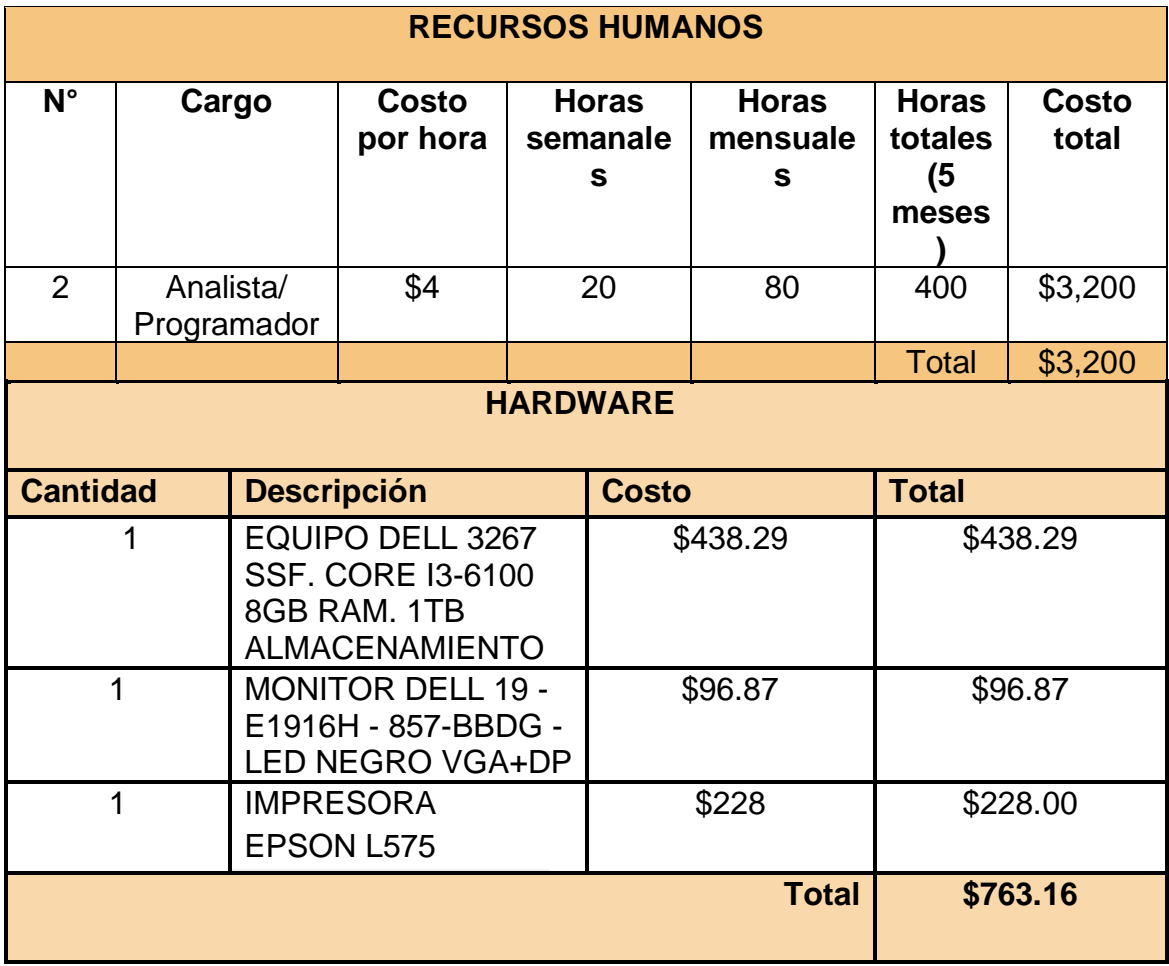

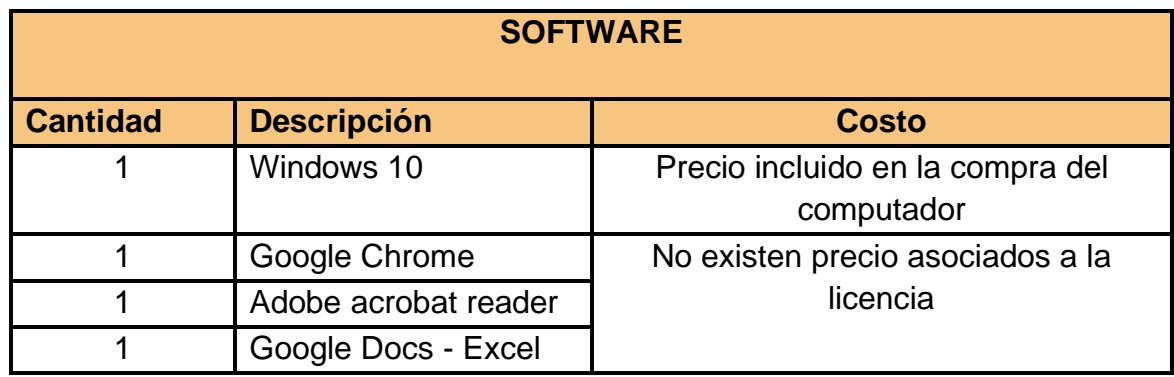

Tabla 1. Detalles de inversión económica del proyecto

#### **6.2.2 Cálculo de Costo – Beneficio**

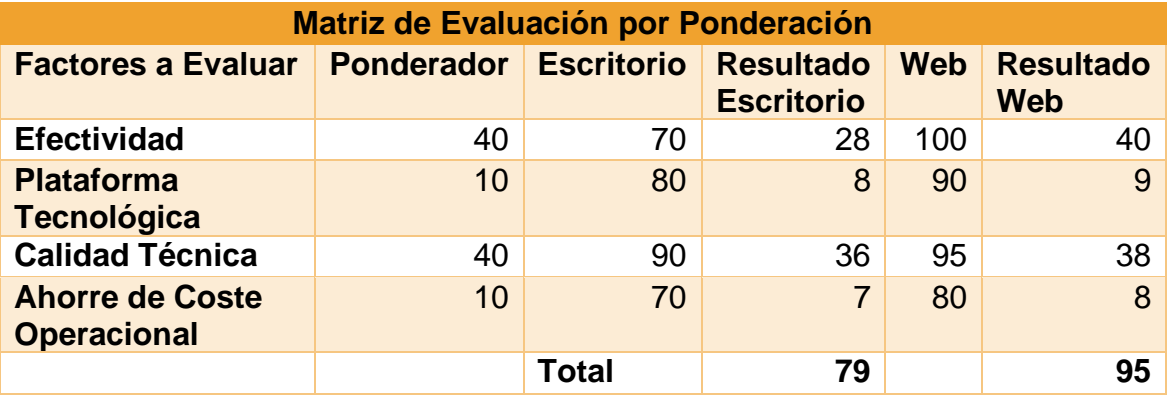

Tabla 2. Matriz de evaluación por la técnica de ponderación

Tras el análisis de los diferentes aspectos evaluados en las dos alternativas (efectividad, plataforma tecnológica, calidad técnica y ahorre de coste operacional) se concluye que la segunda alternativa (en términos de tecnología) cumple con todas las expectativas que el usuario requiere.

Basados en los datos proveídos por la gerencia de Alquiler Santana, la información de los gastos totales y previsiones de pago, por ingresos propios y donaciones, se plasman en la tabla resumen 3.

Adicional a la presentación de los costes generales, se incluye el cálculo del ROI (Retorno de la inversión financiera), para que las partes interesadas puedan tener una proyección clara de todos los beneficios que el sistema permite en lo futuro.

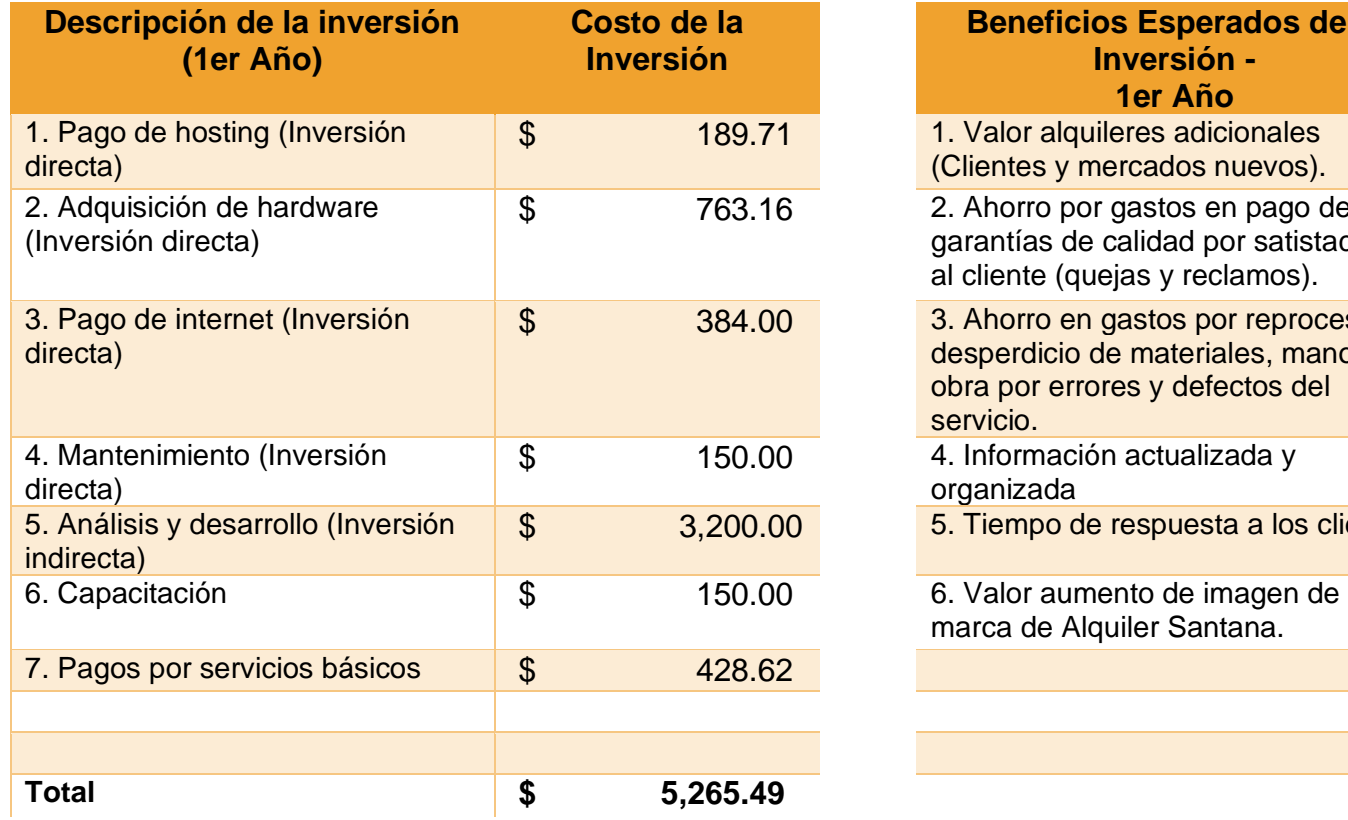

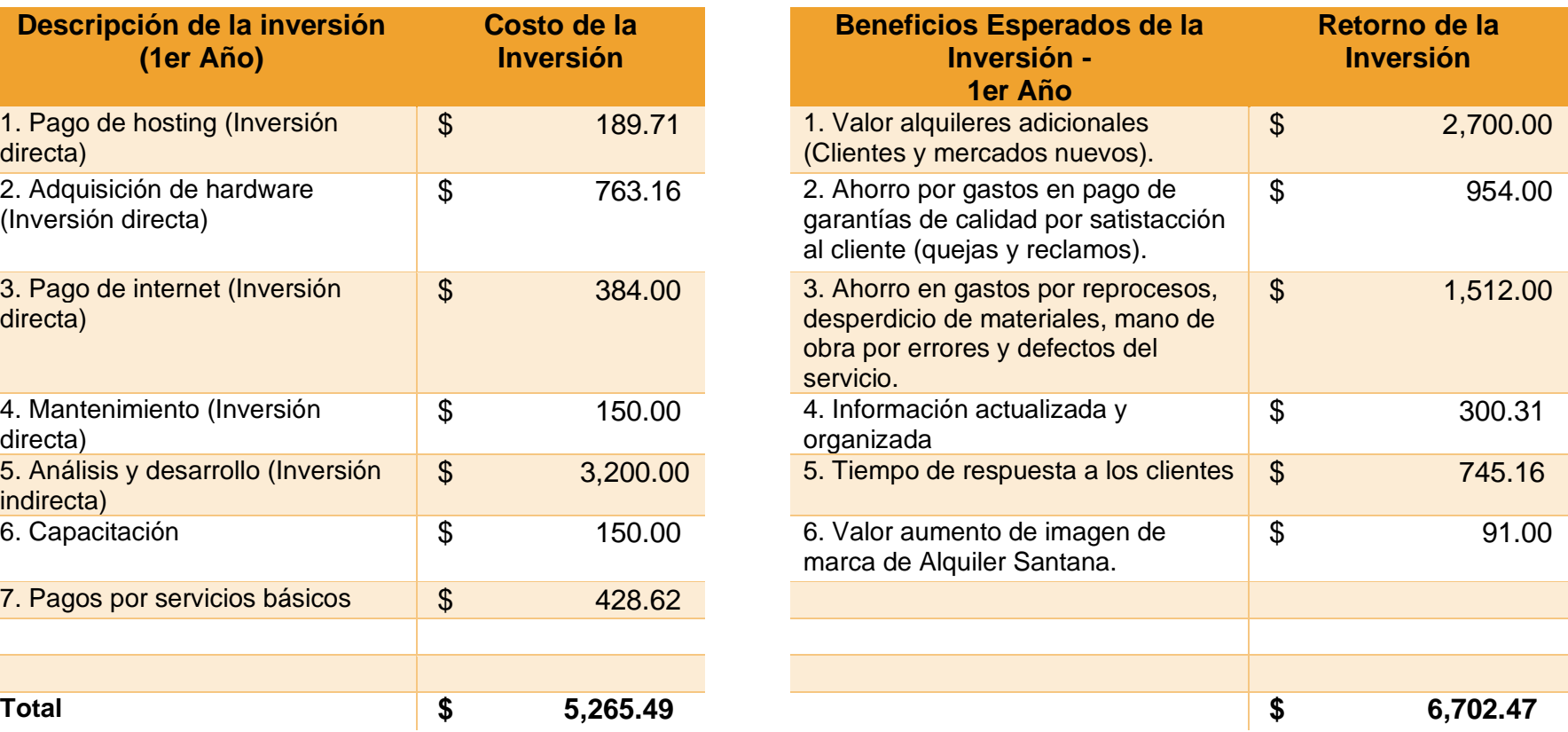

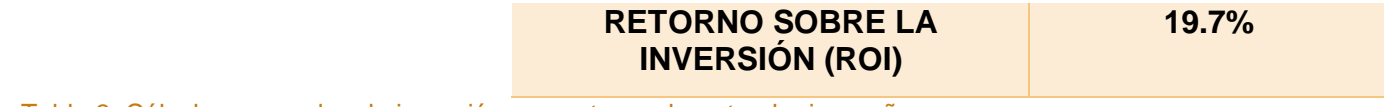

Tabla 3. Cálculos generales de inversión y su retorno durante el primer año.

## **6.3 Beneficios tangibles e intangibles**

Los beneficios que serán obtenidos en el proyecto se han clasificado en dos tipos que son:

#### **6.3.1 Beneficios Tangibles:**

- a) Agilización del proceso de registro de información del inventario, gestión y monitoreo de los eventos calendarizados en el sistema.
- b) Reduce el tiempo de procesamiento de información.
- c) Facilidad en la actualización de la información.
- d) Generación de reportes
- e) Conectividad

#### **6.3.2 Beneficios Intangibles:**

- a) Buena imagen de la institución.
- b) Interfaces de usuario diseñadas de una forma amigable e intuitiva.
- c) Control adecuado de la Información
- d) Seguridad en los datos

#### **6.4 Factibilidad Operativa**

El proyecto será diseñado con el propósito del mantenimiento de información ya que se contará con una base de datos a la cual se le podrán añadir, modificar o eliminar campos o registros dependiendo de la necesidad.

Actualmente, Alquiler Santana no cuenta con ningún software para llevar a cabo los procesos de reservación e inventario, por ende, el personal no tiene familiarización con el uso de otros productos, eso supone que no existirán problemas de adaptabilidad al sistema, además este tendrá interfaces de usuario intuitivas. Adicionalmente, se elaborará un manual de usuario y se brindará una capacitación exhaustiva para que al momento en el que dicho sistema sea puesto en marcha los usuarios lo conozcan perfectamente, no cometan errores en su uso y la velocidad de interacción con el mismo sea eficaz agilizando considerablemente los procesos mencionados.

A las personas a quienes va dirigido el sistema, deben de tener un conocimiento básico para manejar las aplicaciones variadas en entornos Windows, Linux o Mac, ya que dicho sistema se desarrollará con tecnología web multiplataforma.

Los usuarios finales han estado de acuerdo con el desarrollo de este sistema, por lo que tienen en claro que esto les favorecerá y facilitará la tarea que llevan a cabo a menudo.

El sistema será robusto, seguro, eficaz y rápido, por otra parte, su mantenimiento podrá ser llevado por casi cualquier especialista de software por que las herramientas utilizadas son bastante conocidas en el mundo informático. Debido a que no habrá un servidor dedicado la seguridad física de los datos será responsabilidad del proveedor de hosting y no de los empleados del local.

El éxito de este proyecto a nivel operacional permitirá mejorar los métodos de trabajo para la empresa Alquiler Santana, ahorrando principalmente tiempo y esfuerzo.

#### **6.4.1 Impacto del sistema en el usuario final**

El éxito del sistema no está en su diseño y codificación, sino en su uso cotidiano para la mejora en el proceso de registro del inventario y eventos calendarizados en Alquiler Santana. Para que este sistema sea usado efectivamente, se requiere entender los impactos de implementación en los siguientes ámbitos.

• Impactos humanos

La implementación requerirá de la participación activa de la dueña y gerente general del negocio. Este sistema proveerá la información que permitirá a la gerencia obtener reportes objetivos y resumidos para la toma de decisiones a nivel gerencial, respecto al inventario e información de los modelos administrativos de la empresa.

Lo antes mencionado, tiene varias implicancias las cuales son:

- El/La responsable del registro del inventario y monitoreo puede necesitar el aprendizaje de nuevas destrezas.
- Los análisis extensos y demoras en el registro de eventos, inventario y clientes requerirán que la información debe estar lista para ser consultada.
- Impacto administrativo

Se debe de considerar los beneficios en la gerencia de Alquiler Santana para los siguientes impactos:

- Los procesos de toma de decisiones pueden ser mejorados mediante disponibilidad de la información.
- Los procesos de registro del inventario y seguimiento pueden ser optimizados.

## **6.5 Factibilidad Legal**

La siguiente parte del estudio ha sido empleado para determinar si los requisitos violan o atentan contra alguna ley o reglamento.

Cumple con los requisitos de la ley 787: "Ley de protección de datos personales", especialmente en su artículo número 7 en la obligación de informar al obtener los datos personales teniendo en cuenta a Alquiler Santana como cliente final, donde se refiere a datos personales como la información de sus procesos productivos.

• Notificación de los registros de datos

Los usuarios deben registrarse en la base de datos de Alquiler Santana, de tal manera que ésta tenga conocimiento sobre todos ellos.

• Adopción de las medidas de seguridad

Se trata del establecer copias de seguridad, programas antivirus, cierre de puertos, con el fin de conseguir la mayor protección posible.

• Documento de seguridad

Crear un documento de seguridad de toda la base de datos de la Institución, de manera que ocurra lo que ocurra nunca se perderán esos datos.

• Contratos y cláusulas

Los datos legales que la empresa debe hacer constar a sus clientes sobre su política de Protección de Datos. Para detalles del contrato, véase en la sección de Anexos.

# **Capítulo 2**

## **7 Ingeniería de requisitos**

En esta sección se plantean los requerimientos del sistema, para posteriormente realizar el modelado del comportamiento del software. Un modelo del sistema es una abstracción del sistema que se está estudiando en lugar de una representación alternativa de ese sistema [17].

## **7.1 Especificación de los requerimientos del sistema**

Los requerimientos para un sistema son la descripción de los servicios proporcionados por el sistema y sus restricciones operativas. Estos requerimientos reflejan las necesidades de los clientes de un sistema que ayude a resolver algún problema [17].

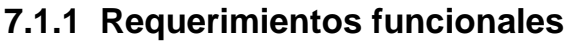

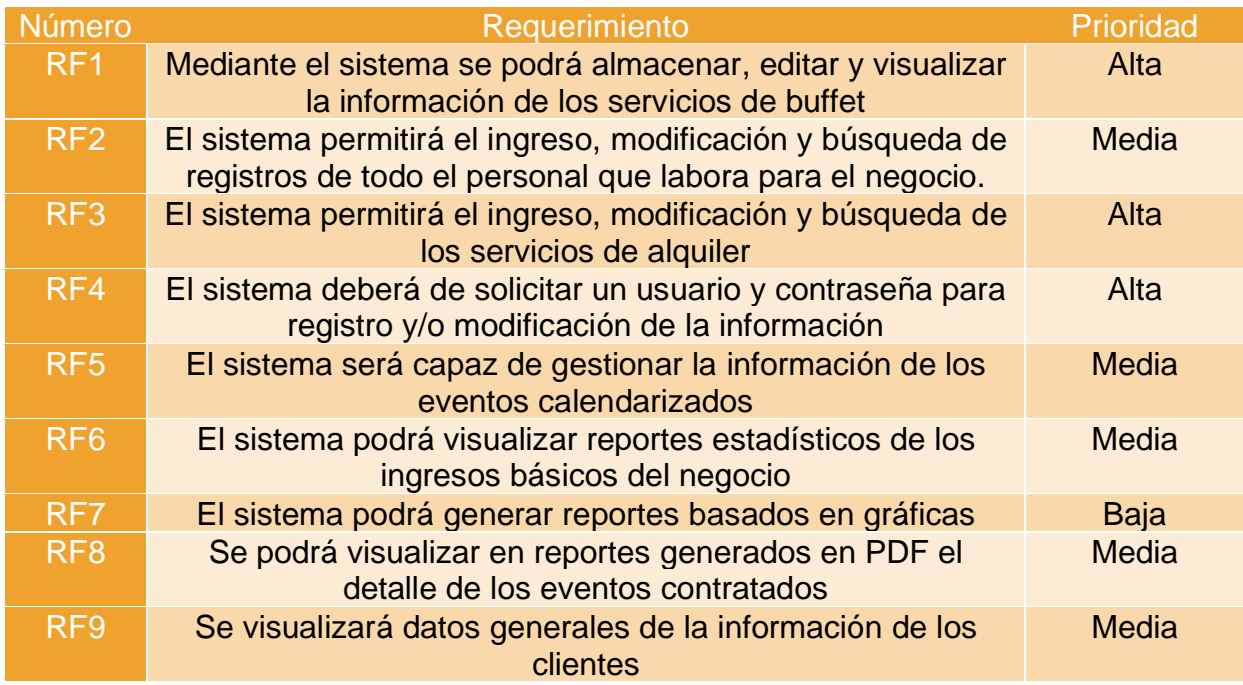

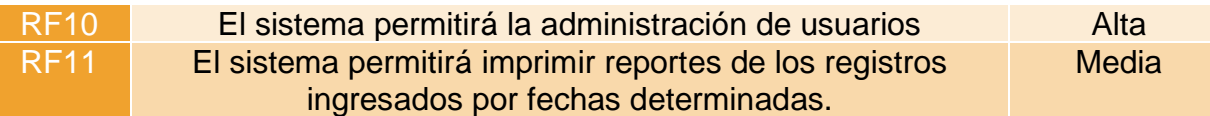

### **7.1.2 Requerimientos no funcionales**

Los requerimientos no funcionales surgen de las necesidades del usuario [17], las métricas que se tomaron en cuenta para especificar los requerimientos no funcionales fueron: La rapidez, tamaño, facilidad de uso y portabilidad.

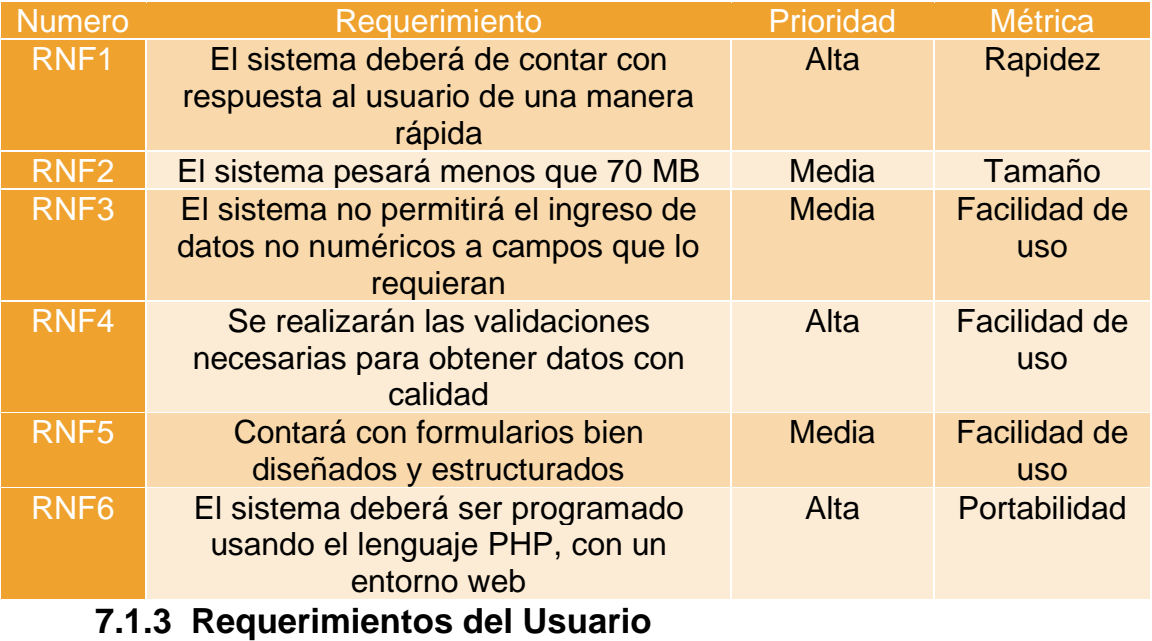

Los requerimientos del usuario describen los requerimientos funcionales y no funcionales del sistema de información gerencial para gestión de eventos y alquileres.

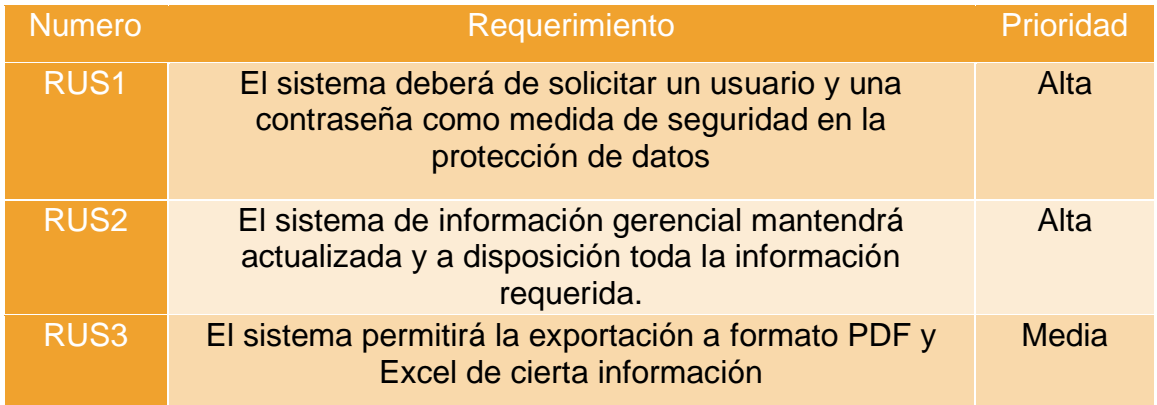
## **7.2 Casos de uso**

El autor del libro Ingeniería de Software, Ian Sommerville, expresa la siguiente conceptualización respecto a los casos de uso: "los casos de uso son una técnica que se basa en escenarios para la obtención de requerimientos que se introdujeron por primera vez en el método Objetory. Actualmente se ha convertido en una característica fundamental notación de UML, que se utiliza para describir modelos de sistemas orientados a objetos" [18].

### **7.2.1 Gestión de una reservación**

• Caso de uso para gestionar una nueva reservación

La gestión de un nuevo registro para la reservación de un evento se basa en la agregación y búsqueda del cliente, servicios, artículos y buffet, estableciendo un rango de fechas y un lugar. Siendo los usuarios con los permisos necesarios quienes realizan esta acción.

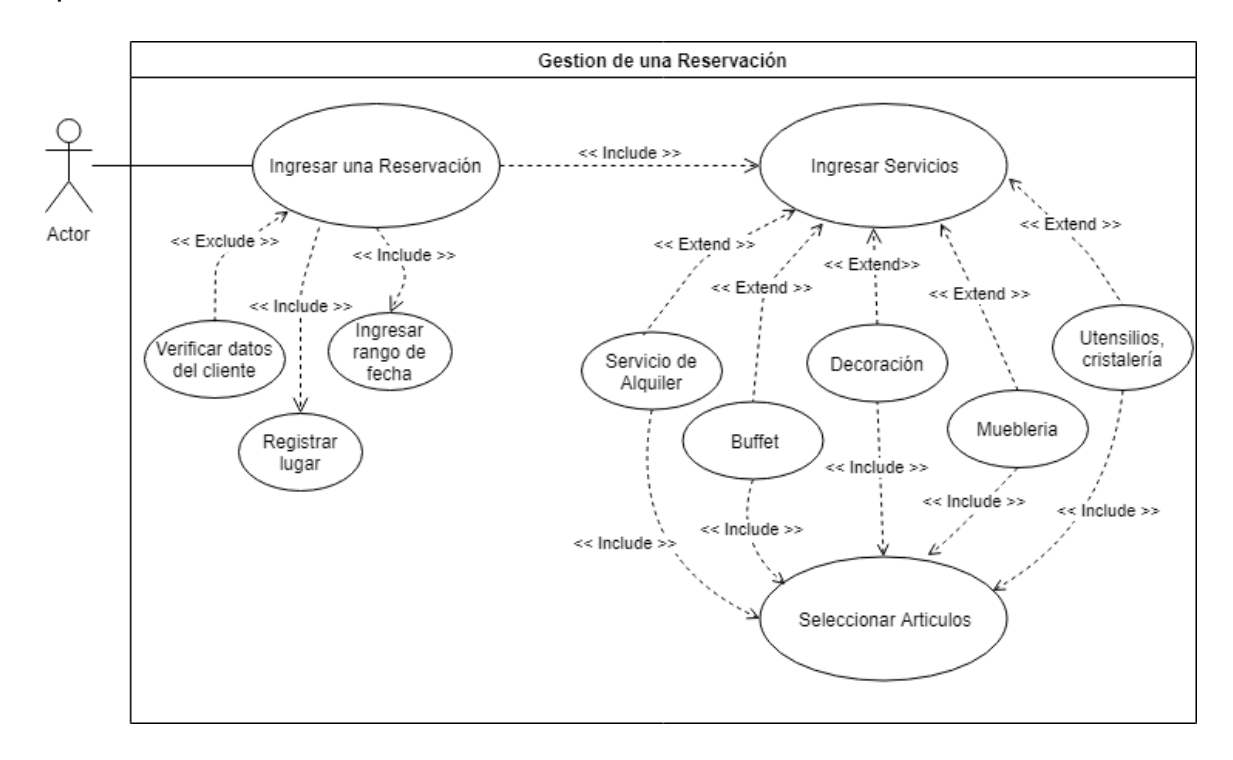

Ilustración 3. Diagrama de caso de uso: Gestión de una reservación.

El detalle de cada una de las operaciones mencionadas anteriormente, se muestra en las fichas a continuación:

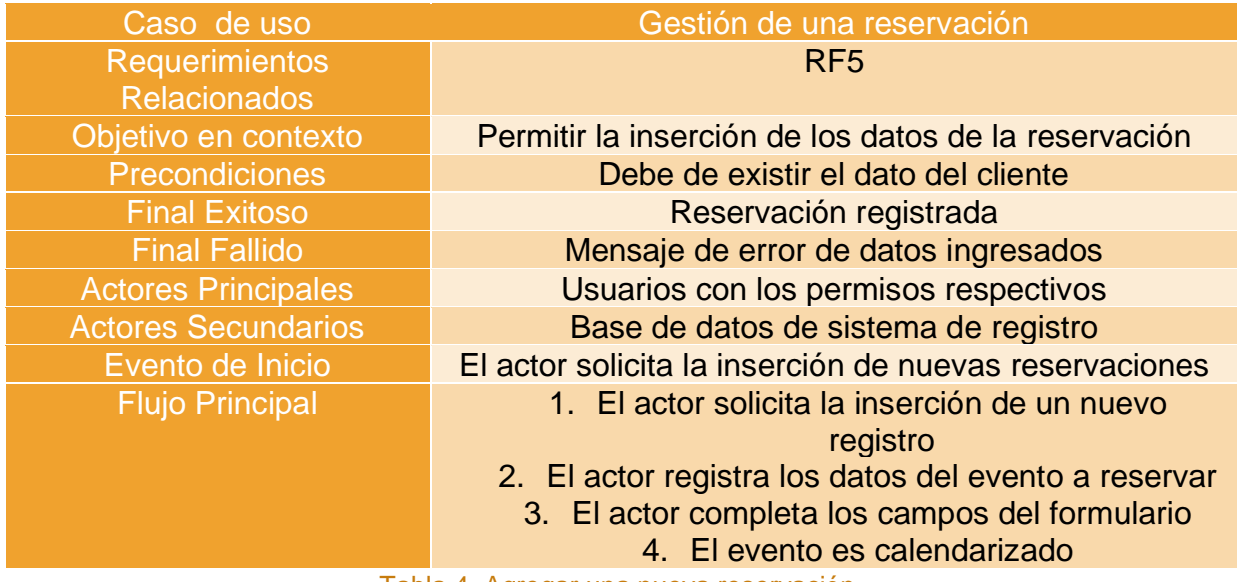

Tabla 4. Agregar una nueva reservación.

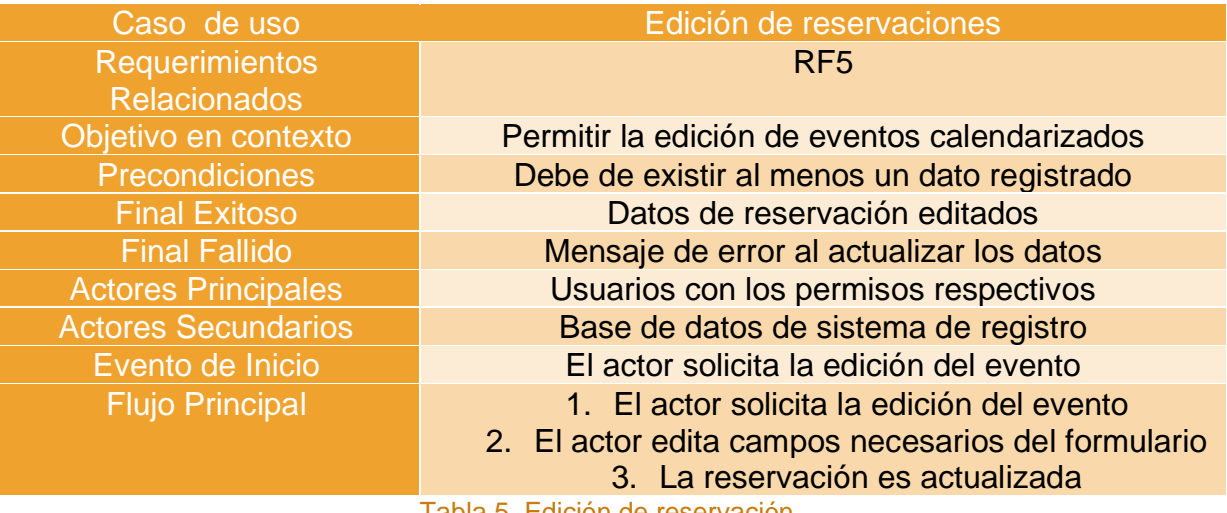

Tabla 5. Edición de reservación.

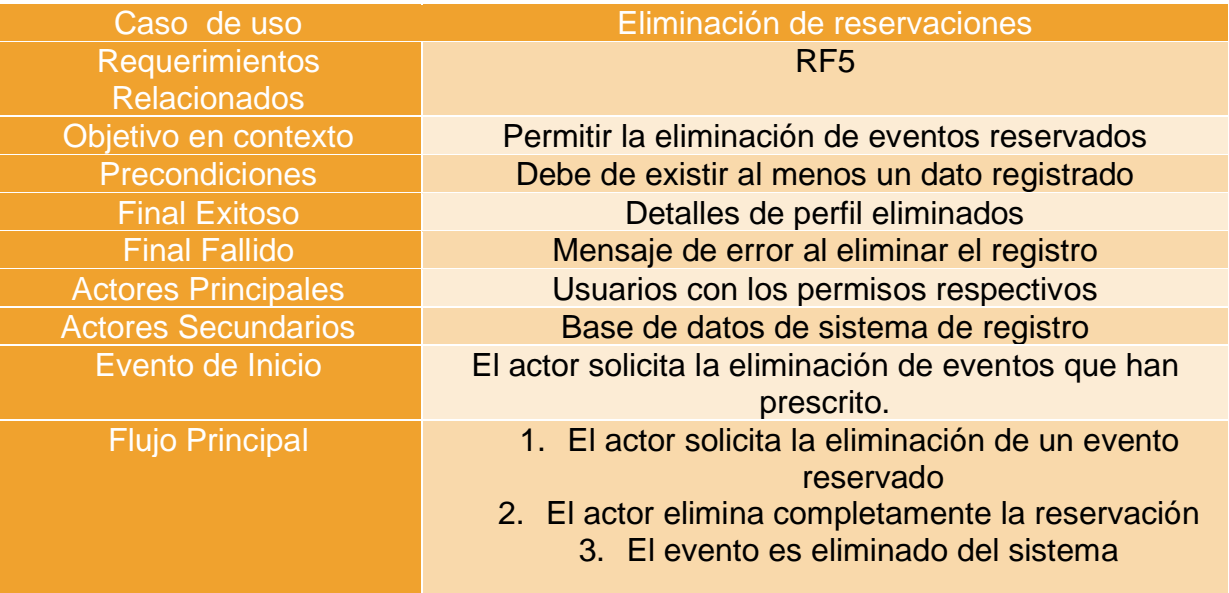

Tabla 6. Eliminación de una reservación.

## **7.2.2 Gestión de los servicios de buffet**

• Caso de uso para la gestión de los servicios de buffet

La gestión de un nuevo registro para el buffet se basa en la agregación de una descripción, precio y una imagen. Siendo los usuarios con los permisos necesarios quienes realizan esta acción.

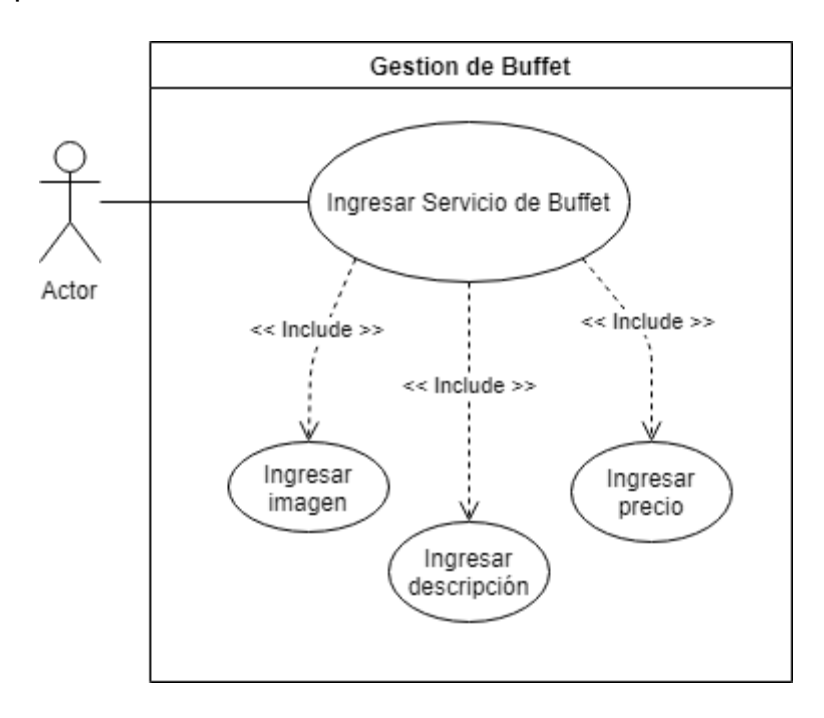

Ilustración 4. Diagrama de caso de uso: Gestión de buffet.

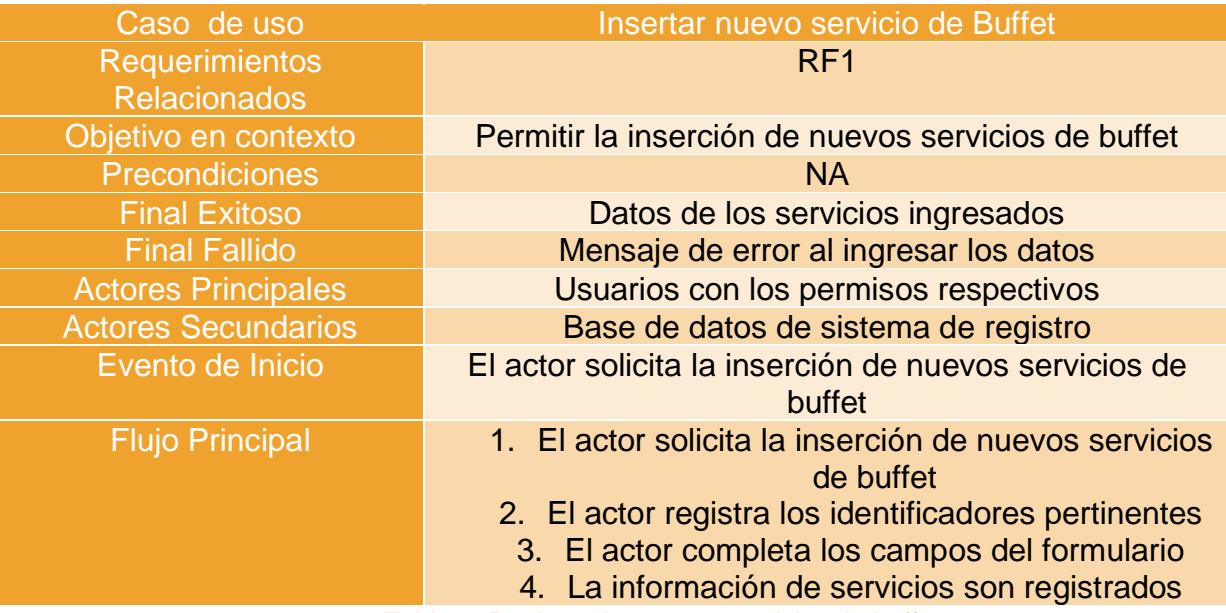

Tabla 7. Registro de nuevos servicios de buffet

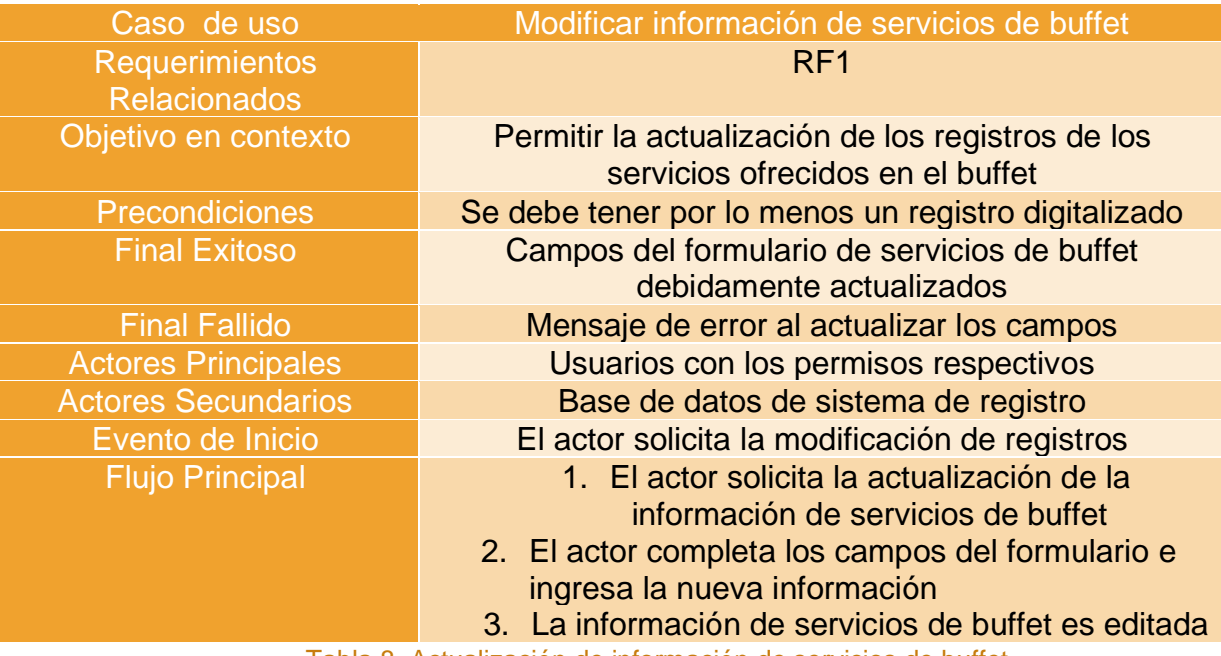

Tabla 8. Actualización de información de servicios de buffet

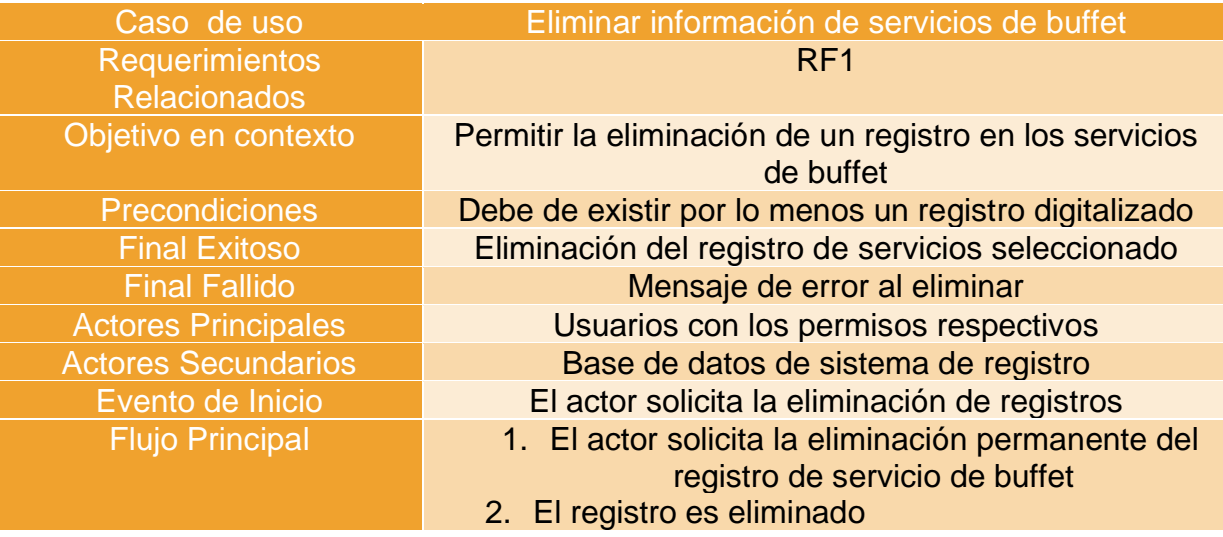

Tabla 9. Eliminación de registro de servicios de buffet ofrecidos

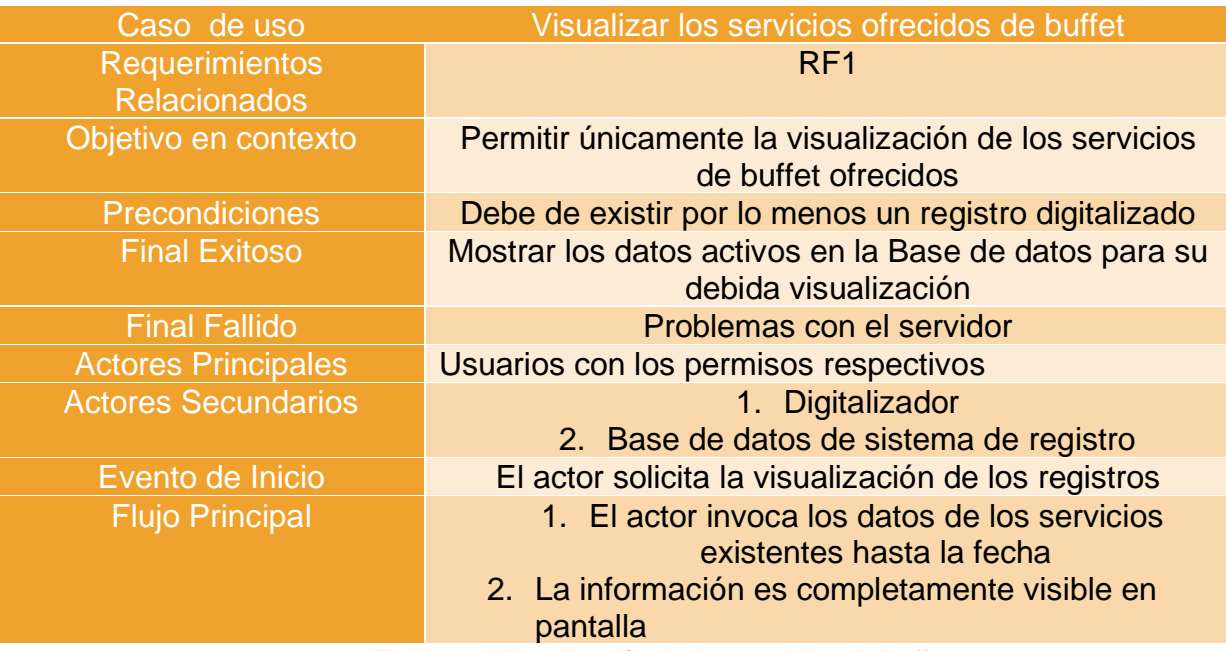

Tabla 10. Visualización de los servicios de buffet

## **7.2.3 Gestión de inventario**

• Caso de uso para la gestión de inventario.

La gestión de un nuevo registro en el inventario se basa en la búsqueda y selección del servicio al que corresponda, agregación de nombre cantidad, costo de alquiler y costo de objeto. Siendo los usuarios con los permisos necesarios quienes realizan esta acción, esto permite que se pueda llevar un control adecuado de los articulo adquiridos para el uso en las reservas que ofrece la empresa Alquiler Santana.

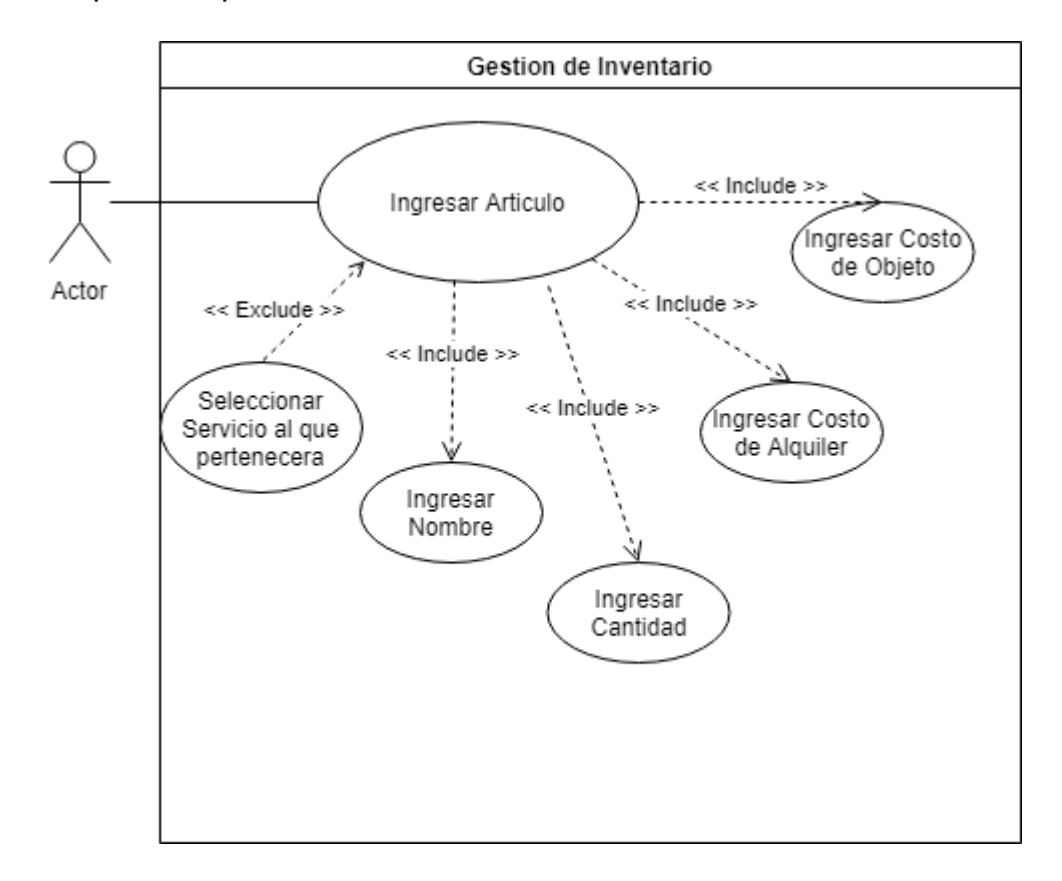

Ilustración 5. Diagrama de Caso de uso: Gestión de inventario

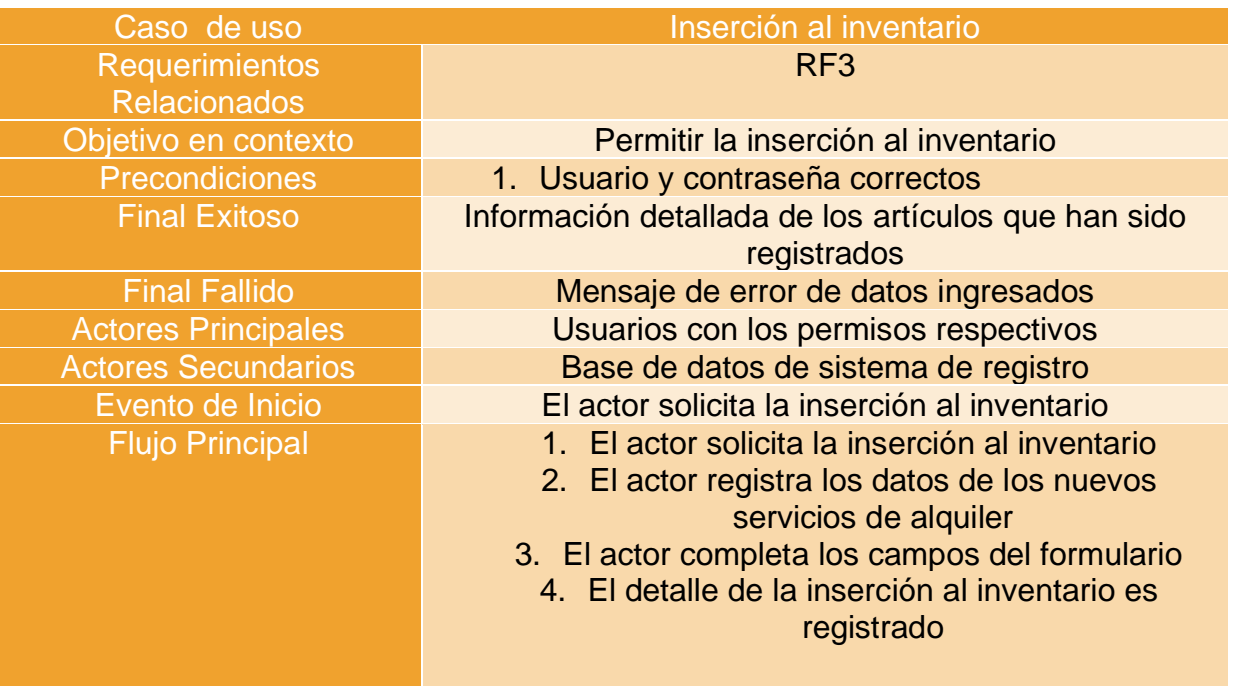

Tabla 11. Inserción al inventario

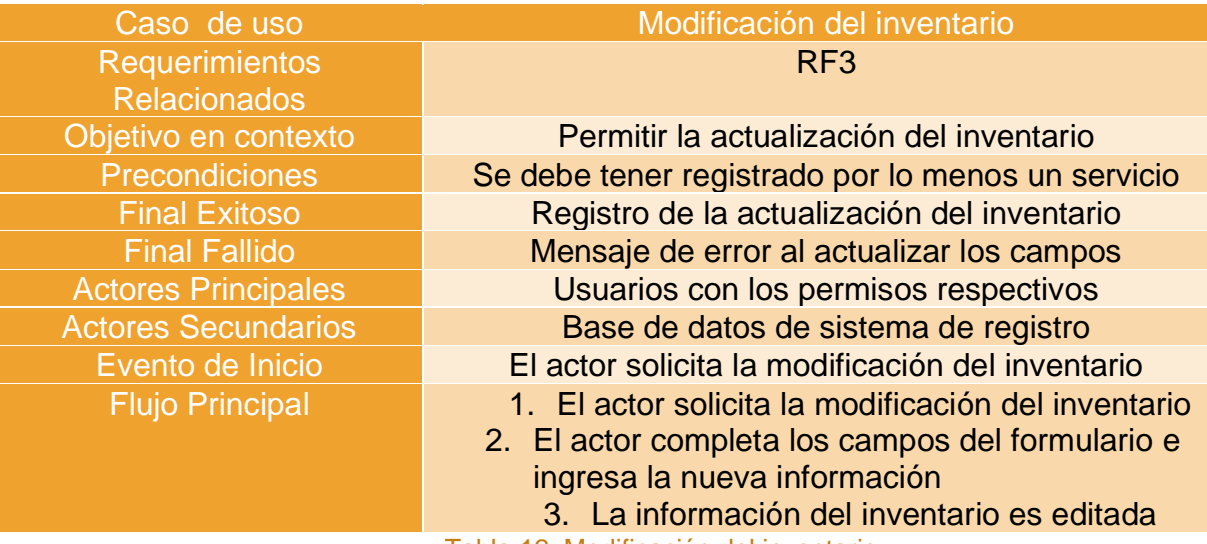

Tabla 12. Modificación del inventario

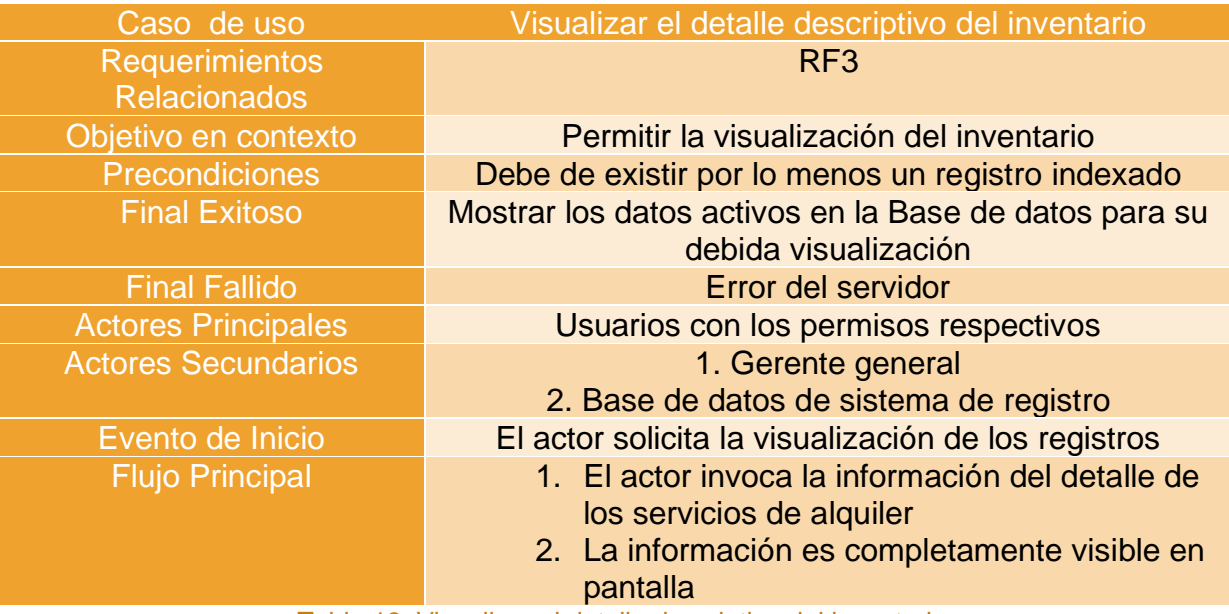

Tabla 13. Visualizar el detalle descriptivo del inventario

## **7.2.4 Gestión de reportes**

• Caso de uso para los reportes en general.

La generación de reportes permite visualizar la información existente en la base de datos que requieren ser analizados y puestos a disposición de la gerencia de Alquiler Santana.

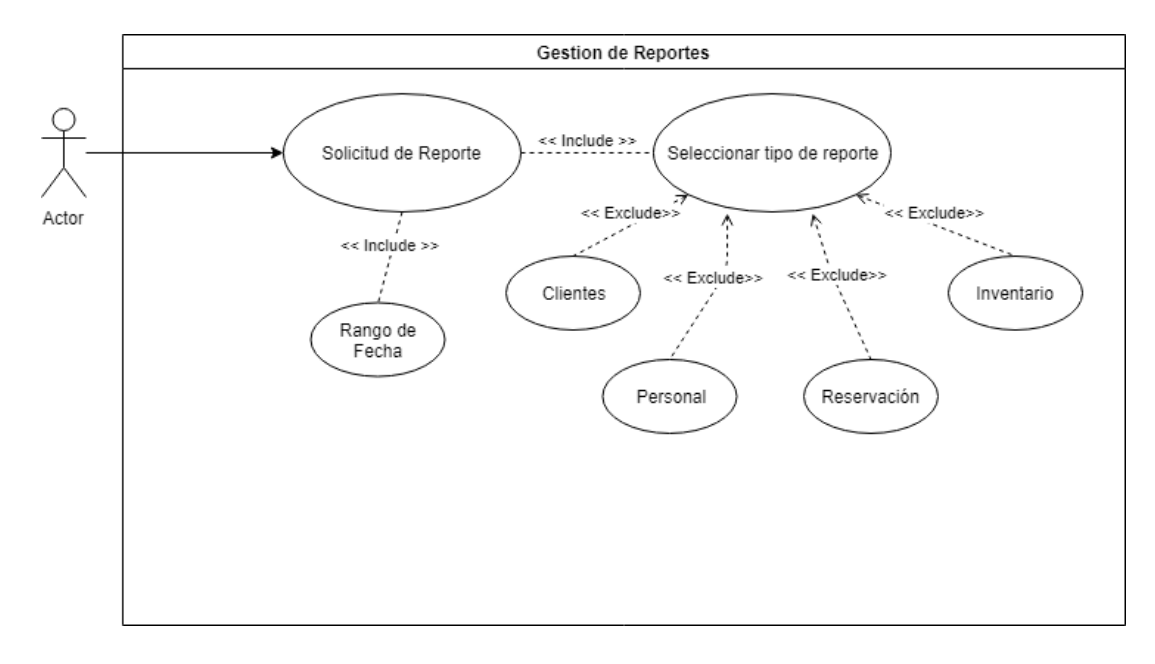

#### Ilustración 6. Diagrama de caso de uso: Generación de informes

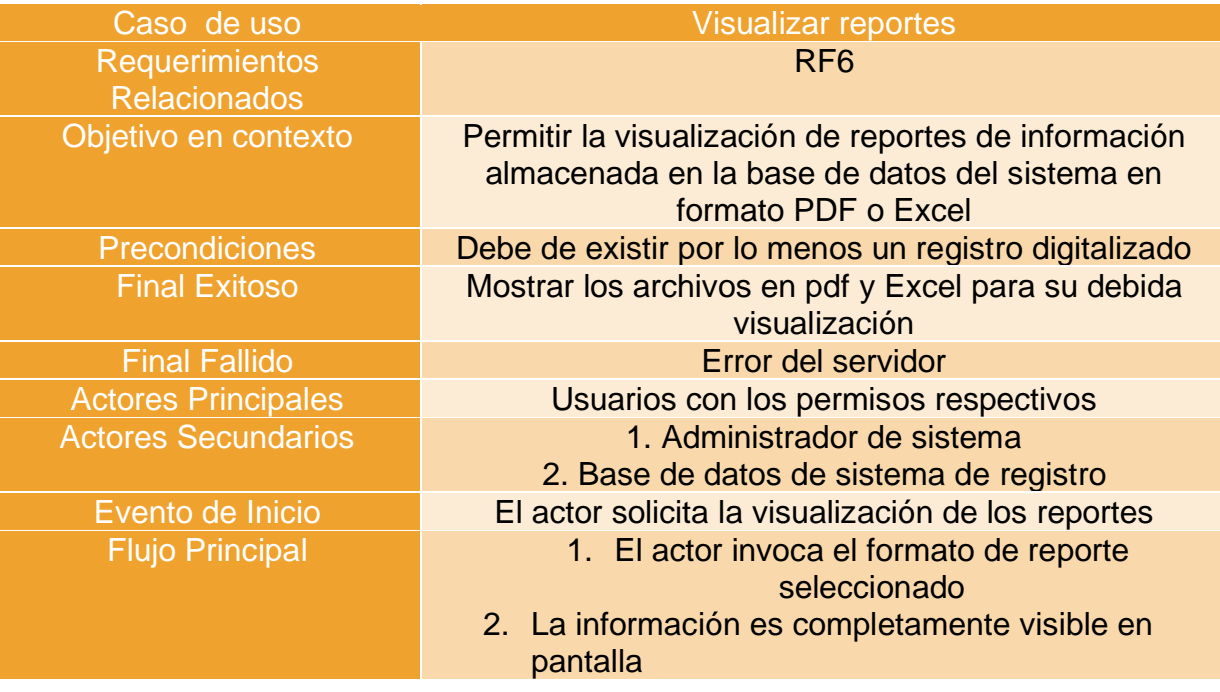

Tabla 14. Visualizar los reportes del sistema

# **Capítulo 3**

## **8 Diseño del sistema**

## **8.1 Modelo relacional de la Base de datos**

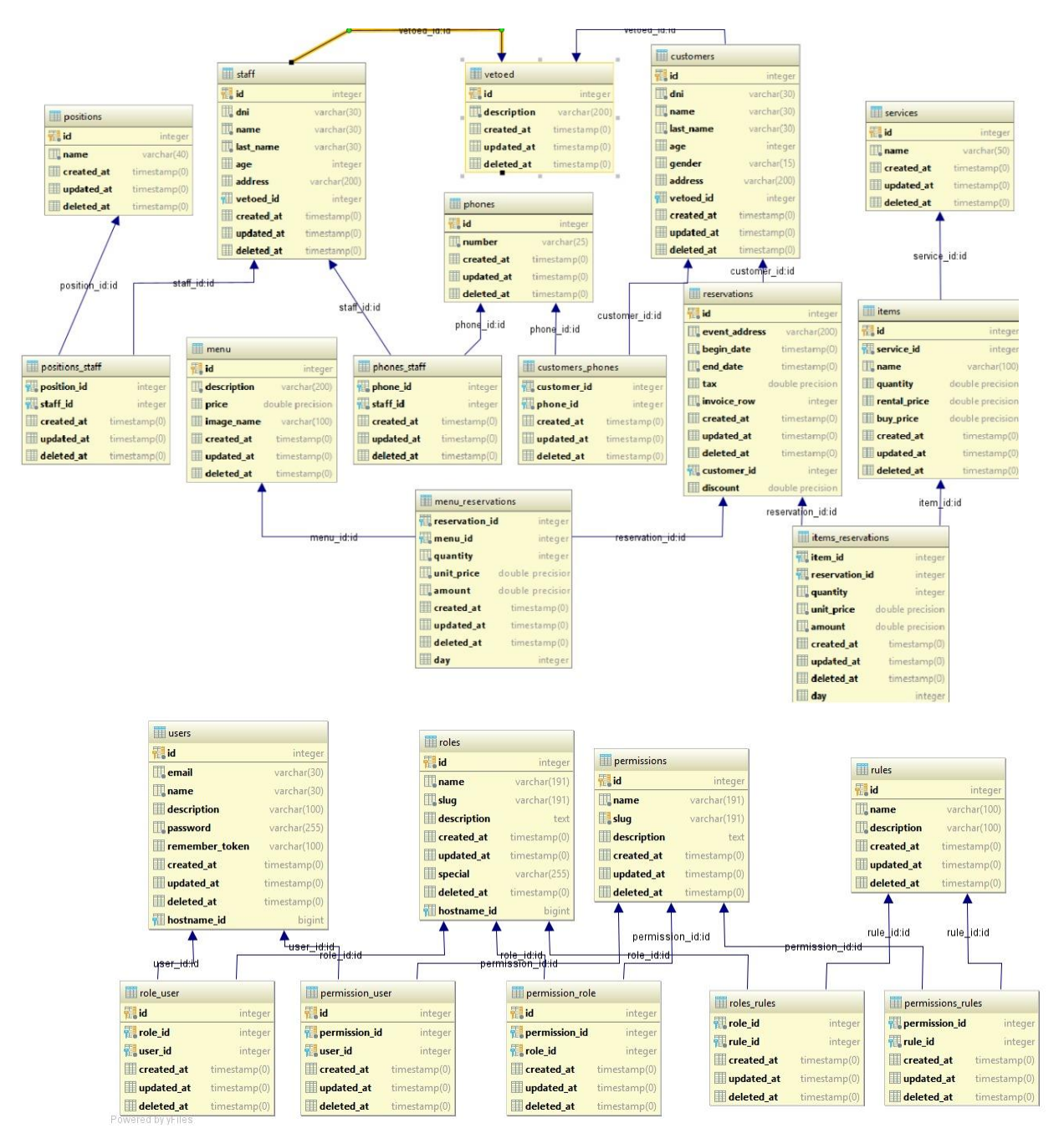

Ilustración 7. Modelo Relacional de la Base de datos

## **8.2 Diagrama de actividades**

Una actividad es un comportamiento que está factorizado en una o más acciones. Una acción representa un paso único dentro de una actividad donde la manipulación de datos o proceso ocurre en un sistema modelado [19].

• Diagrama de actividad para el registro de un nuevo usuario

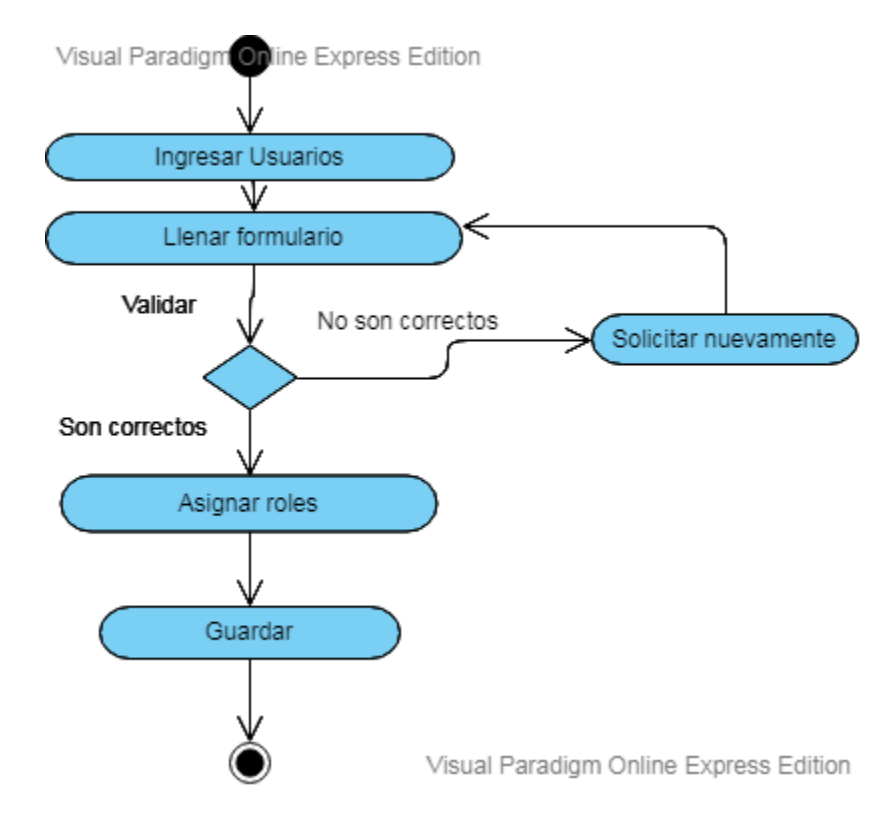

Ilustración 8. Diagrama de actividad para el registro de un nuevo usuario

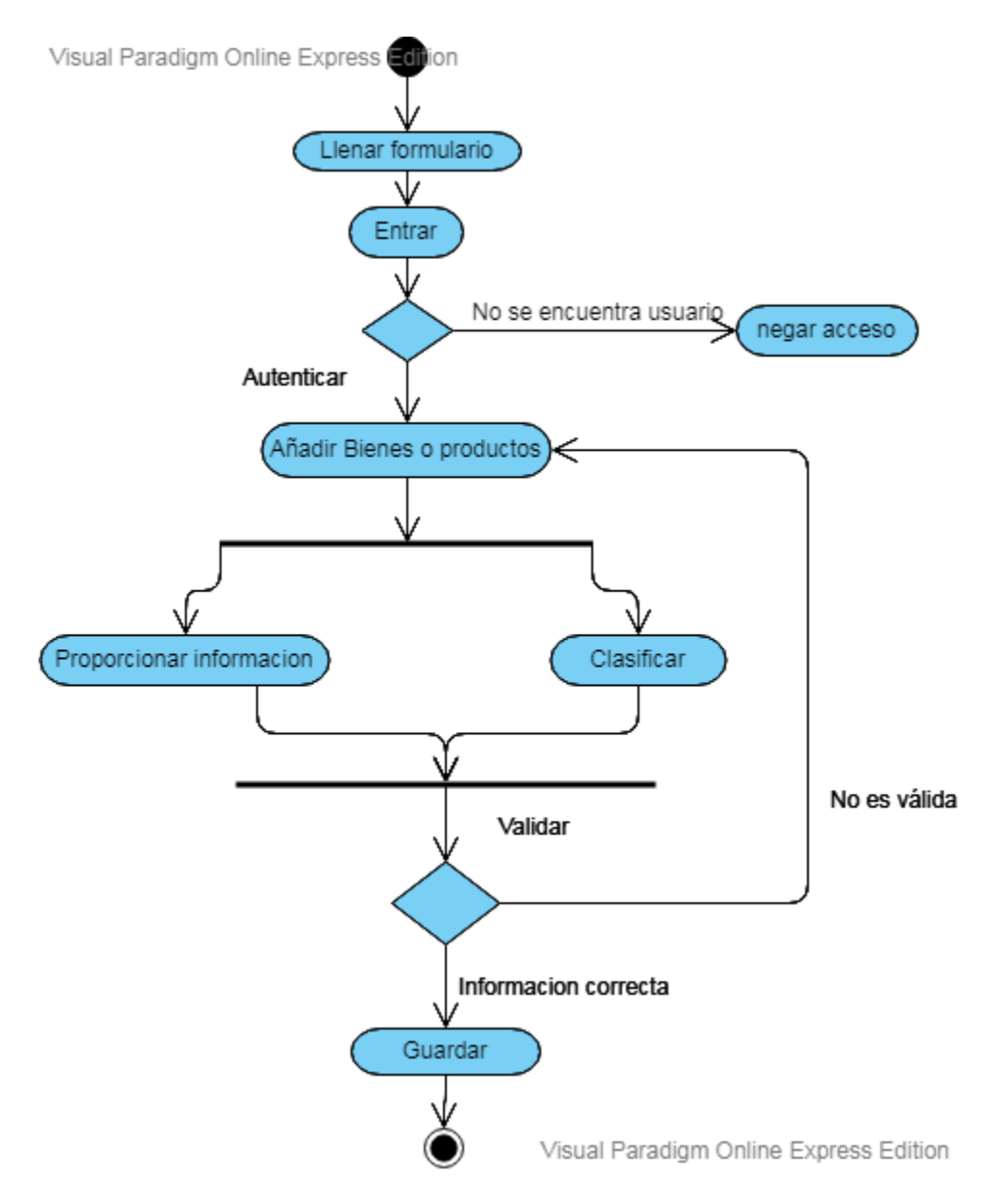

• Diagrama de actividad para el ingreso de nuevos productos

Ilustración 9. Diagrama de actividad para el proceso de registro de nuevos productos

## **8.3 Diagrama de secuencia**

• Diagrama de secuencia para acceso al inventario

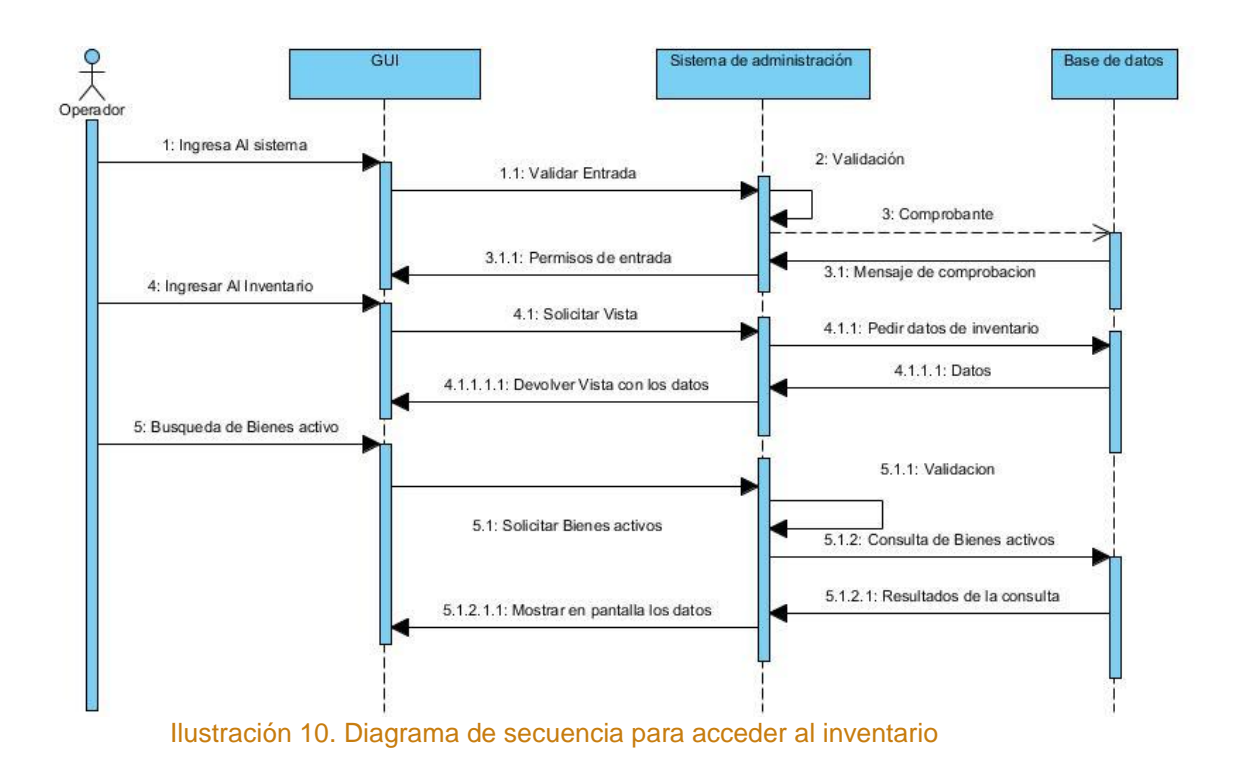

• Diagrama de secuencia para el proceso de inserción de nuevos eventos

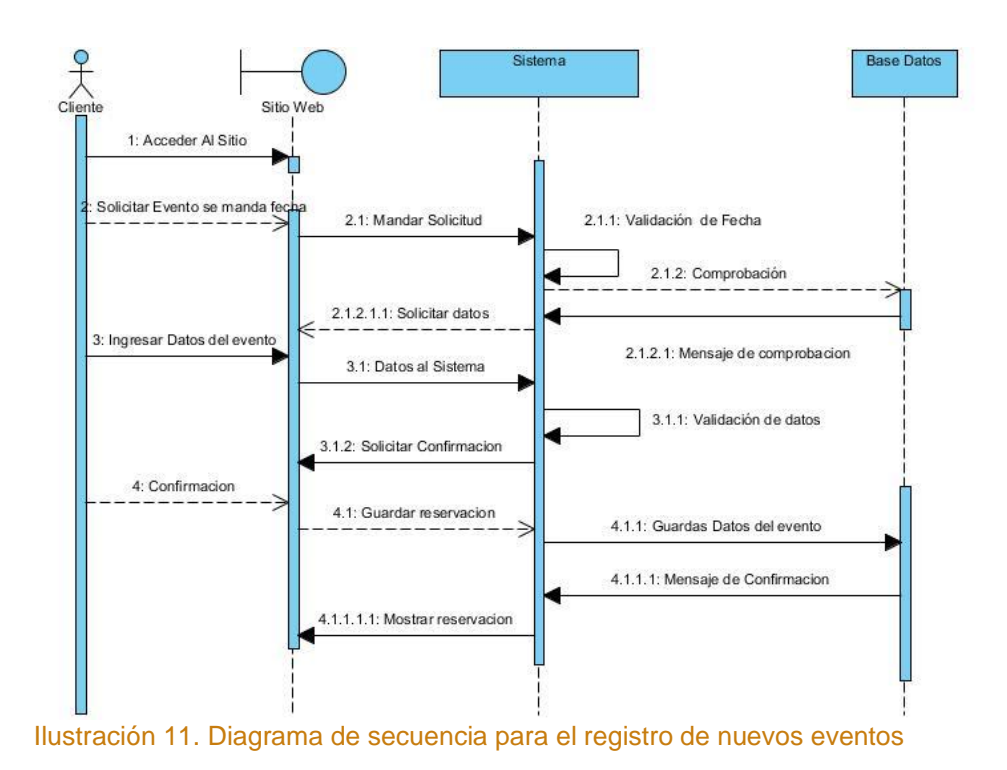

• Diagrama de secuencia para el proceso de generar cotización o proforma.

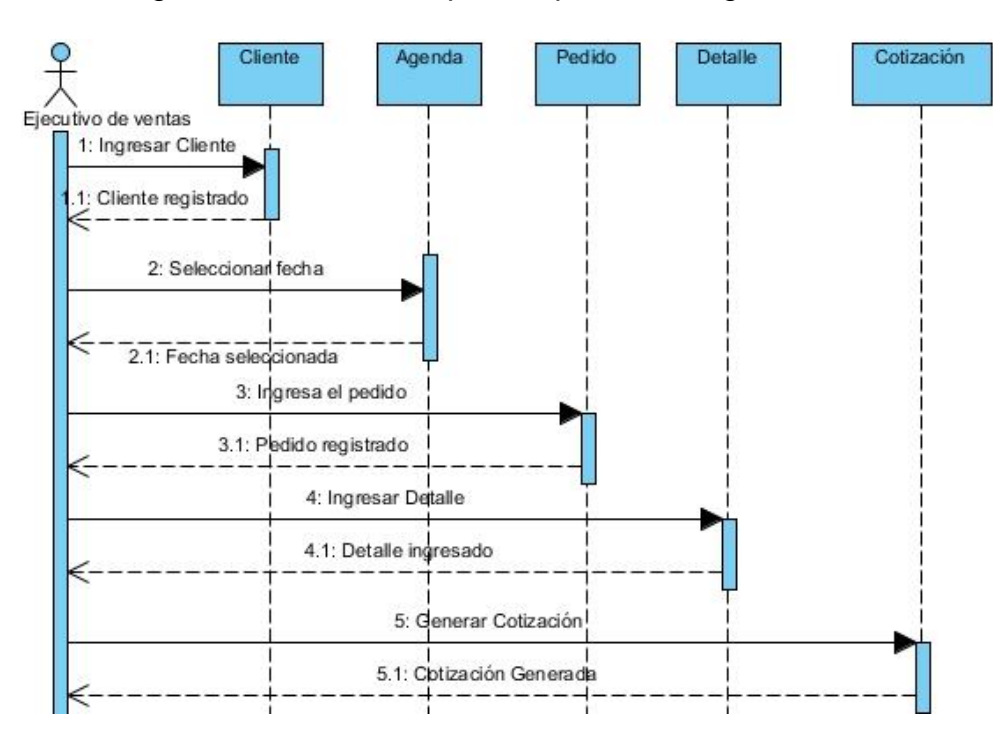

Ilustración 12. Diagrama de secuencia que describe el proceso generar cotización o proforma.

## **8.5 Diagrama de estado**

Un diagrama de estado del UML, describe visualmente los estados y eventos más interesantes de un objeto, así como su comportamiento ante un evento. Las transiciones se muestran como flechas que llevan el nombre del evento respectivo. Los estados se colocan en óvalos. Se acostumbra incluir un seudoestado inicial que cumple automáticamente la transición a otro estado en el momento de crear una instancia [20].

• Diagrama de estado para la gestión de alquiler

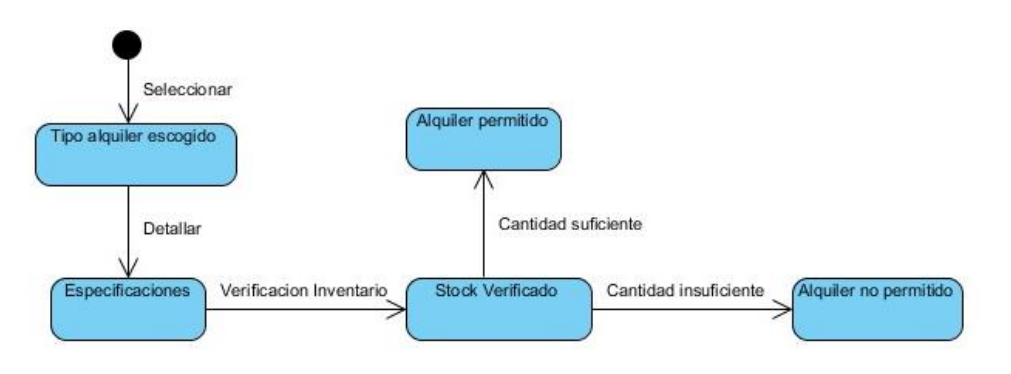

Ilustración 13. Diagrama de estado para gestionar el alquiler de productos y servicios

• Diagrama de estado para la reservación de un evento

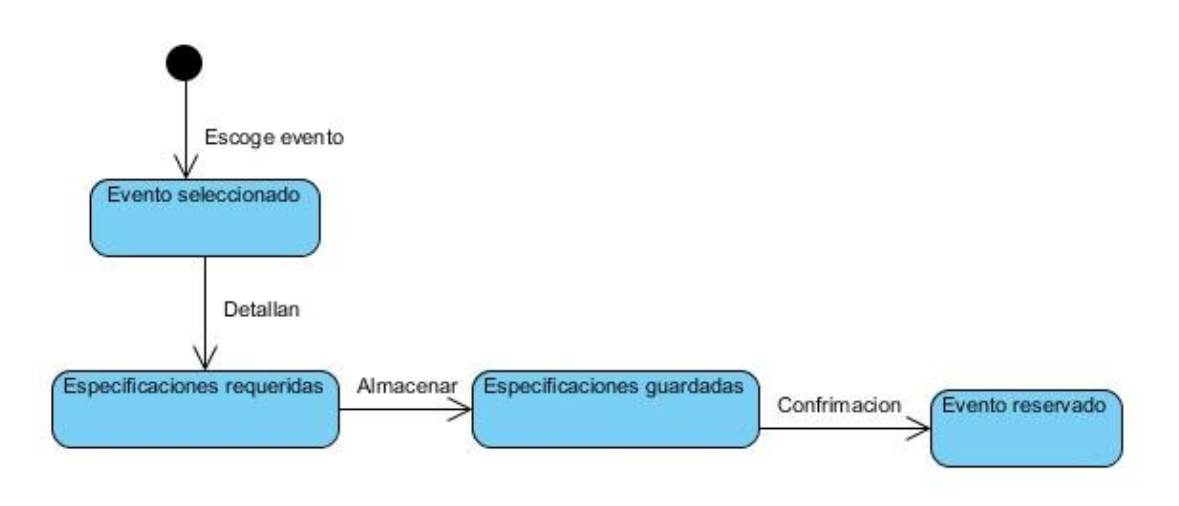

Ilustración 14. Diagrama de estado para la reservación de eventos

# **Capítulo 4**

## **9 Estructura del código fuente**

En esta parte del documento, se explicará el diseño del código fuente del sistema, se detallará las principales clases y funciones, con el fin de especificar la implementación de la metodología Cascada.

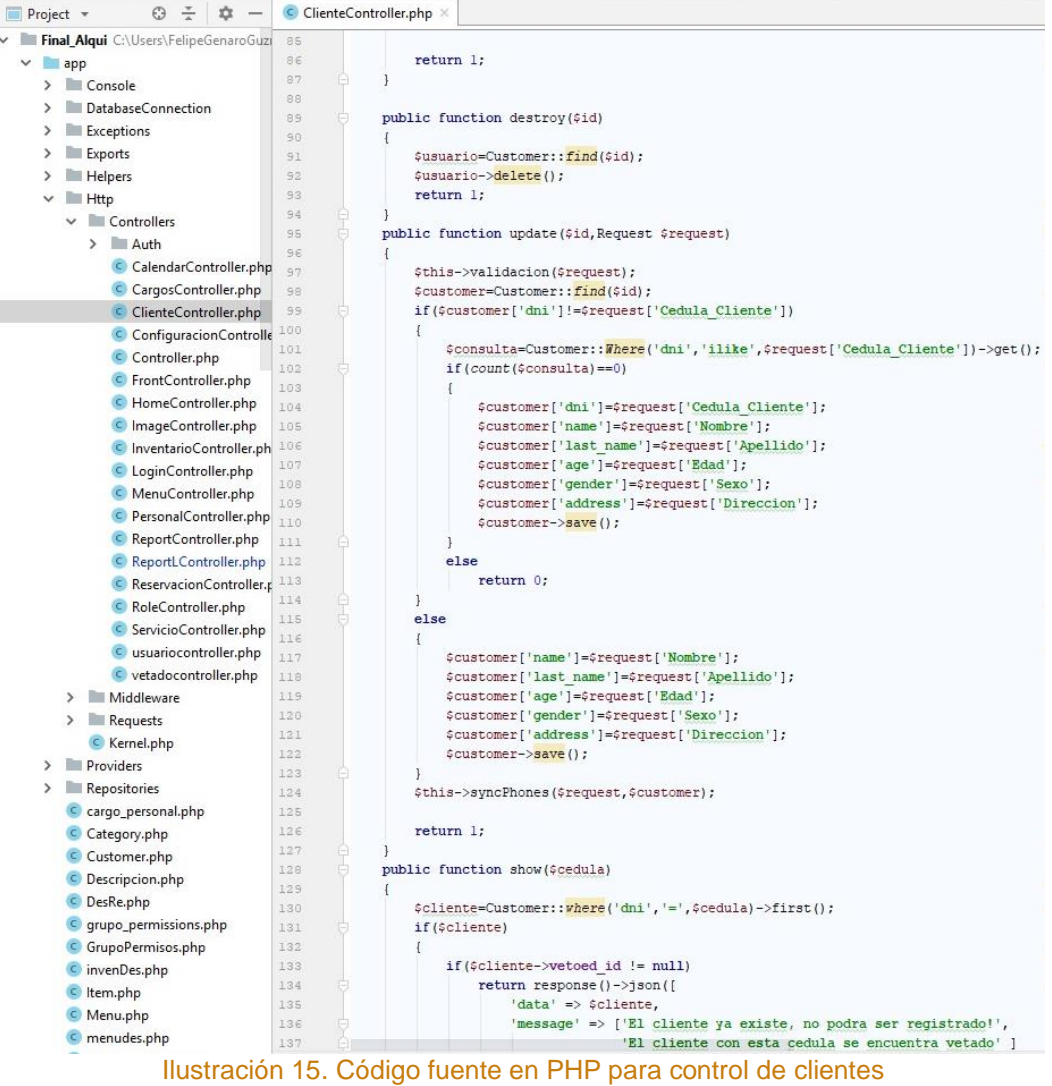

A continuación, se presenta un fragmento del código para la gestión personal.

```
48
 49
              public function pcargo ($id)
 5051$Cargos = Position::all();
52
                  if (5id == 0) {
                       $personal = Staff::all();53
54
                  \mathbf{1}\mathsf{5}\,\mathsf{5}else{$cargo = Position:: where('id', '=', $id)->first();
 5657$personal = $cargo->personal;58
                  \mathbf{I}return view( View: 'personal.recargable.listapersonal', compact( Varname: 'Cargos',
59
60₹
 61
 62
              public function create()
 63
              -1
                  $Cargos=Position::all();
 \epsilon465return view( view: 'personal.create', ['message'=>"", 'Cargos'=>$Cargos]);
 66
              \mathcal{F}67
              public function store (Request $request)
68
                  $this->validacion($request);
69
                  $personal = Staff:: vhere('dni','ilike',$request['Cedula Personal'])->first();
 70
 71\,if ($personal)
72\left\{ \cdot \right\}73if ($personal->vetoed id != null)
 74return response()->json(['La cedula del personal ya habia sido registrada)
 75
                                                       'El personal con esta cedula esta vetado']);
                                                                                                          \equivelse
 76
 77
                          return response()->json(['La cedula del personal ya habia sido registrada'
 78
                  \mathbf{1}79
                  $personal = Staff:: create([
                       'dni'=>$request['Cedula Personal'],
 80
 61'name' => $request['Nombre'],
                       'last name'=>$request['Apellido'],
 82
                       'address'=>($request['Direccion']),
83
                       'age'=> $request['Edad'],
84
85
                  11:86if($request['cargos'])
                                                                                                          =$personal->cargos()->sync($request['cargos']);
87\,8889$this->syncPhones($request,$personal);
90
                  return 1:
91
924
93
              public function destroy($id)
 94
                  $usuario=Staff:: find($id);
 95
 96
                  $usuario->delete();
 \ensuremath{\mathfrak{g}}\xspace_7return 1;
98
99//Actualiza los datos del personal
              public function update($id, Request $request)
100
```
Ilustración 16. Código fuente en PHP para control de personal

## **10 Conclusiones y recomendaciones**

## **10.1 Conclusiones**

Al completar este trabajo monográfico, podemos concluir que:

El desarrollo del sistema de información gerencial para la gestión de eventos, alquileres y servicios para la empresa "Alquiler Santana" fue desarrollado exitosamente, llegando hasta la etapa de implementación. Se logró cumplir con una de las mayores finalidades, la cual era presentar a la gerencia de Alquiler Santana una propuesta con costes razonables para su ejecución, abarcando cada planteamiento realizado por el cliente al momento de establecer los requerimientos del sistema.

El cumplimiento de los objetivos inicialmente planteados alcanzó el 100% de lo previsto en un lapso de 5 meses basados en el cronograma de actividades presentado en el protocolo monográfico.

El sistema fue realizado de tal manera que los usuarios finales tengan fácil acceso remoto al sistema, por medio de tecnología web, desde una laptop, hasta un celular inteligente; basta con tener acceso a internet.

## **10.2 Recomendaciones**

Se pueden citar como futuras líneas de investigación las siguientes:

- Desarrollar un módulo que permita la apertura del sistema a los clientes autorizados para que ellos puedan dar seguimiento a la contratación de sus eventos y realizar pagos en línea.
- Analizar la posibilidad de aplicación de este modelo como apoyo al proceso de las reglas de negocio, adecuadas a otras empresas dentro del mismo rubro. Por lo cual, las pruebas se realizarán en otras metodologías de desarrollo de software no contempladas en el presente trabajo.
- Se espera que en lo futuro el sistema pueda estar habilitado para que los usuarios puedan realizar transacciones en línea de la gestión personalizada de las actividades y servicios que contratan con Alquiler Santana.
- Se recomienda el desarrollo de un módulo que permita la contabilidad de la empresa.

#### **11 Bibliografía**

- [1] P. Beynon-Davies, Database Systems, Tercera ed., Palgrave, 2003.
- [2] R. Pressman, Ingenieria del Software: un enfoque práctico, Quinta ed., McGraw Hill, 2002.
- [3] A. Silberschatz, Fundamentos de bases de datos, Madrid: McGrawHill, 2006.
- [4] J. Schmuller, Aprendiendo UML en 24 horas, Naucalpan de Juárez, Estado de México: Pearson Educación, 2008.
- [5] G. Baca Urbina, Adminitración Informática I, México DF: Grupo Editorial Patria, 2014.
- [6] R. Andreu y J. Ricart, Estrategias y Sistemas de Información, Madrid: McGraw-Hill, 1996.
- [7] K. Laudon y J. Laudon, Sistemas de información gerencial, Decimosegunda ed., México D.F.: Pearson, 2012.
- [8] Á. Cobo, P. Gómez, D. Pérez y R. Rocha, PHP y MySQL: Tecnologías para el desarrollo de aplicaciones web, Madrid: España, 2005.
- [9] J. Duckett, HTML & CSS: Diseño y Construcción de Sitios Web, Indianápolis, Indiana: John Wiley & Sons, Inc., 2011.
- [10] J. Eguíluz Pérez, Introducción a JavaScript, Madrid: Creative Commons, 2008.
- [11] A. J. Gallego Sánchez, Bootstrap 3: Introducción al diseño Responsive, 2013.
- [12] G. Booch, Guía de usuario del Lenguaje Unificado de Modelado, Segunda ed., Pearson Education, 1999.
- [13] A. J. Gallego Sánchez, Laravel 5: El framework PHP para artesanos web, 2015.
- [14] S. C. y. B. Straub, « Pro Git,» 2014.
- [15] g. saldaña, «introduccion a GIT».
- [16] C. Pitt, PHP MVC Pro, New York: Apress, 2016.
- [17] D. E. Comer, El Internet: Cosas que necesitas saber sobre redes de computadoras y cómo trabaja el internet, Indiana: Pearson Education, 2009.
- [18] Universidad de Chile, Cómo funciona la web, Santiago de Chile: Departamento de ciencias de la computación, 2008.
- [19] L. Lozano, «Estandares de calidad del software,» viernes septiembre 2013. [En línea]. Available: http://estandarescalidadsoftware.blogspot.com/.
- [20] I. Sommerville, Ingeniería del Software, Madrid: Pearson, 2005.
- [21] I. Sommerville, Ingeniería del Software, Madrid: Pearson Educación, 2007.
- [22] D. Pilone y N. Pitman, UML 2.0 in a Nutshell: A desktop quick reference, Sebastopol, California: O'Reilly, 2005.
- [23] C. Larman, UML y Patrones: Introducción al análisis y diseño Orientado a Objetos, Naucalpan de Juárez, Estado de México: Prentice Hall, 1999.

# Anexos

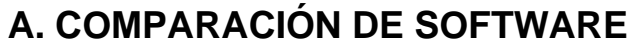

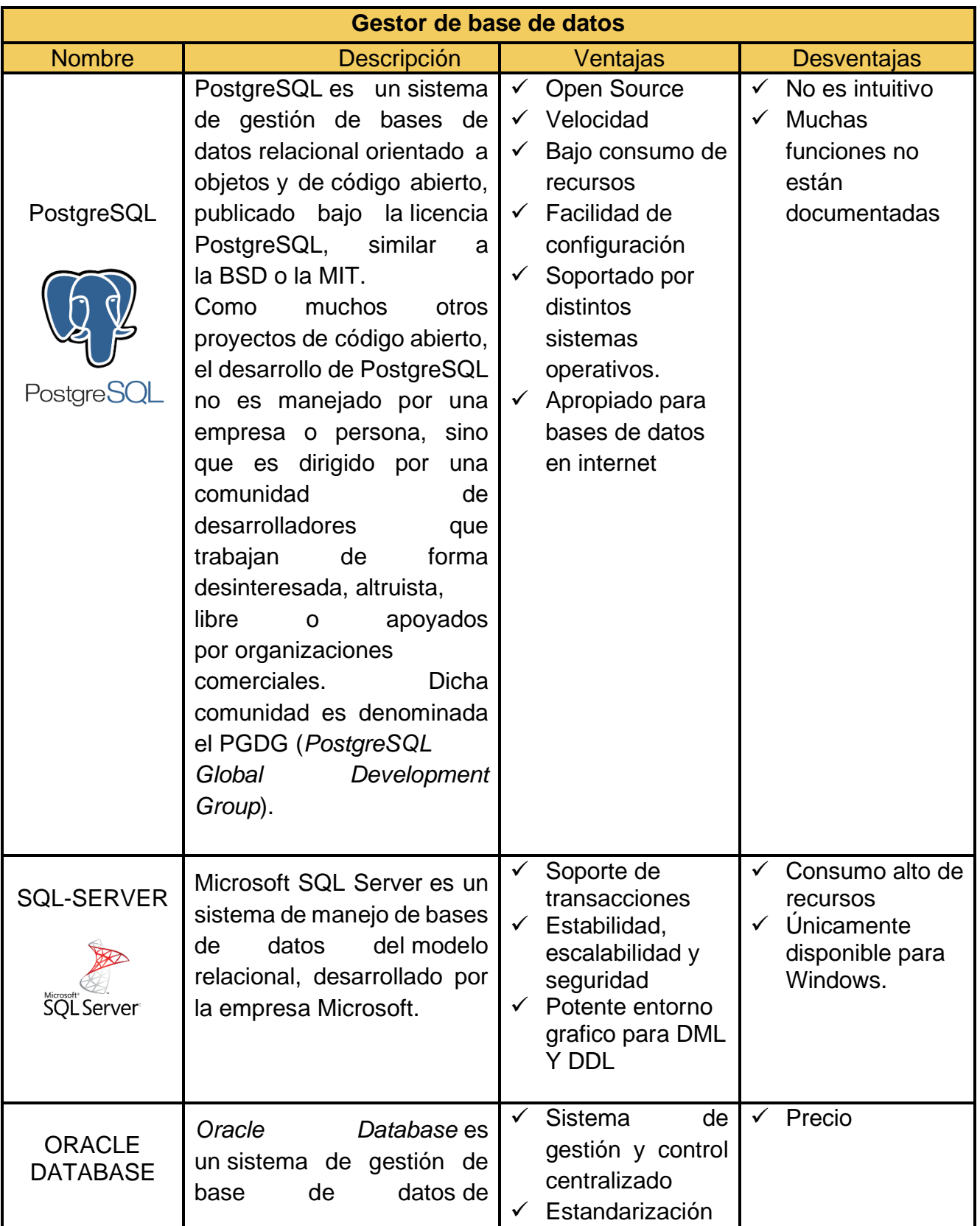

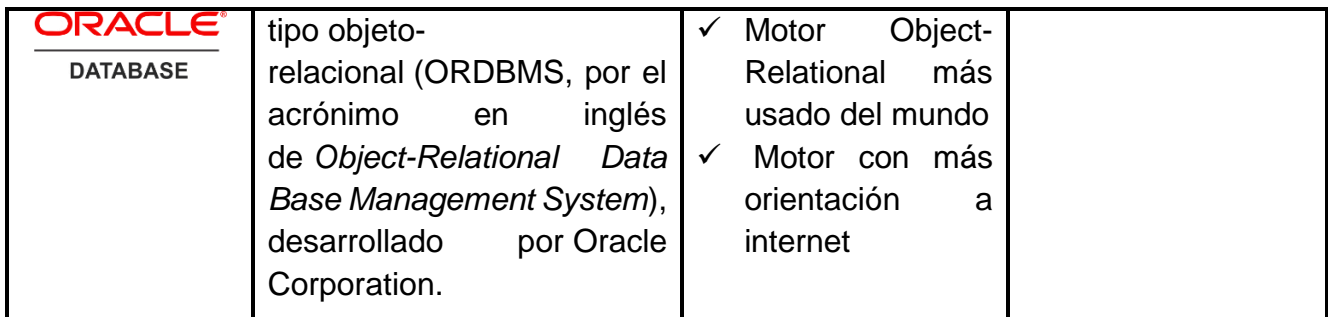

Tabla 3. Comparación entre los gestores de BD más populares

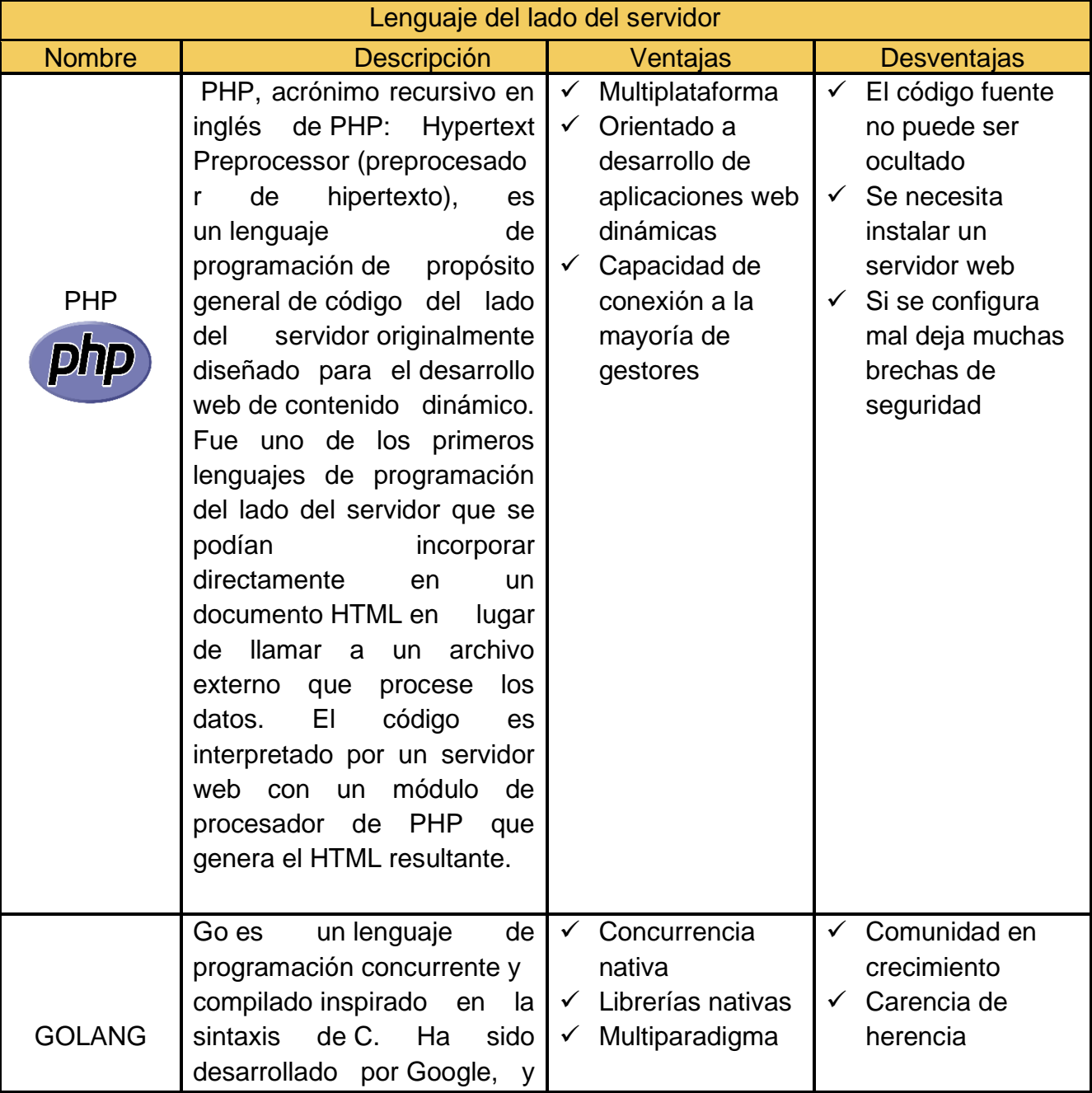

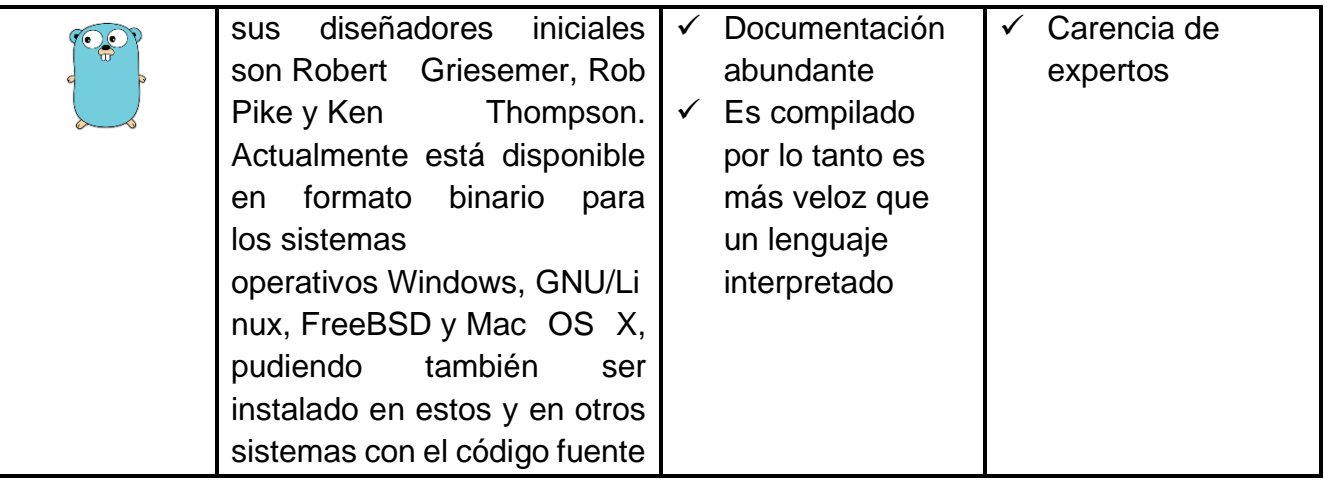

Tabla 4. Comparación entre lenguajes de programación a utilizar.

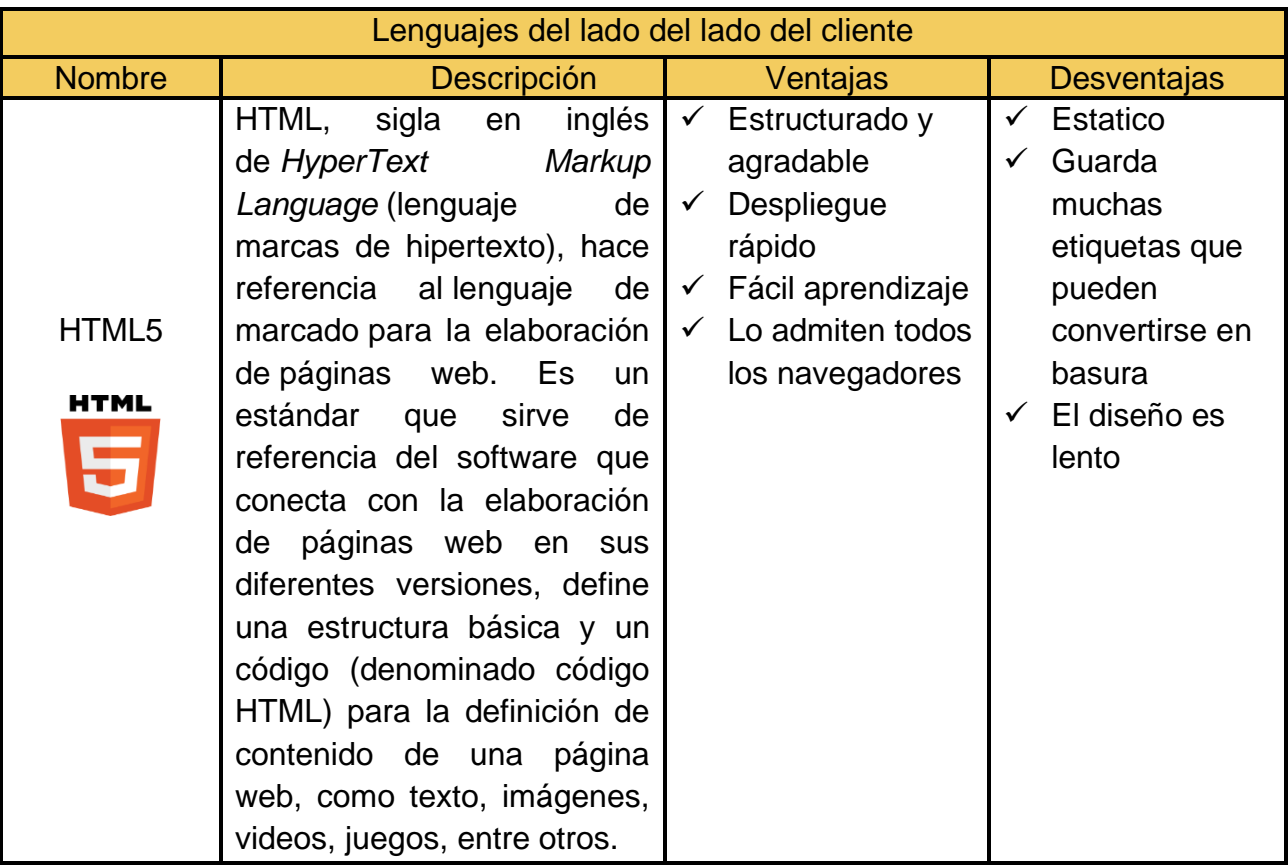

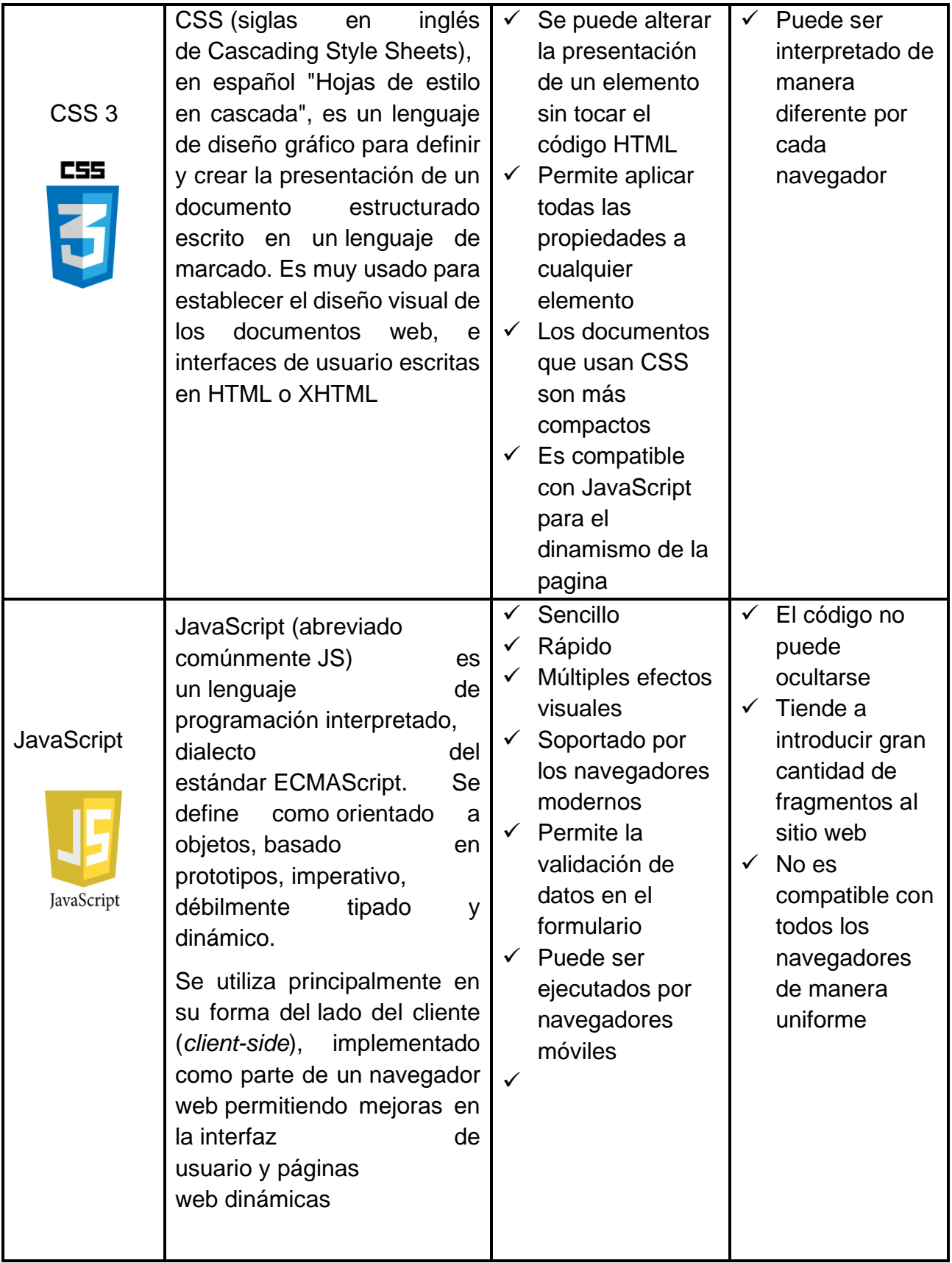

## **Elección de software**

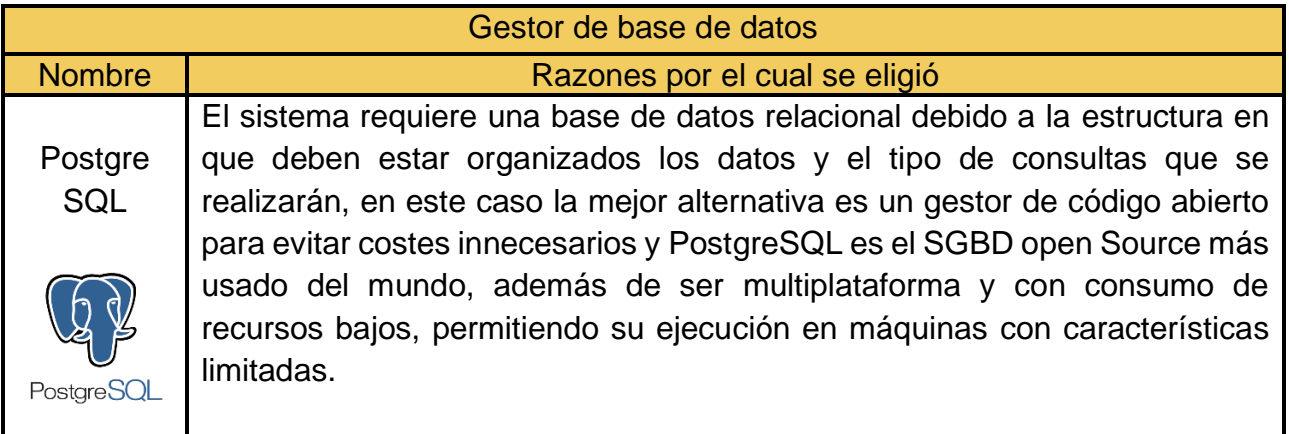

## Tabla 5. Elección del gestor de BD a utilizar

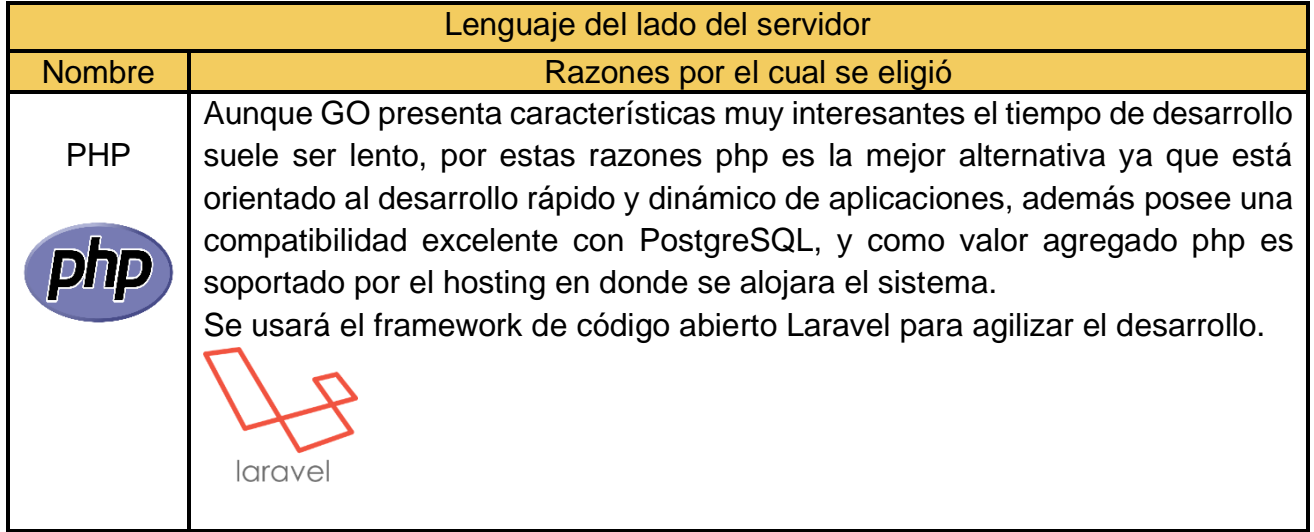

Tabla 6. Elección del lenguaje de programación a utilizar en el backend

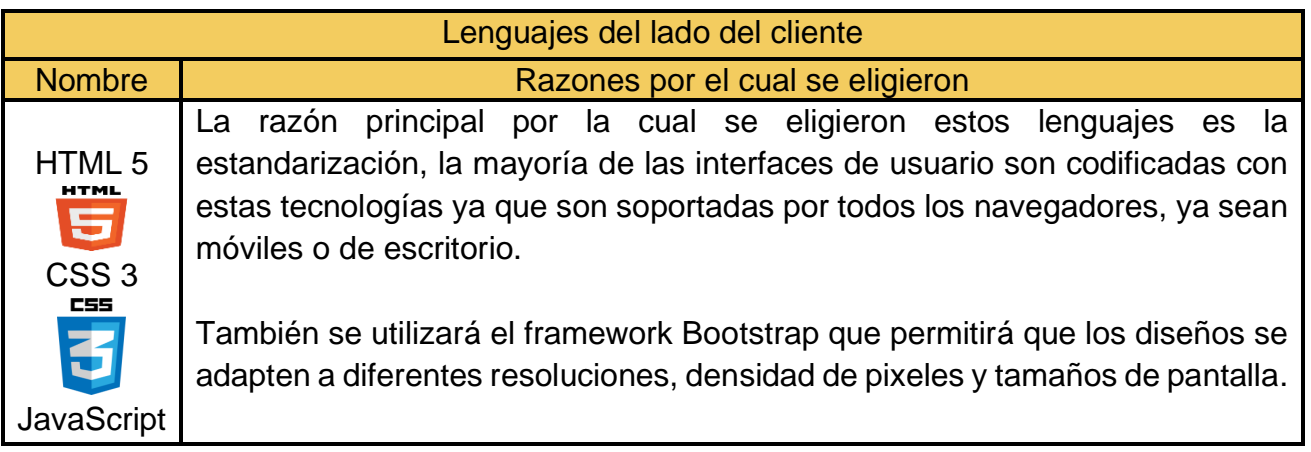

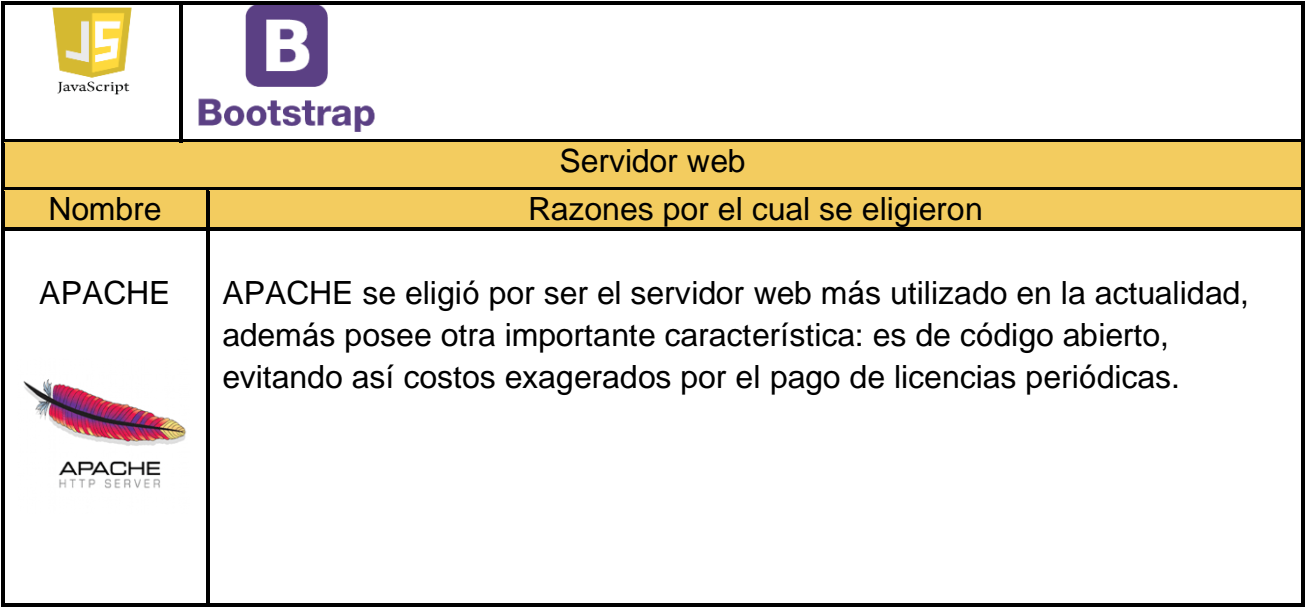

Tabla 7. Elección de software para la gestión del servidor web.

# **B. DICCIONARIO DE DATOS**

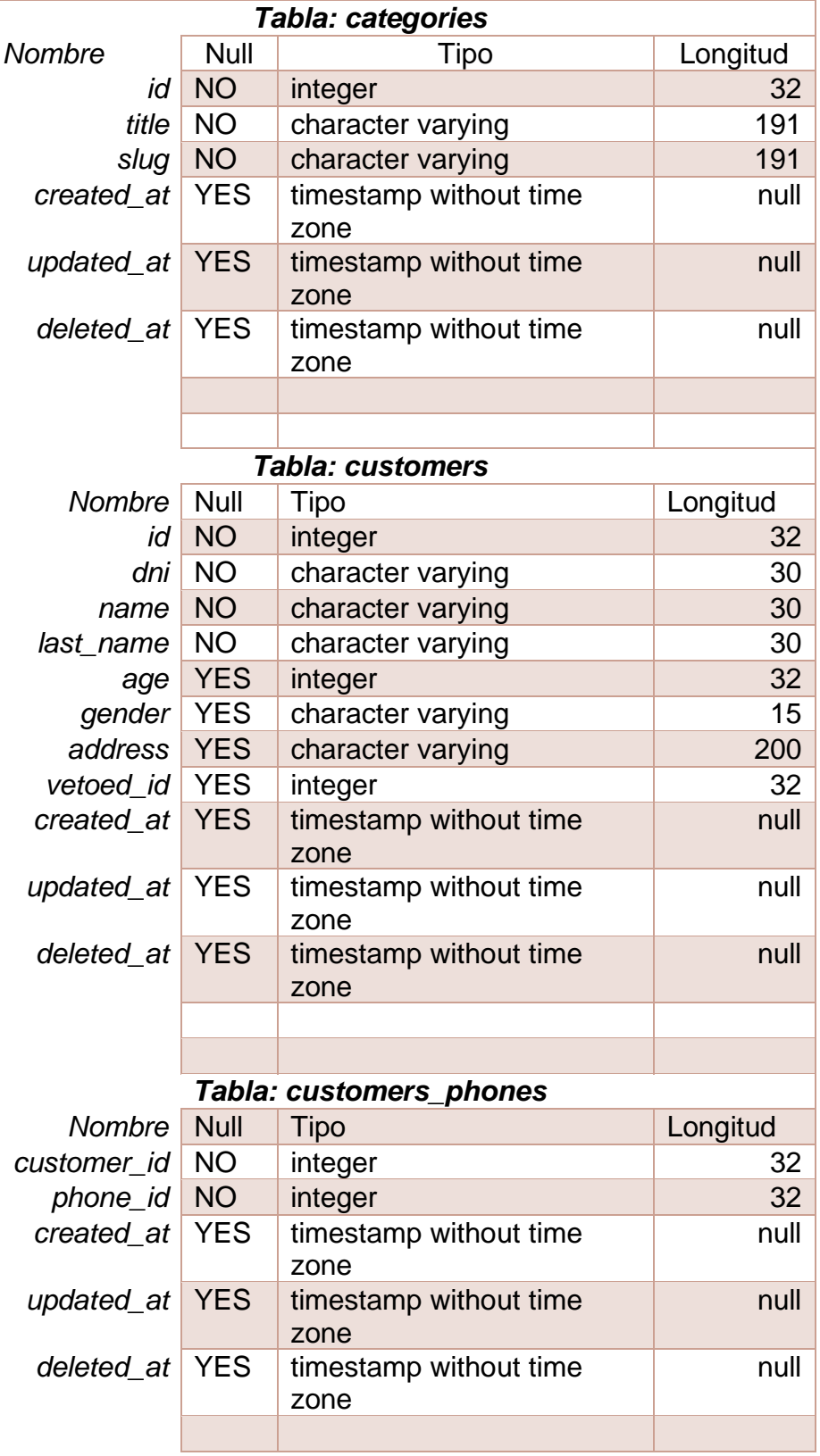

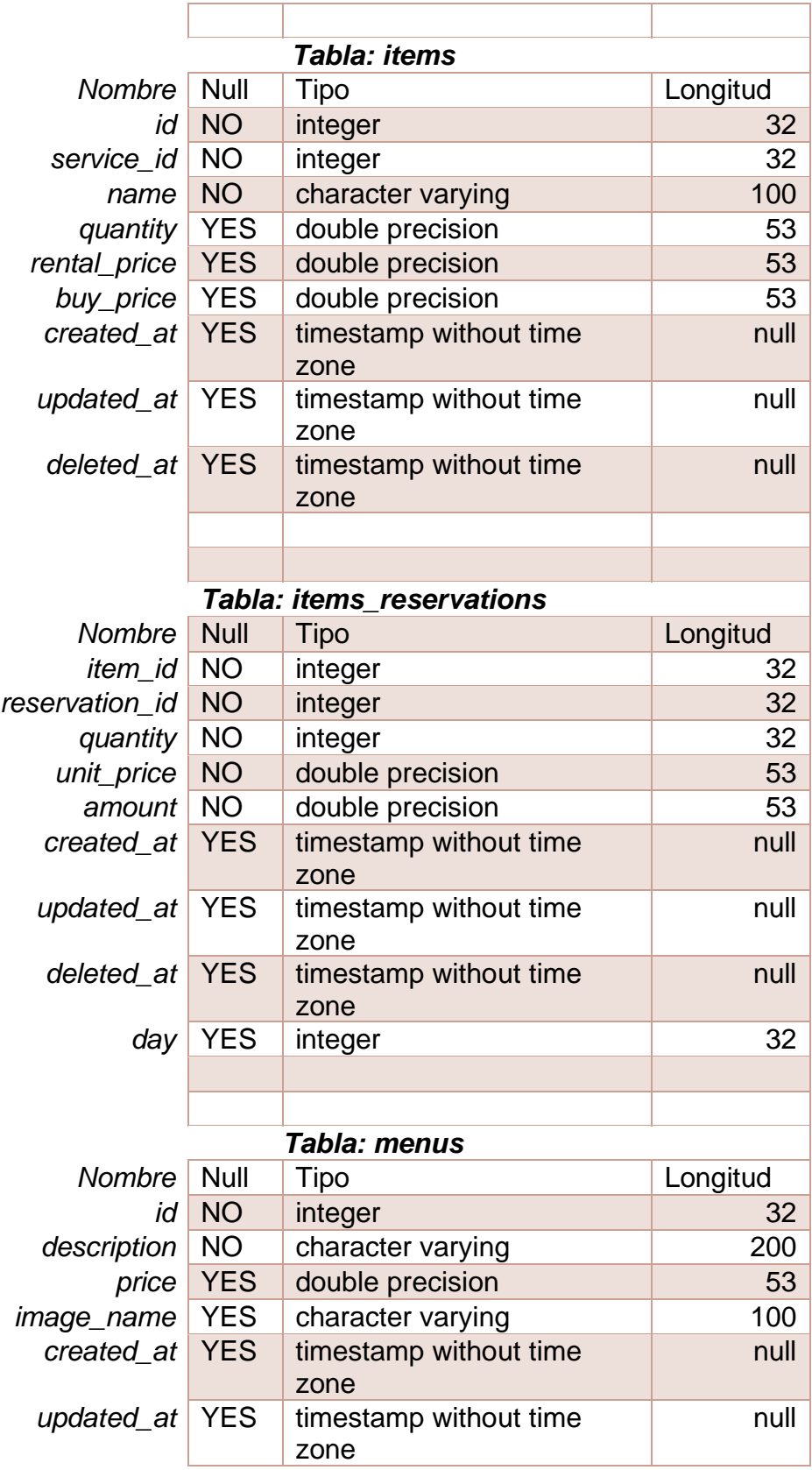

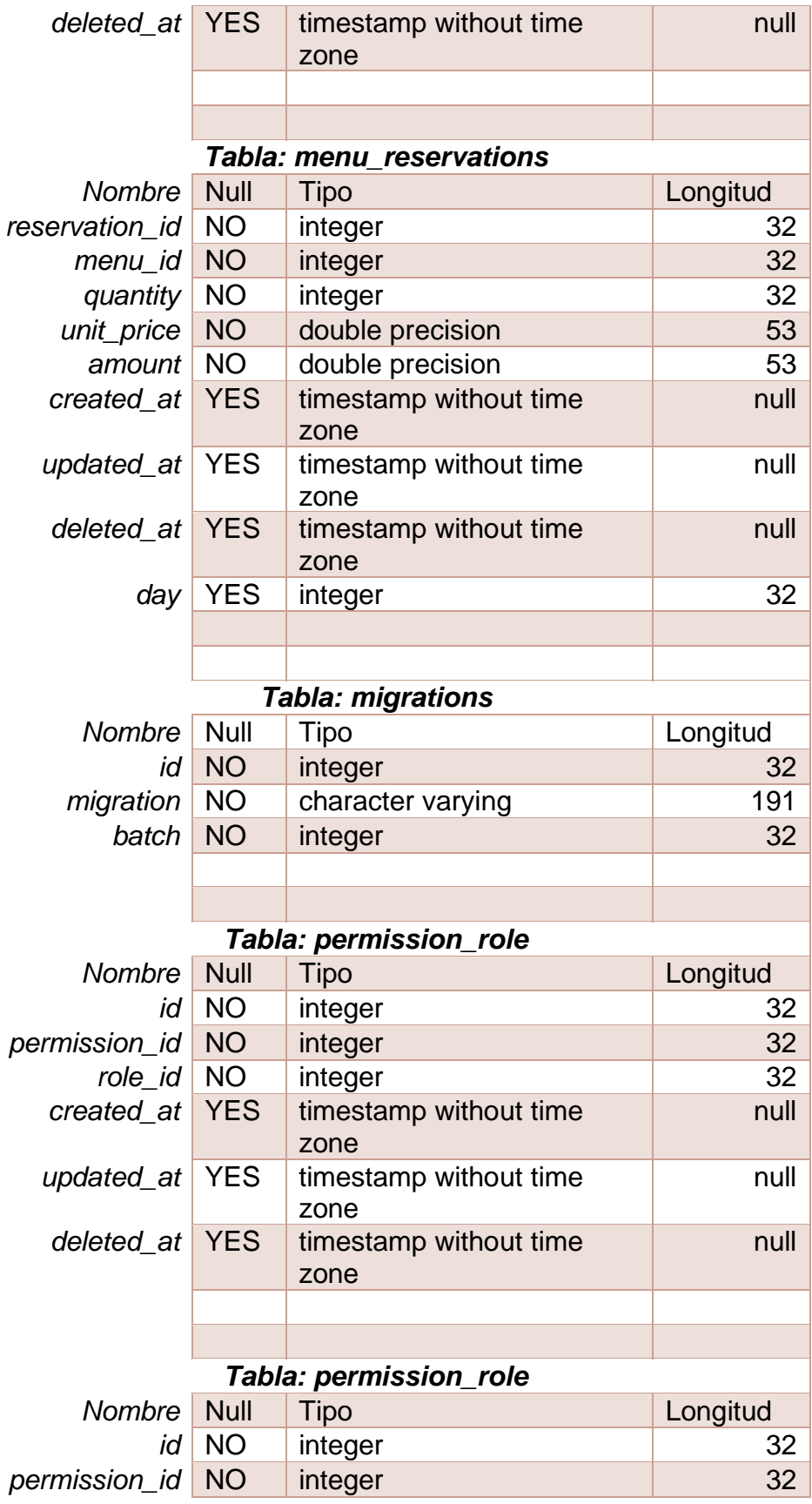

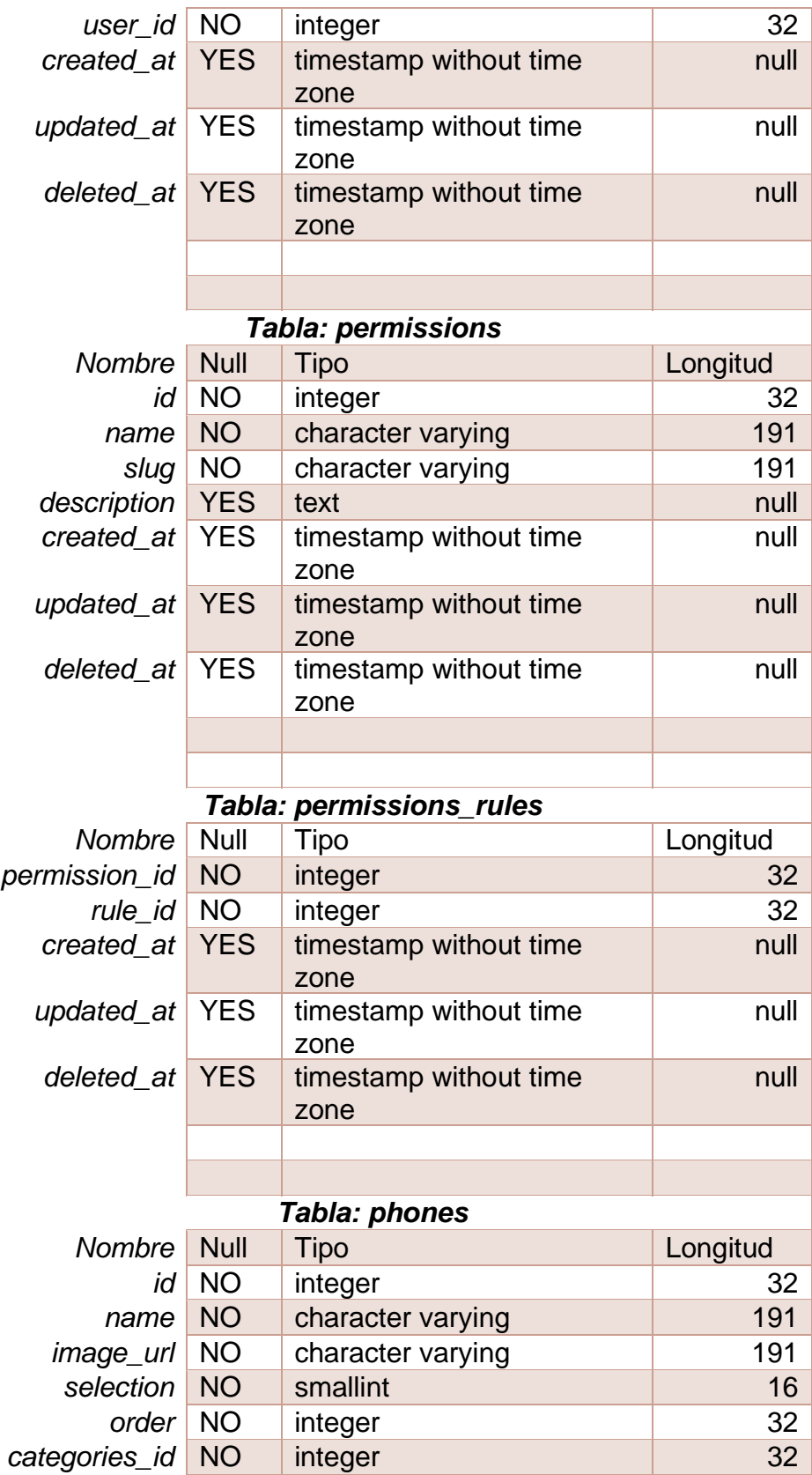

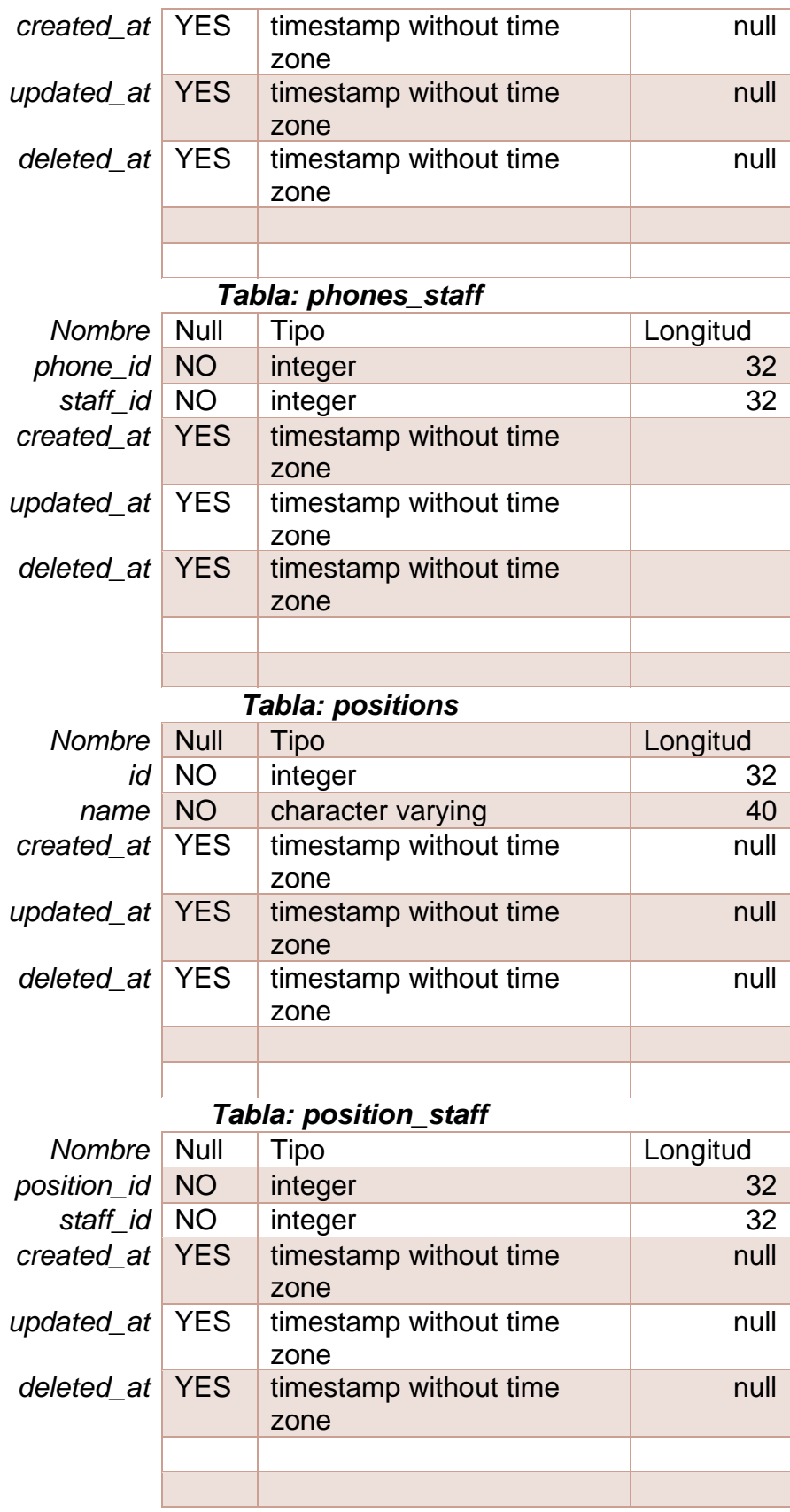

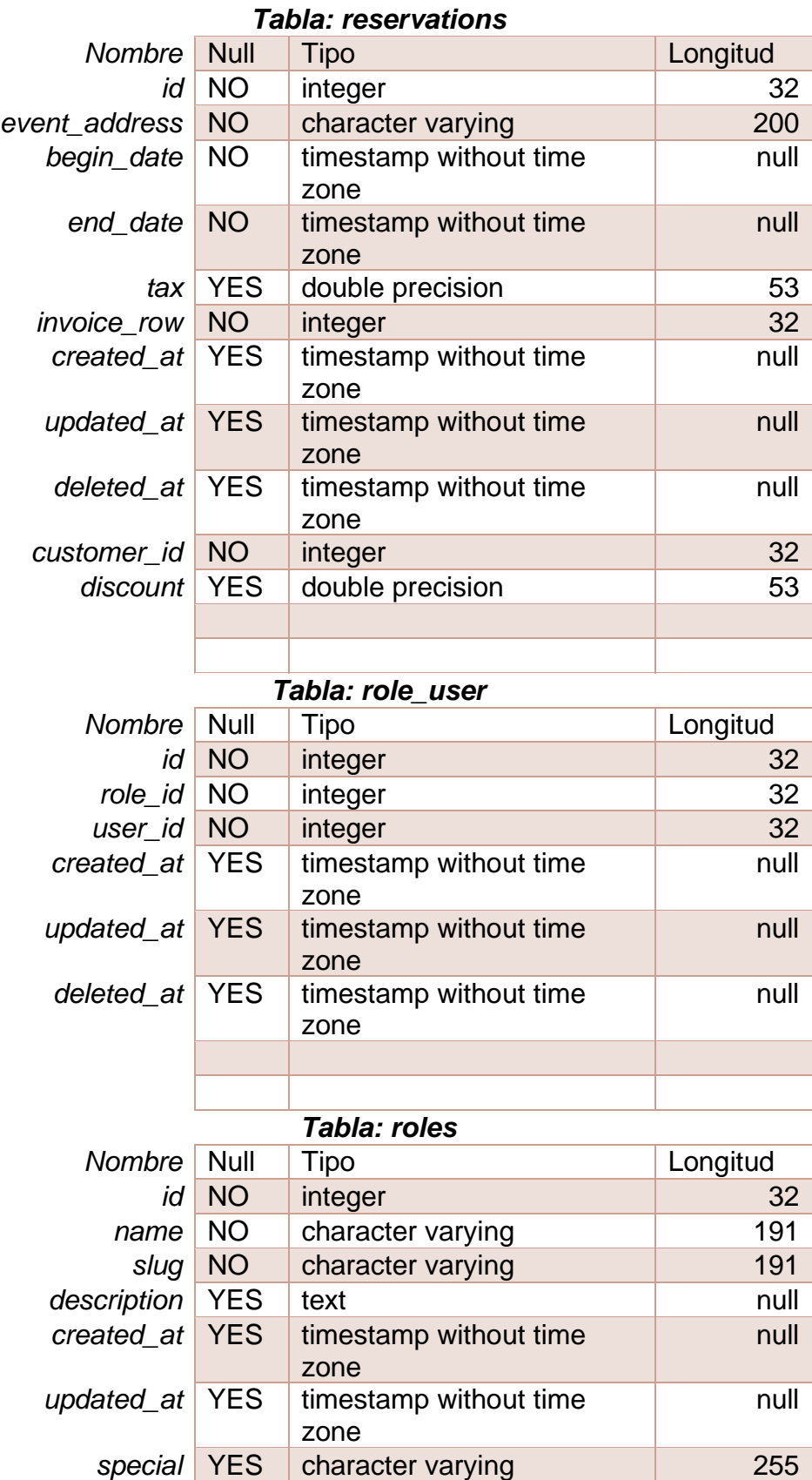
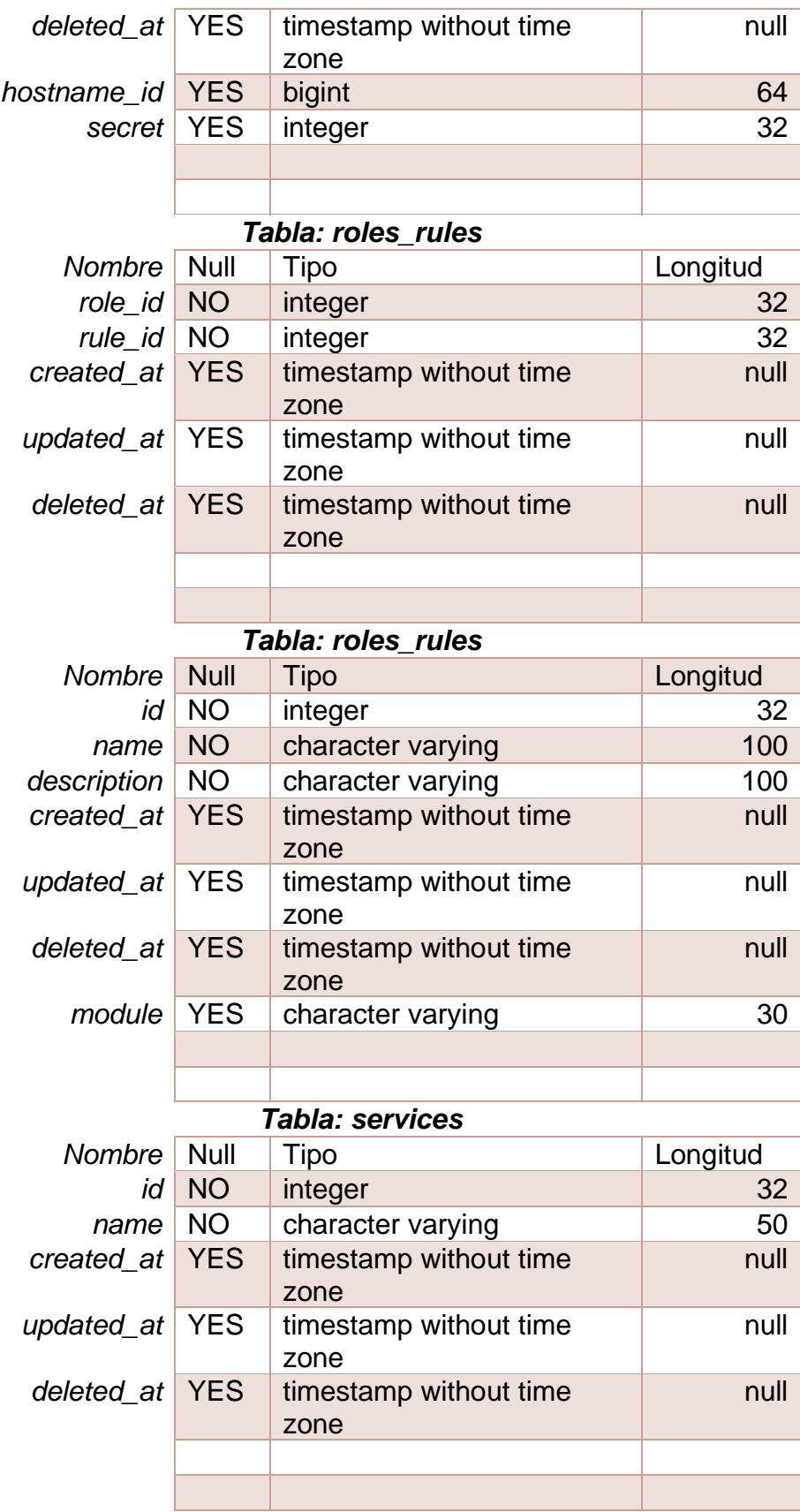

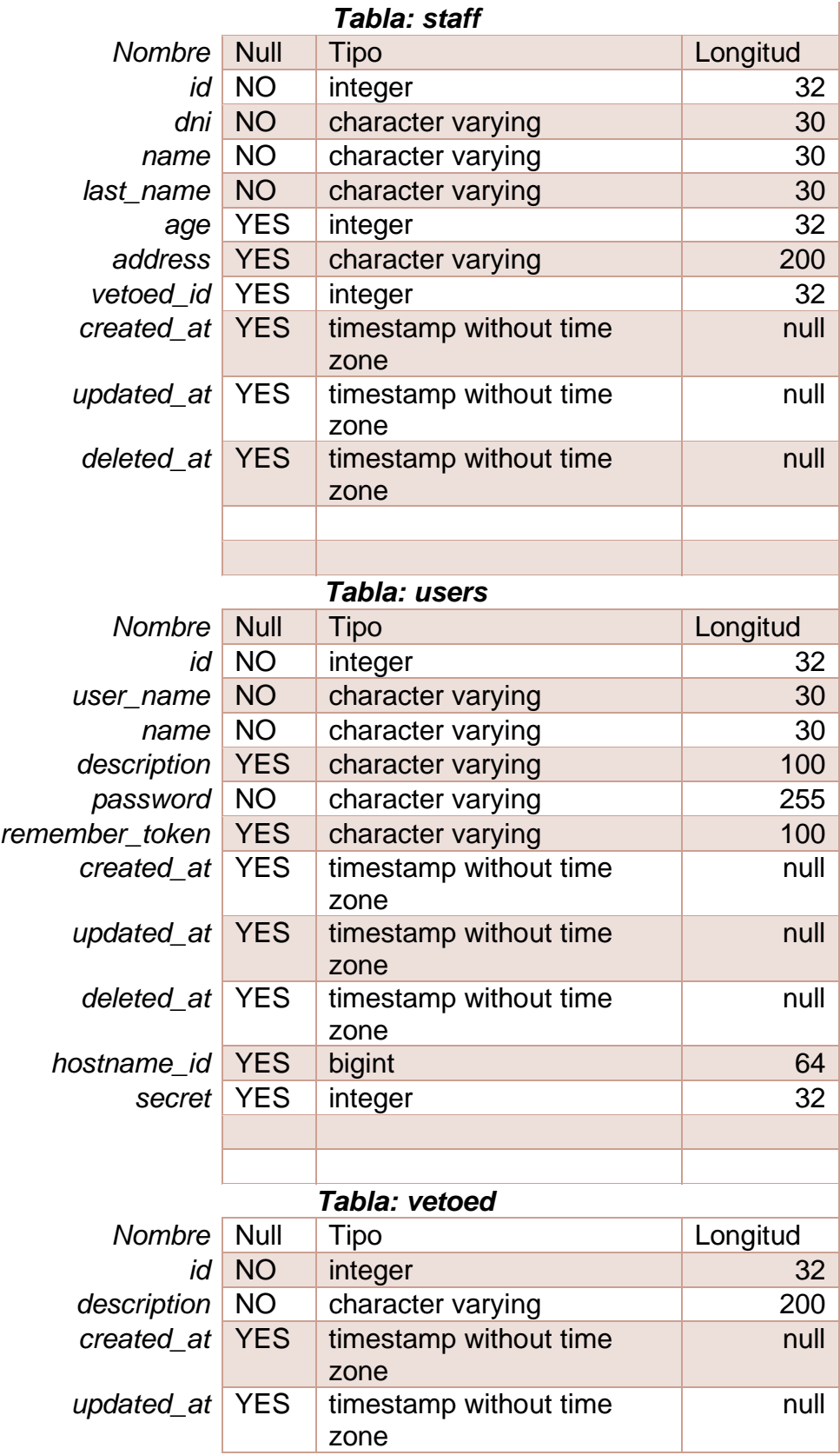

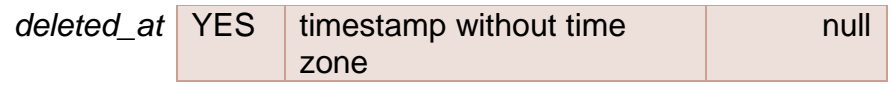

# **C. MODELO DE CONTRATO CONTRATO QUE CELEBRAN POR UNA PARTE \_\_\_\_\_\_\_\_\_\_\_\_\_\_\_\_\_\_\_\_\_, EN LO SUCESIVO EL "CLIENTE" REPRESENTADA POR EL \_\_\_\_\_\_\_\_\_\_\_\_\_\_\_\_\_\_\_\_\_\_\_\_, Y POR LA OTRA \_\_\_\_\_\_\_\_\_\_\_\_\_\_\_\_\_\_\_\_\_\_\_\_\_\_\_\_\_\_, EN LO SUCESIVO EL "PROVEEDOR", REPRESENTADA POR EL \_\_\_\_\_\_\_\_\_\_\_\_\_\_\_\_\_\_\_\_\_\_\_, AL TENOR DE LAS SIGUIENTES DECLARACIONES Y CLAUSULAS:**

## **D E C L A R A C I O N E S**

## **1 Declara el Cliente por conducto de su apoderado:**

- **1.1** Que es una persona física con capacidad jurídica para celebrar el presente contrato
- **1.2** Con numero de cedula: **Containers** Constants Containers Constants Constants Constants Constants Constants Constants Constants Constants Constants Constants Constants Constants Constants Constants Constants Constants
- **1.3** Que es su deseo celebrar el presente contrato a fin de encomendar al Proveedor la realización, diseño y desarrollo de un programa de computación con las características que se señalan en el estudio de factibilidad.

## **2 Declara el Proveedor por conducto de su apoderado:**

- **2.1** Que es una persona física con capacidad jurídica para celebrar el presente contrato
- **2.2** Con numero de cedula: **We consider the contract of the constant of the constant of the constant of the constant of the constant of the constant of the constant of the constant of the constant of the constant of the c**
- 2.3 Que cuenta con la experiencia, capacidad y profesionalismo, así como con los recursos humanos y económicos para llevar a cabo el diseño y desarrollo de un programa de computación con las características que se señalan en el estudio de factibilidad, además de que dispone de la organización y elementos suficientes para ello.

Expuesto lo anterior, las partes contratantes manifiestan su voluntad de asumir los derechos y obligaciones que adquieren por la celebración de este contrato, con su sujeción a las siguientes:

#### **Cl A U S U L A S**

**PRIMERA. - OBJETO DEL CONTRATO**. - El objeto del presente contrato es el desarrollo de un programa de computación de conformidad con lo establecido en este contrato y el estudio de factibilidad, el que firmado por las partes forma parte integral de este instrumento. El mencionado estudio de factibilidad contiene a detalle, entre otras cuestiones, la descripción de las actividades que deberá desempeñar el Proveedor, el calendario en el que deberá desempeñar las mismas, los procesos y metodología aplicables, los documentos que deberá entregar a Cliente, etc., así como la descripción de las pruebas tendientes a verificar que los servicios provistos por el Proveedor cumplen con las especificaciones detalladas en el estudio de factibilidad, en lo sucesivo el "Proyecto".

Las partes manifiestan su conformidad y reconocen expresamente que el propietario, para todos los efectos legales a que haya lugar, del resultado final del proyecto desarrollado por el Proveedor será Cliente.

**SEGUNDA. - VIGENCIA DEL CONTRATO. -** El presente contrato tendrá una vigencia inicial de 1 año contados a partir de la fecha de su firma, una vez transcurrido dicho plazo cualquiera de las partes lo podrá dar por terminado, previo aviso por escrito notificado a la otra parte con 5 días de anticipación a la fecha en la que surta efectos el mismo.

**TERCERA. - PRECIO FIJO CONVENIDO**. - Sujeto al cumplimiento de todas y cada una de las obligaciones y términos del presente contrato y el estudio de factibilidad, el Proveedor recibirá como contraprestación, contra la entrega de las facturas respectivas que cumplan con los requisitos fiscales establecidos por la legislación en la materia, la cantidad de \$\_\_\_\_\_\_\_\_\_\_\_\_\_\_\_\_\_\_\_\_\_\_\_. Dicha cantidad podrá ser pagada en moneda nacional o en dólares de los Estados Unidos de América, aplicándose para el caso de que sea pagada en moneda nacional, el tipo de cambio publicado por el Banco central de Nicaragua, a dicha cantidad se le deberá agregar el correspondiente Impuesto al Valor Agregado.

**CUARTA. - FORMA DE PAGO. -** El Cliente pagará al Proveedor el importe citado en la cláusula que antecede, de la siguiente forma:

− A la firma del presente contrato, se deberá desembolsar mensualmente la cantidad de 320 dólares estadounidenses por cada programador, eso en lapso de 5 meses.

**QUINTA. - MODIFICACIONES.** Por lo que se refiere a los servicios y alcances de las actividades desarrolladas por el Proveedor, las partes convienen, que en el caso de que el Cliente estime necesario incrementar los programas o los módulos de los subsistemas del Proyecto, lo podrá hacer, siempre que el monto total de las modificaciones no rebase, en conjunto el 10% (diez por ciento) de los programas o módulos previamente pactados y sea proporcional a los precios pactados en este contrato, quedando obligado el Proveedor a realizar dichas modificaciones.

El contenido del estudio de factibilidad se refiere a la primera fase del desarrollo de un programa de computación, en el supuesto que el Cliente decida contratar los servicios del Proveedor para la siguiente fase, la partes suscribirán un documento en el que se detallaran los términos, condiciones y especificaciones técnicas bajo las cuales el Proveedor hará el desarrollo de dicha segunda fase.

En cuanto a los términos y condiciones establecidos en el presente contrato, los mismos se podrán modificar previo acuerdo por escrito suscrito por las partes.

**SEXTA. - CESIÓN.** Las partes convienen que los derechos y obligaciones derivados del presente contrato no se podrán ceder en favor de cualquier tercero en forma parcial ni total salvo que cuenten con el consentimiento por escrito de la otra parte.

**SÉPTIMA.- CONFIDENCIALIDAD.**- La información comercial, técnica y administrativa a la que tendrán acceso las partes con motivo del presente contrato será considerada como información confidencial, obligándose por lo tanto, y haciendo que su personal se obligue, a adoptar los medios y sistemas suficientes para preservar la confidencialidad de la información y en caso contrario, serán responsables de indemnizar a la otra parte, por cualquier mal uso o divulgación no autorizada, independientemente de las acciones civiles y penales que procedan. Las partes y/o el personal a su cargo deberán cumplir con lo establecido en el párrafo anterior durante la vigencia del presente contrato y los 5 años siguientes a la terminación del mismo.

**OCTAVA. - PROPIEDAD DEL SISTEMA. -** Si bien las rutinas generales de programación son propiedad del Proveedor, el Cliente tendrá derecho de recibir todos los programas fuente, así como la documentación técnica existente respectiva a los aspectos internos de programación de dicho sistema, con el único exclusivo objeto de que, si así conviene a sus intereses, el Cliente partirá de este código para el desarrollo de cualquier aplicación. El código fuente resultante del desarrollo del programa de computación que se señalan en el estudio de factibilidad será de propiedad del Cliente.

**NOVENA. - PLAZO DE ENTREGA.** El Proveedor deberá desarrollar, entregar, instalar y poner en operación el programa de computación señalado en el estudio de factibilidad de este contrato, con todos sus subsistemas en un plazo de \_\_\_\_ meses contados a partir de la fecha de firma del presente contrato, atendiendo para tal efecto, al programa de trabajo descrito en el estudio de factibilidad.

**DÉCIMA. - LUGAR DE ENTREGA.** La entrega, instalación y puesta en operación de los subsistemas objeto de este contrato, se efectuará en el domicilio del Cliente que se indican en la cláusula vigésima cuarta, o en cualquier otro lugar en donde el Cliente lo indique por escrito.

**DÉCIMA PRIMERA. - INSPECCION DE LA SOLUCION INTEGRAL. -** El Cliente a través de la persona que al efecto designe, tendrá en todo tiempo el derecho de inspeccionar, supervisar y verificar la ejecución y cumplimiento de los trabajos materia del presente contrato, incluyendo los subsistemas o módulos de los mismos. Dichos trabajos deberán llevarse a cabo conforme al programa de trabajo que se especifica en el estudio de factibilidad.

Para la coordinación, ejecución, desarrollo y supervisión de los subsistemas, el Proveedor designará por escrito a un representante, dentro de los tres días hábiles siguientes a la fecha de firma del presente instrumento, quien contará con facultades suficientes para tomar decisiones en todo lo relativo al cumplimiento de las obligaciones del Proveedor contenidas en el presente contrato y estudio de factibilidad, así mismo el Proveedor se compromete a asignar consultores con dominio del idioma inglés. El Cliente se reserva el derecho de aceptar y/o solicitar la remoción del representante del Proveedor, cuyo derecho podrá ser ejercitado siempre y cuando el Cliente exponga razón o motivo fundado para llevar a cabo dicha remoción o falta de aceptación.

**DÉCIMA SEGUNDA. ACEPTACION DE LA SOLUCION INTEGRAL**. Para la aceptación del sistema descrito en este documento, el Cliente requerirá que estos mantengan un nivel de operatividad y estabilidad del 100% (cien por ciento) durante diez días naturales, una vez cubiertas las siguientes etapas:

- 1. Instalación de los subsistemas conforme a los requerimientos del Cliente.
- 2. Adecuado funcionamiento de los subsistemas y módulos complementarios durante el periodo de pruebas con datos reales.

Queda expresamente pactado que, si alguno o algunos de los módulos de los subsistemas de la solución integral, no cumplen con el 100% (cien por ciento) de operatividad por causas imputables al Proveedor, deberán modificarse o substituirse, sin perjuicio de las sanciones que por atraso o incumplimiento puedan aplicarse al Proveedor.

**DÉCIMA TERCERA. - PERIODO DE GARANTIA DE LOS SUBSISTEMAS. -** El Proveedor garantiza por un término de seis meses, contados a partir de la fecha en que sean recibidos por el Cliente a su entera satisfacción, los subsistemas

materia del presente contrato. Dicha recepción se documentará mediante la firma de las pruebas de aceptación.

Durante el periodo de garantía, el Proveedor proporcionara sin costo alguno para el Cliente, los servicios descritos en la sección de garantía del a de este contrato. El proveedor se compromete a atender los requerimientos en cuanto a fallas o a cualquier actividad incluida dentro de la garantía, en un periodo no mayor a 24 horas después de recibir reporte formal. La de solución de las fallas y el restablecimiento de los servicios deberá efectuarse en un periodo no mayor a 3 días.

En el caso de que sea necesario llevar a cabo adecuaciones, modificaciones o reparaciones a los subsistemas de la solución integral materia de este contrato motivadas por fallas o por no operar adecuadamente, el Proveedor deberá efectuar un diagnóstico sobre dichos subsistemas, para determinar las causas que ocasionaron las fallas, a fin de corregir los errores o anomalías de los subsistemas , o en su caso, los reemplazara por otros que ejecuten las instrucciones para las que fueron adquiridos, lo anterior, en un plazo no mayor de treinta días naturales contados a partir de la fecha en que el Cliente haya hecho el reporte correspondiente, en caso contrario, el Cliente aplicara la pena convencional establecida en el segundo párrafo de la cláusula décima novena de este contrato.

El proceso de escalación de problemas es el siguiente:

Líder de Proyecto del Proveedor.

Programadores.

**DÉCIMA CUARTA. - DOCUMENTACION DE LOS SUBSISTEMAS. -** El Proveedor proporcionara al Cliente, sin costo adicional, los programas fuente de los módulos que integren los subsistemas, inclusive de la información técnica actualizada relativa a la instalación, operación y funcionamiento de los productos y sistemas desarrollados amparados por el presente contrato y sus adendums, así como también dos juegos completos del manual de usuario. Dicha documentación deberá ser entregada por el Proveedor al Cliente junto con los

subsistemas materia de este contrato y previo a la realización de las pruebas de aceptación del mismo.

**DÉCIMA QUINTA. - DERECHOS DE AUTOR. -** Ambas partes convienen en que la titularidad de los derechos de autor de los subsistemas materia del presente contrato y del sistema, corresponden al Cliente.

El proveedor garantiza al Cliente que cuenta con todos los derechos, autorizaciones y licencias para proporcionar la solución integral objeto de este contrato.

Dentro de los cinco días hábiles siguientes a la fecha de aceptación de los subsistemas de la solución integral materia del presente contrato, el Proveedor deberá otorgar por escrito al Cliente, una licencia, no transferible por cada subsistema, no exclusiva y sin regalías, para uso y mantenimiento de los mismos. Asimismo, el Proveedor deberá entregar al Cliente, dentro de dicho plazo, la documentación referente al Proyecto, así como y el código fuente ejecutable que se originen con motivo de la adquisición de los subsistemas de la solución integral materia del presente contrato.

**DÉCIMA SEXTA. - INSCRIPCION DEL CONTRATO**. - El Cliente tendrá la facultad de inscribir o registrar el presente instrumento, ante el ministerio de fomento, industria y comercio (MIFIC).

**DÉCIMA SEPTIMA. - PATENTES, MARCAS Y DERECHOS DE AUTOR. -** El Proveedor se obliga a responder al Cliente, de cualquier demanda o reclamación, judicial o extrajudicial, que, en materia de patentes, marcas, franquicias o derechos de autor, se llegare a presentar en su contra por el uso de la solución integral, dejando en paz y a salvo a Cliente de toda responsabilidad, así como responder de los daños y perjuicios que ello le pudiera ocasionar.

Al efecto, Cliente se compromete a dar aviso al proveedor de cualquier demanda o reclamación que se presente en su contra, en un plazo máximo de tres días hábiles, contados a partir de la fecha de recepción de la notificación respectiva.

**DÉCIMA OCTAVA. - PENAS CONVENCIONALES. -** El Proveedor no podrá demorar más allá del plazo estipulado la entrega de los subsistemas, de acuerdo a lo convenido en el presente contrato y el estudio de factibilidad.

El proveedor se obliga a pagar una pena convencional consistente en \_\_\_\_\_\_\_\_\_\_\_\_\_\_\_\_ por cada día natural de retraso que transcurra desde la fecha de vencimiento del plazo para su entrega hasta el día en que el Proveedor cumpla con esta obligación. Dicha sanción podrá ser impuesta hasta por un máximo de veinticinco días, después de transcurrido dicho periodo el Cliente podrá rescindir el presente contrato, previa notificación por escrito al Proveedor. En este caso el Proveedor estará obligado a restituir al Cliente el pago anticipado y el Cliente devolver al Proveedor todo lo que le hubiere proporcionado.

Los montos que resulten de la aplicación de las penas convencionales que se impongan al Proveedor, se harán efectivos con cargo a las cantidades pendientes de pago. Independientemente del pago de las penas convencionales señaladas en los párrafos anteriores, el Cliente podrá optar por la rescisión del contrato o exigir judicialmente su cumplimiento.

**DÉCIMA NOVENA. - CASO FORTUITO O FUERZA MAYOR. -** En los casos fortuitos o de fuerza mayor, que impidan que el Proveedor cumpla con el plazo de entrega, este podrá solicitar por escrito al Cliente, una prórroga para la entrega de los subsistemas, expresando en su escrito los motivos en que apoya su solicitud. El Cliente, sin que ello le signifique una obligación y siempre que no afecten a sus intereses, resolverá en un plazo no mayor de ocho días naturales, sobre si concede o no la prórroga solicitada o bien lo que estime conveniente.

**VIGÉSIMA. - RELACIONES LABOLALES. -** El proveedor, como patrón del personal que ocupe con motivo del objeto del presente contrato, será el único responsable de las obligaciones derivadas de las disposiciones legales y demás ordenamientos relativos a trabajo y seguridad social. El Proveedor conviene por lo mismo, en responder de todas las reclamaciones que sus trabajadores presentaren en su contra o en contra del Cliente, en relación con el objeto motivo del presente contrato, así como a reembolsar al Cliente los gastos a los que se viere obligada a erogar.

El Cliente, durante un plazo de un año contado a partir de la fecha de vencimiento de este instrumento, se compromete a no contratar a ninguna de las personas que laboran para el Proveedor, incluyendo aquellas que intervengan en el desarrollo de los subsistemas materia del presente contrato.

**VIGÉSIMA PRIMERA. TERMINACIÓN ANTICIPADA DEL CONTRATO.** El Cliente sin incurrir en responsabilidad alguna, podrá dar por terminado anticipadamente el presente contrato, bastando para lo anterior notificación por escrito con 5 días de anticipación a la fecha deseada de término.

Cuando el Cliente de por terminado anticipadamente el presente contrato por causas no imputables al Proveedor, pagara a este, conforme al monto fijado en el contrato, el importe de los módulos de los subsistemas que hubiere entregado físicamente e instalado en el equipo de cómputo del Cliente a su entera satisfacción, hasta la fecha de la terminación anticipada.

**VIGESIMA SEGUNDA. - RESCISIÓN DEL CONTRATO. -** Cualquiera de las partes podrá rescindir administrativamente el presente contrato sin responsabilidad alguna y sin necesidad de declaración judicial bastando para ello la notificación que le formule a la otra parte cuando, en lo conducente:

- 1. Incumpla con alguna de las obligaciones derivadas del presente contrato.
- 2. Cuando el Proveedor suspenda injustificadamente la entrega o el desarrollo de los módulos de los subsistemas a que se refiere este contrato.
- 3. Incumpla con las disposiciones legales y administrativas aplicables sobre la materia.
- 4. El Proveedor no entregue los subsistemas de la solución integral materia de este contrato, de conformidad con lo establecido en el mismo.

**VIGÉSIMA TERCERA. - DOMICILIOS. -** Las partes señalan como sus domicilios para todos los efectos legales a que haya lugar los siguientes:

**El Proveedor. -**

**El Cliente. -**

\_\_\_\_\_\_\_\_\_.

**VIGÉSIMA CUARTA. - JURISDICCIÓN. -** Para la interpretación y ejecución del presente contrato, las partes aceptan y convienen en someterse expresamente a la Jurisdicción de los Tribunales Competentes en la Ciudad de Managua, Nicaragua., renunciando expresamente al fuero que pudiera corresponderles en razón de sus domicilios presentes o futuros o por cualquier otra causa.

Enteradas las partes del contenido, alcance y fuerza legal del presente contrato, lo firman en la Ciudad de Managua, el \_\_\_\_\_\_\_\_\_ de \_\_\_\_\_\_del dos mil

\_\_\_\_\_\_\_\_\_\_\_\_\_\_\_\_\_\_\_\_\_\_\_\_\_ \_\_\_\_\_\_\_\_\_\_\_\_\_\_\_\_\_\_\_\_\_\_\_\_\_\_

 **Por el Cliente: Por el Proveedor**

# **D. Manual de Usuario para la plataforma web Administrativa "Alquiler Santana".**

En el presente documento se expondrán los procesos que el usuario puede realizar en el sistema, instruyendo en su uso y las soluciones de problemas que puedan ocurrir durante las distintas operaciones que éste llevará a cabo. Para lograr esto se detalla paso por paso los procesos del software y la forma correcta de acceder e introducir la información, lo cual nos permitirá que los usuarios conozcan a detalle la funcionalidad del sistema.

# 1. Inicio de sesión - Log in

Como primer paso accederemos a nuestro navegador de preferencia, a continuación, se pondrán algunos ejemplos de cuáles pueden ser utilizados.

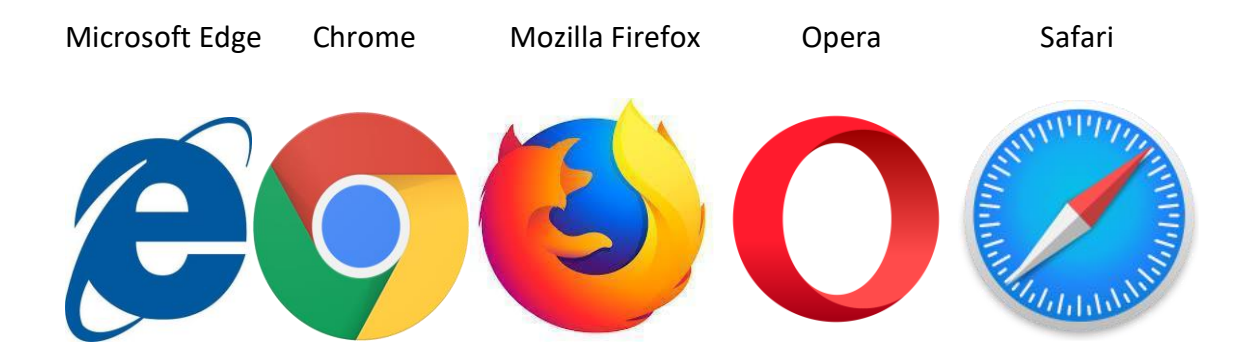

A continuación, debe escribir en la barra de navegación el url de la plataforma web el cual es:

[https://fatsaas-develop.herokuapp.com](https://fatsaas-develop.herokuapp.com/)

https://fatsaas-develop.herokuapp.com

Luego de esto la página comenzará a cargar, el tiempo de carga dependerá de la velocidad del internet y nos aparecerá la siguiente pantalla.

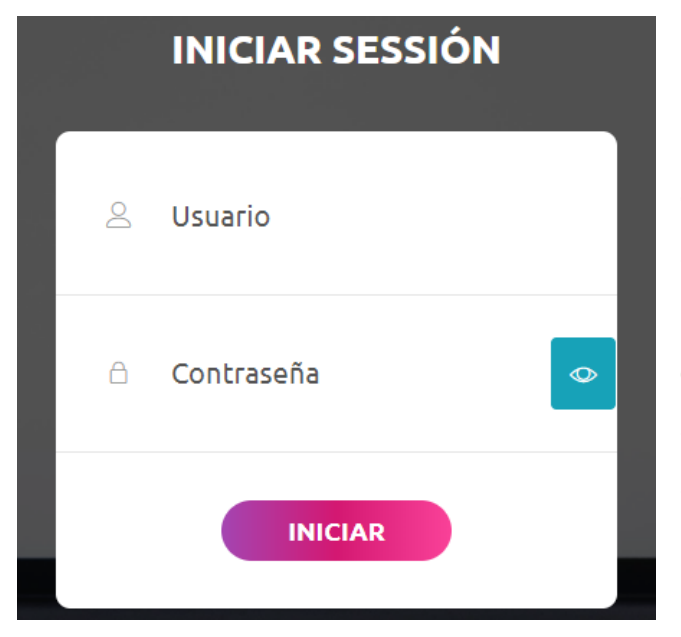

En este formulario pondremos nuestro usuario y contraseña los cuales serán otorgados por el administrador del sistema, **en caso de no poseer o haber olvidado las credenciales**, se deberá comunicar directamente con el administrador del sistema para que este proporcione las nuevas credenciales para acceder al sistema.

Luego de acceder con nuestras credenciales podremos ver el menú principal donde tendremos los distintos módulos que posee el sistema los cuales son: **Clientes, Personal, Cargo, Vetado, Servicio, Inventario, Menu, Reservacion, Roles, Usuarios, Imagenes, Reportes.**

Cada uno de estos módulos posee creación, lectura, actualización y eliminación de los registros.

# **ALQUILER SANTANA** Felipe Genaro Guzman Vilchez 图 Cliente Personal Il Cargo A Vetado  $\blacktriangleright$  Servicio Inventario **判** Menu **曲** Reservacion **K** Roles **B** Usuarios Imagenes **III** Reportes

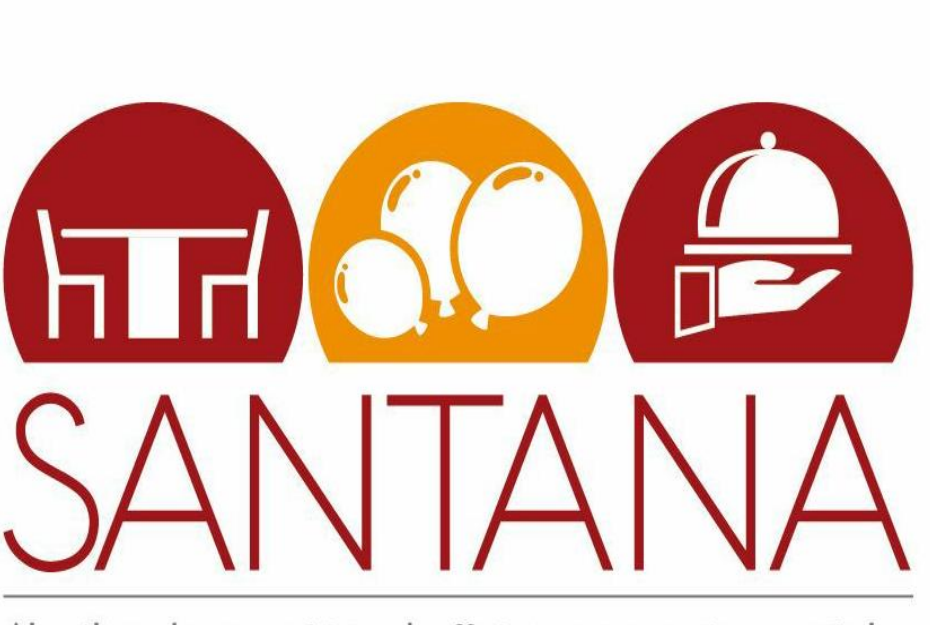

Alquiler, decoración y buffet para eventos sociales

# 2. Clientes

Para agregar, ver o editar un cliente haremos clic en la pestaña **"Cliente"** del menú principal que mostramos anteriormente.

## 2.1 Agregar Clientes

Al hacer clic en la opción **"Agregar Cliente"**, aparecerá en pantalla:

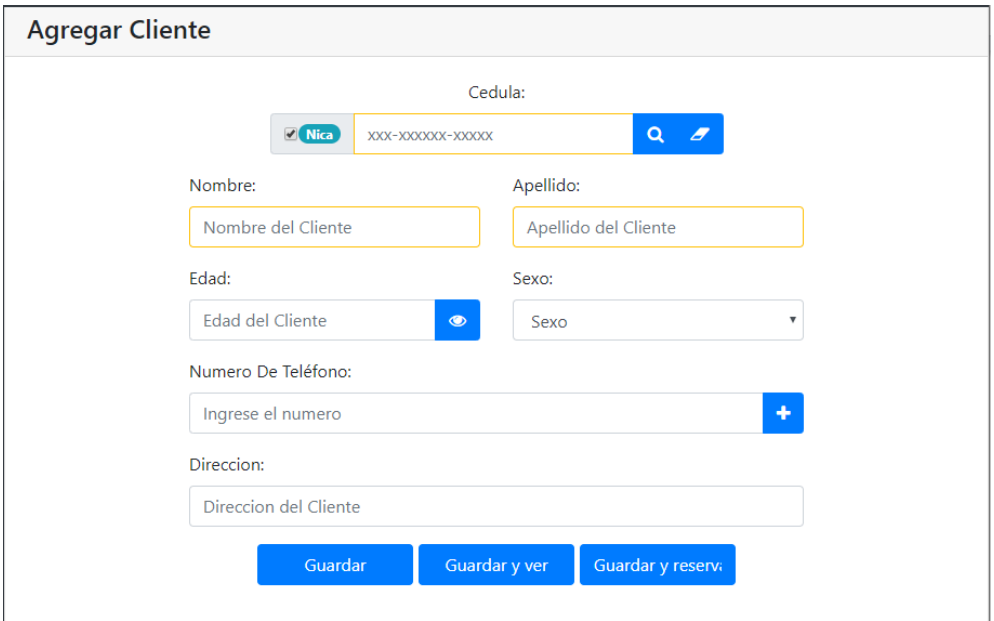

**Los campos que están en amarillo son los campos obligatorios**, si estos campos no son llenados al momento que el usuario quiera guardarlo, le mostrará un mensaje diciendo que uno de los campos no ha sido llenado correctamente

En el campo de cédula podemos dejar marcado "**Nica**" y escribir una cédula sin formato, automáticamente se generará el formato.

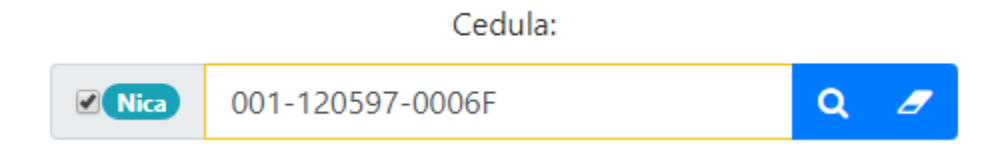

Si la persona es extranjera, también se puede escribir su identificación desmarcando la opción que dice **"Nica"** ubicada al lado izquierdo del cuadro de texto.

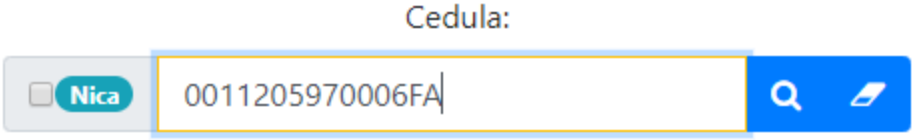

Si se desea saber la edad del cliente automáticamente, es necesario tocar el botón al lado del campo de "**Edad**" y nos generará la edad conforme los datos de la cédula que ha sido registrada.

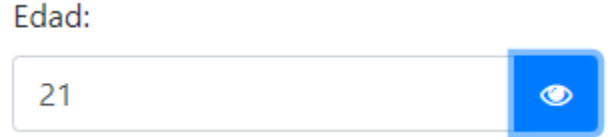

Si desea saber si el cliente ya existe, es necesario escribir el numero de cedula y darle en el botón de **"Buscar"** que es la lupa que vemos en el formulario, si la persona existe nos saldrá el siguiente mensaje

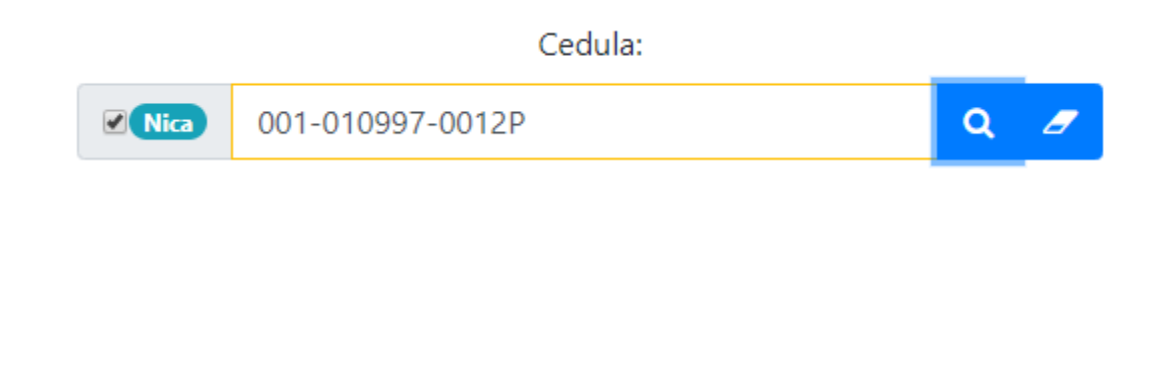

· El cliente ya existe, no podra ser registrado!

Pero si no existe nos aparecerá el siguiente mensaje

· Cedula no registrada, se puede registrar!

Si se desea vaciar el contenido escrito en el campo de la cédula, presione el botón del "**Borrador"**, esto ahorra tiempo en vez de tener que borrar manualmente todo el contenido.

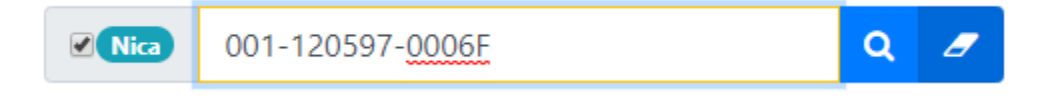

Cuando los campos requeridos sean llenados, tendremos 3 opciones para guardar los datos del cliente:

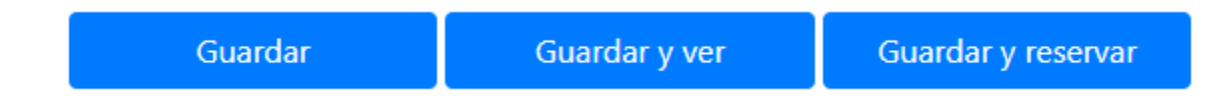

1- El botón **"Guardar"** realiza el registro del cliente, mostrando como resultado un mensaje de guardado con éxito o error (este mensaje de error especificará que campo está mal y ¿por qué?) y permanecerá en la misma página.

· Se agrego el cliente correctamente

 $\boldsymbol{\times}$ 

2-**" Guardar y ver"**, en esta opción luego de realizar el registro del cliente, nos manda a una nueva página donde podremos observar los datos guardados de este cliente:

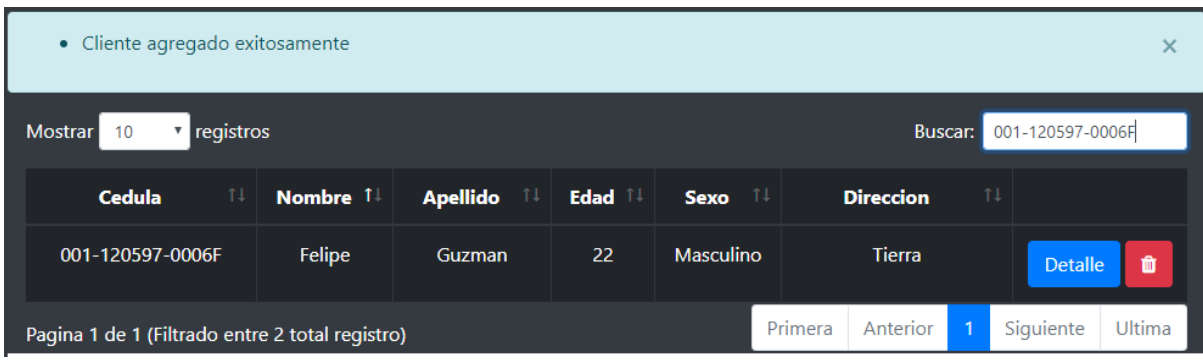

3- **"Guardar y Reservar"**, realiza el registro del cliente y nos envía a la página de reservación ya especificando los datos necesarios del cliente, donde podremos comenzar a realizar el proceso de reserva el cual será explicado a detalle más adelante.

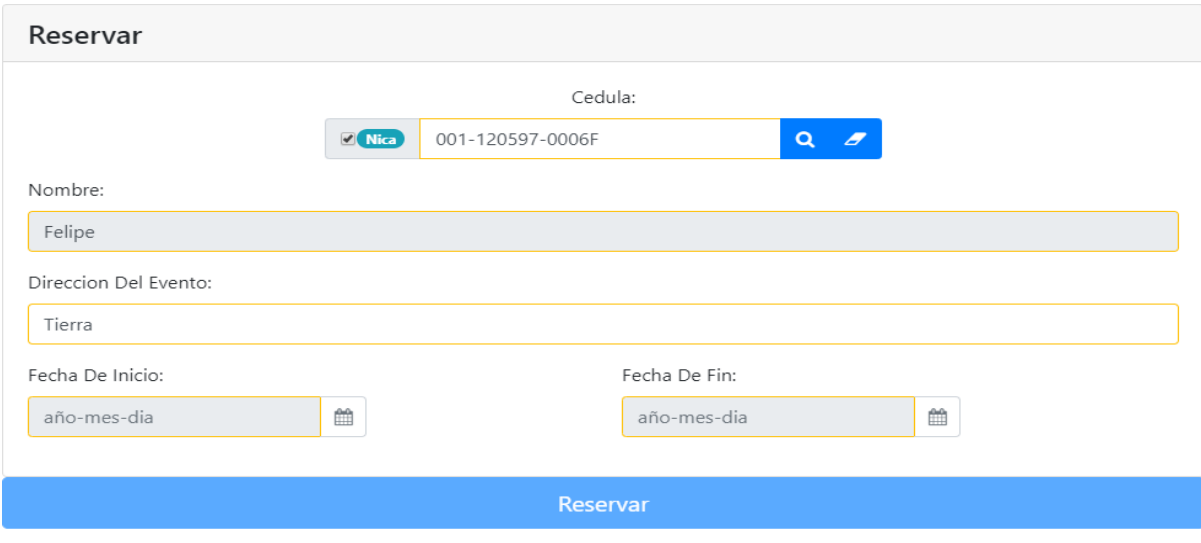

## 2.2 Ver Clientes

En esta pantalla se visualizarán cierta cantidad de **"Clientes"**, esta cantidad se ajustará con el cuadro que aparece en la parte superior izquierda, al lado de la palabra **"Mostrar"**

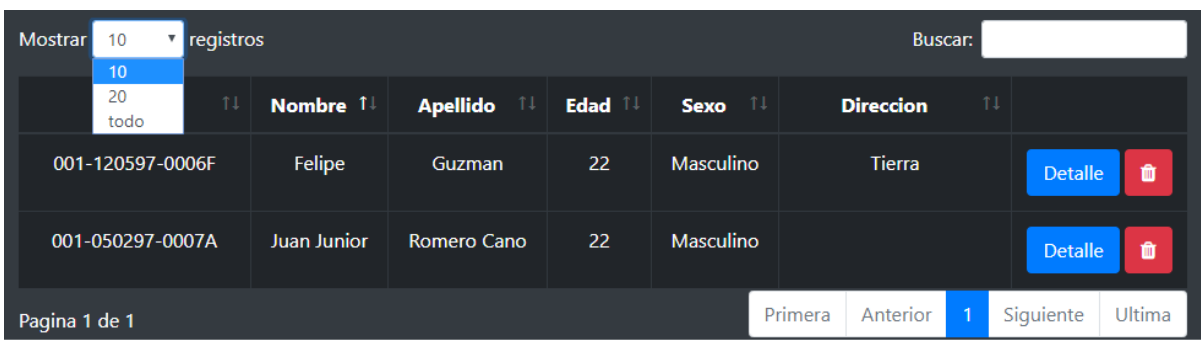

Si se desea buscar un **"Cliente"** por su nombre o por su cédula debe dirigirse al campo **"Buscar"**, la búsqueda será automática y se mostrará los resultados encontrados conforme vayamos escribiendo.

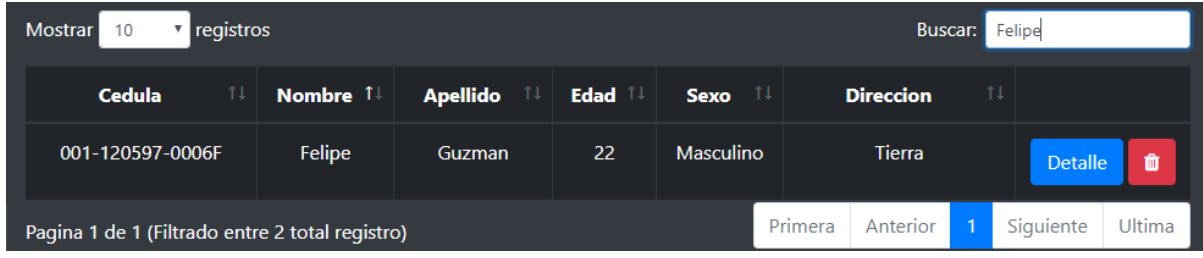

## 2.3 Editar Clientes

En la pestaña de **"Ver Cliente"** se puede apreciar que existe un botón que dice **"Editar"**, al presionar este botón aparecerá un formulario con todos los datos del cliente que fue seleccionado y mostrará estos datos como la imagen a continuación.

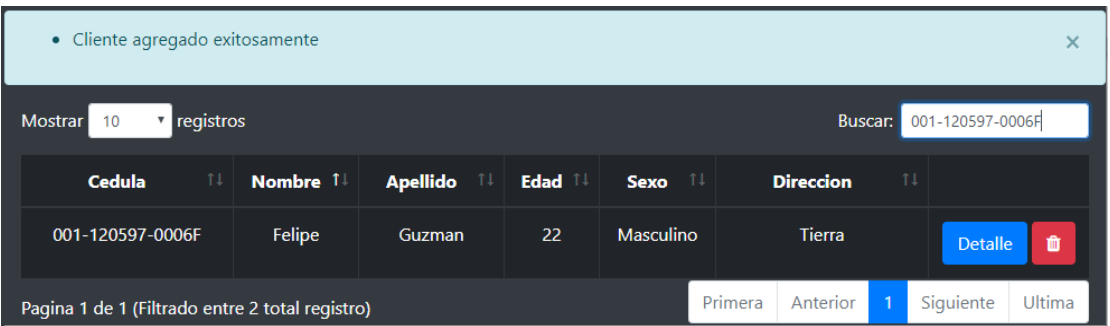

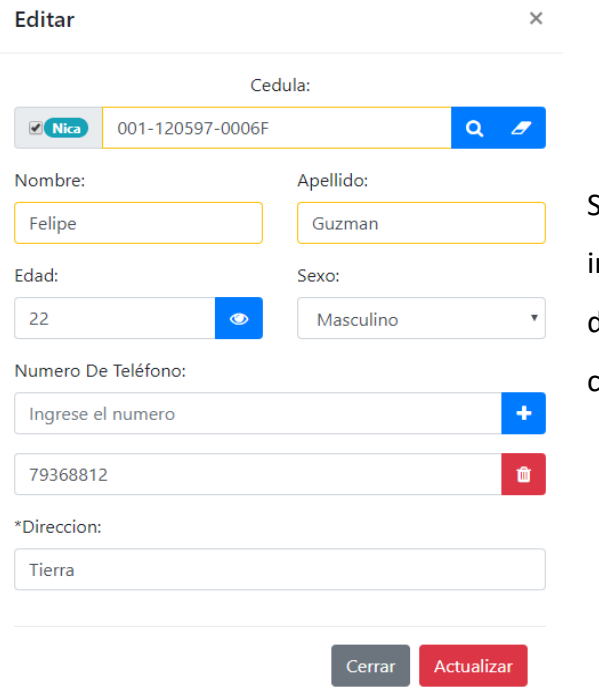

Si desea hacer algún cambio en la información del cliente debe cambiar los datos que usted desea actualizar y dar clic en el botón de **"Actualizar"**

Si los campos se llenan con éxito aparecerá el siguiente mensaje..

· Cliente editado correctamente

## 2.4 Eliminar Cliente

Si se desea eliminar un cliente por algún motivo debe presionar la "**Papelera**", es el botón rojo que se mostrará a continuación

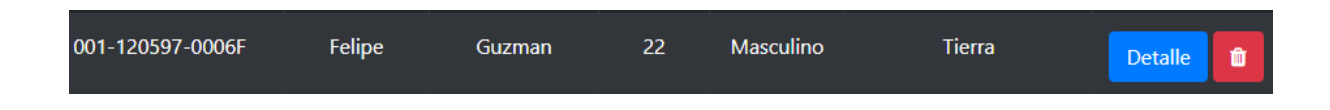

Se solicitará confirmación para la eliminación del cliente, si realmente se desea eliminar se debe presionar "**Eliminar**" de lo contrario "**Cerrar**".

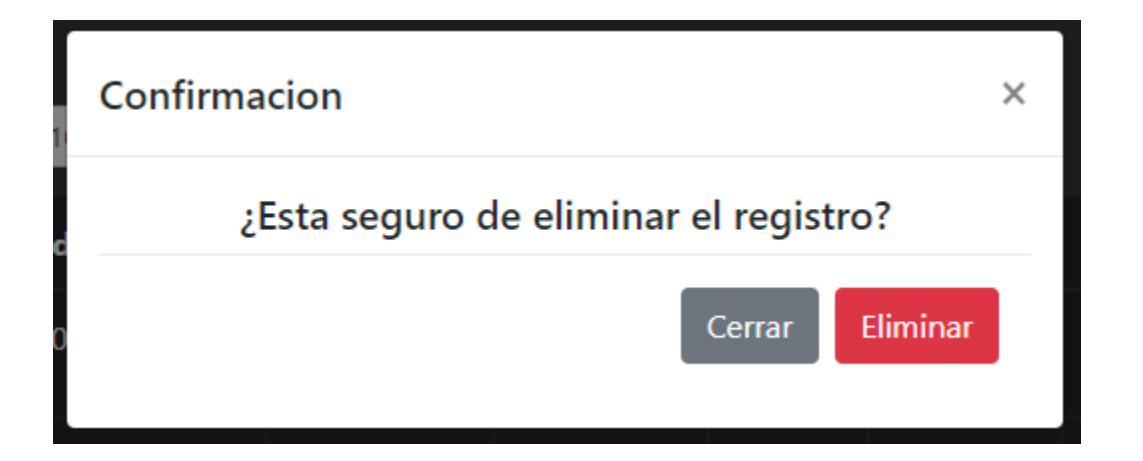

Al presionar el botón "**Eliminar**" se mostrará un mensaje confirmando que se borró correctamente.

· Se elimino al cliente correctamente

# 3. Personal

Para agregar, ver o editar al personal haremos clic en la pestaña **"Personal"** en el menú que veremos a continuación:

## 3.1 Agregar Personal

Al hacer clic en la opción **"Agregar Personal"** nos mostrará el siguiente formulario, que es muy parecido a lo que hemos explicado anteriormente con respecto al módulo **"Clientes"**, con la diferencia de que al **"Personal"** se le pueden asignar distintos **"Cargos"**.

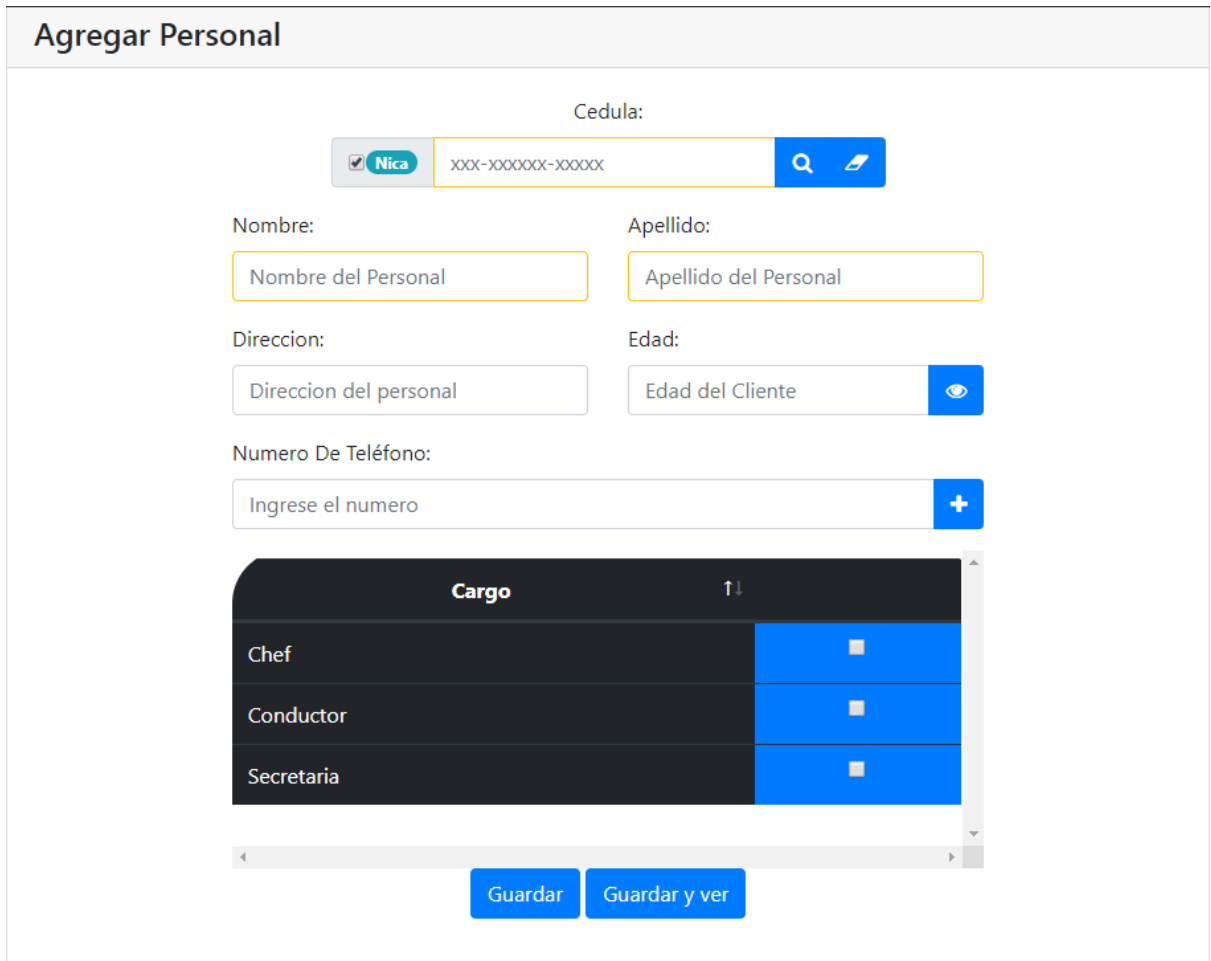

Cada personal tiene un cargo dentro del negocio de alquileres, estos pueden ser asignados en el sistema desde el momento en el cual se ingresa o pueden ser ingresados en otro momento, para asignarlo debemos de marcar la(s) casilla(s) según el/los cargo(s) que desempeñan y guardar la información.

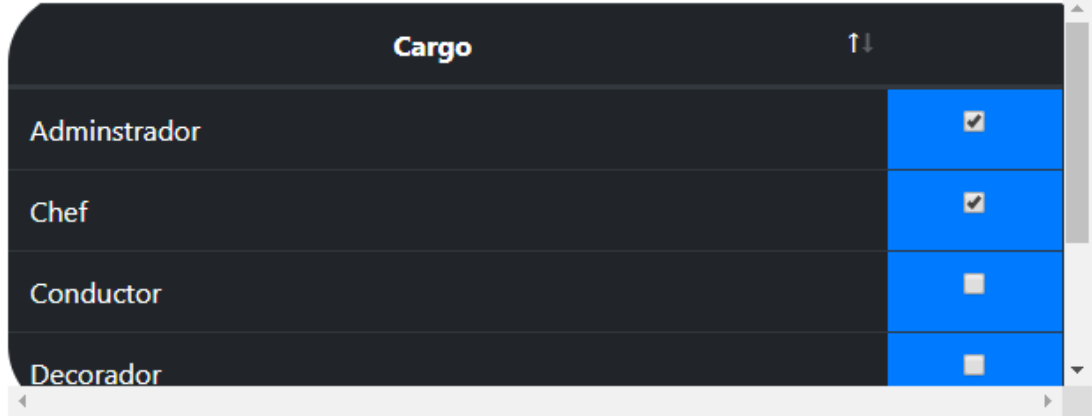

Los cargos serán añadidos según la necesidad del negocio y pueden ser creados, eliminados y modificados respectivamente.

Cuando los campos requeridos sean llenados, procederemos a guardar los datos del personal.

## 3.2 Ver Personal

Si se desea buscar **"Personal"** por su nombre o por su cédula debe dirigirse al campo **"Buscar"**, la búsqueda será automática y se mostrará los resultados encontrados conforme vayamos escribiendo.

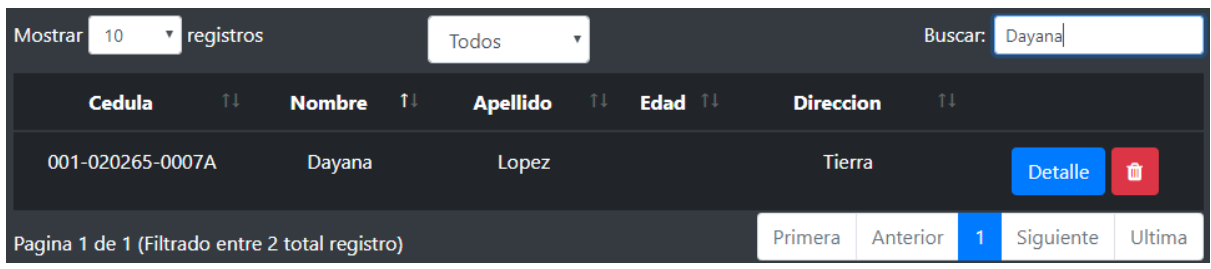

Si se desea buscar "**Personal**" por su cargo en la empresa, debe dirigirse al campo "**Todos**", cuando lo presione, le aparecerán los distintos cargos que usted posea en su empresa y estén registrados en el sistema, cuando seleccione una de las opciones se le mostrará el personal por el cargo seleccionado.

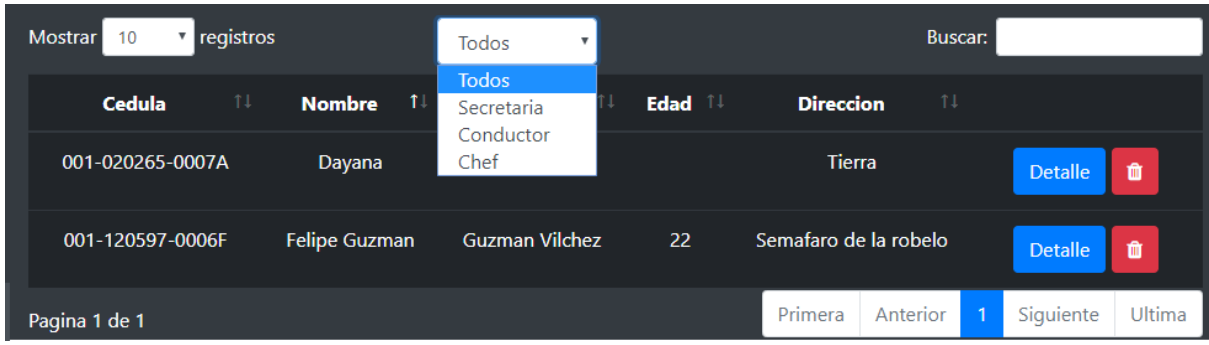

## 3.3 Editar Personal

En la pestaña de **"Ver Personal"** se puede apreciar que existe un botón que dice **"Detalle"**, al presionar este botón aparecerá un formulario con todos los datos del personal que fue seleccionado y mostrará estos datos como la imagen a continuación.

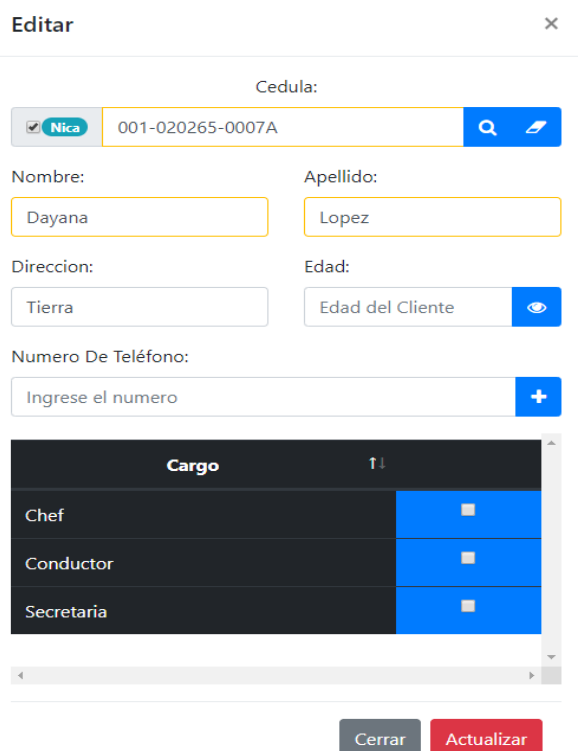

Si desea hacer algún cambio en la información del personal debe cambiar los datos que usted desea actualizar y dar clic en el botón de **"Actualizar"**.

 $\mathsf{x}$ 

Si los campos se llenan con éxito aparecerá el siguiente mensaje.

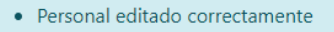

## 4. Cargo

Para agregar, ver o editar un cargo haremos clic en la pestaña **"Cargo"** en el menú que veremos a continuación:

### 4.1 Agregar Cargo

Al hacer clic en la opción **"Agregar Cargo"**, aparecerá en pantalla.

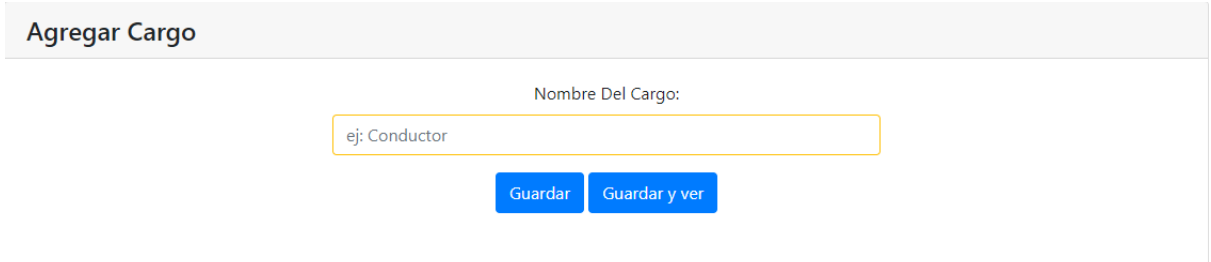

**Los campos que están en amarillo son los campos obligatorios**, si estos campos no son llenados a la hora que el usuario quiera guardarlo le dirá que uno de los campos no ha sido llenado correctamente

Primero escribiremos el nombre del cargo en el campo a asignar.

Cuando el campo requerido sea llenado, procederemos a guardar los datos del cargo.

## 4.2 Ver Cargo

Si se desea buscar **"Cargo"** por su nombre debe dirigirse al campo **"Buscar"**, la búsqueda será automática y se mostrará los resultados encontrados conforme vayamos escribiendo.

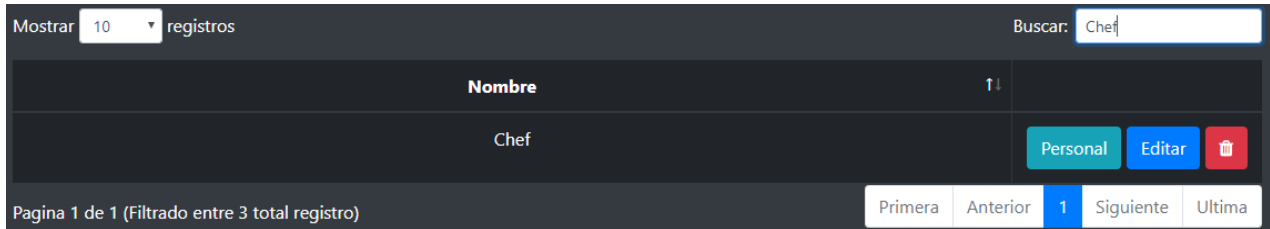

Si se desea ver el "**Personal**" que posee ese cargo, debe presionar el botón "**Personal**" y le mostrará los resultados como a continuación.

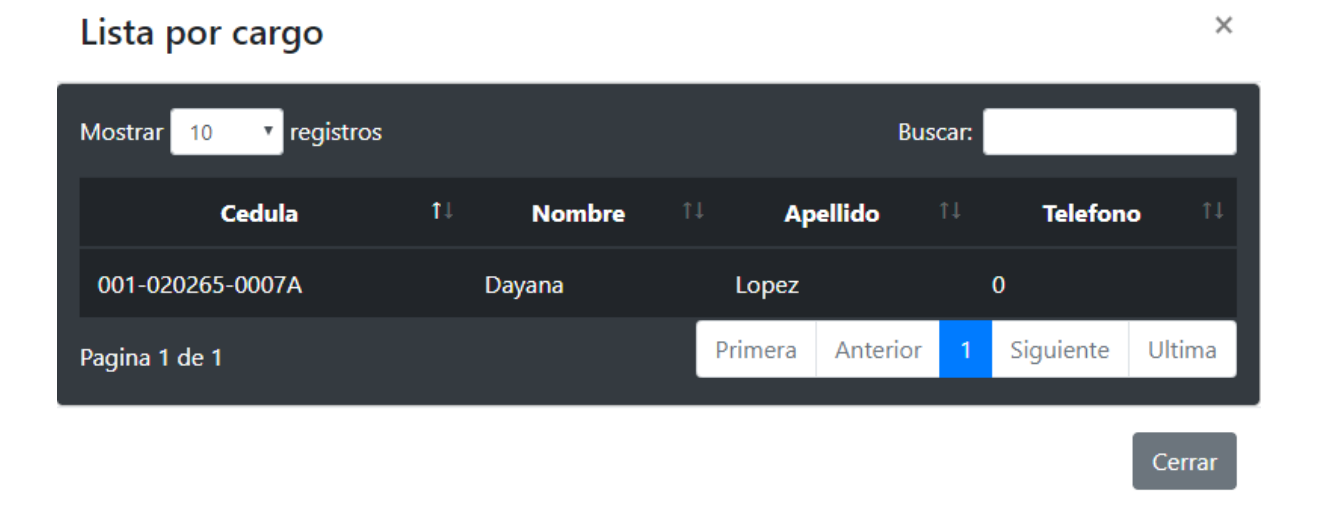

## 4.3 Editar Cargo

En la pestaña de **"Ver Cargo"** se puede apreciar que existe un botón que dice **"Editar"**, al presionar este botón aparecerá un formulario con todos los datos del cargo que fue seleccionado y mostrará estos datos como la imagen a continuación.

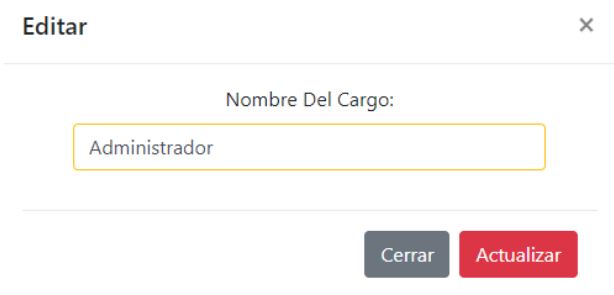

Si desea hacer algún cambio en la información del cargo debe cambiar los datos que usted desea actualizar y dar clic en el botón de **"Actualizar"**, si los campos se llenan con éxito aparecerá el siguiente mensaje

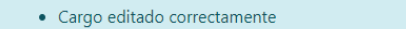

# 5. Vetado

Para agregar, ver o editar un vetado haremos clic en la pestaña **"Vetado"** en el menú que veremos a continuación:

## 5.1 Agregar Vetado

Al hacer clic en la opción **"Agregar Vetado"**, aparecerá en pantalla.

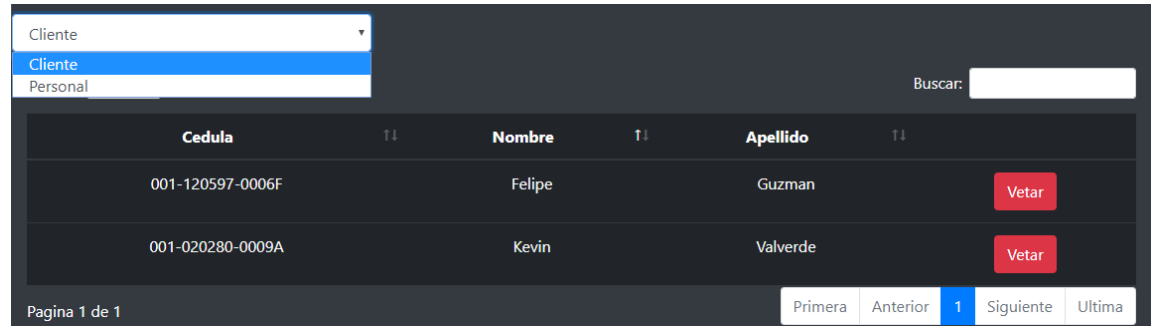

En esta parte del proceso primero se debe elegir a quien vetaremos, si será a un **"Cliente"** o un miembro del **"Personal"**, luego presionaremos el botón **"Vetar"** y nos aparecerá el siguiente formulario.

 $\bar{\mathbf{x}}$ 

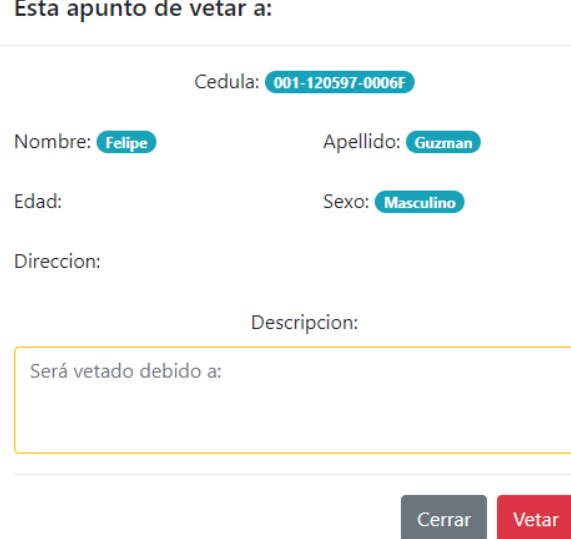

Debemos colocar una descripción del porque la persona será vetada y al presionar el botón" Vetar**"**, nos aparecerá un mensaje de proceso finalizado con éxito.

## 5.2 Ver Vetado

En esta pantalla podremos ver la lista de **"Clientes" y "Personal"** existentes en el sistema. Podremos seleccionar cualquiera de los dos en el campo que se encuentra en la izquierda superior.

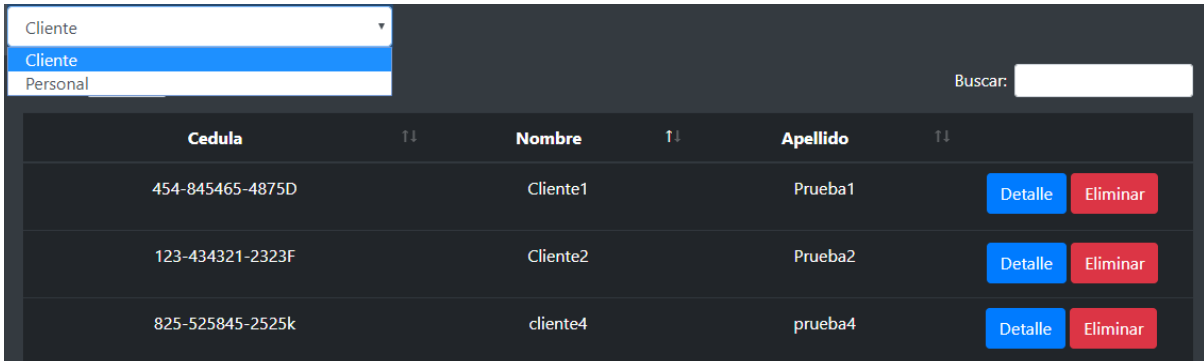

 $\times$ 

Si se desea buscar un **"Cliente" o "Personal"** por su nombre, apellido o cedula debe dirigirse al campo **"Buscar"**, la búsqueda será automática y se mostrará los resultados encontrados conforme vayamos escribiendo.

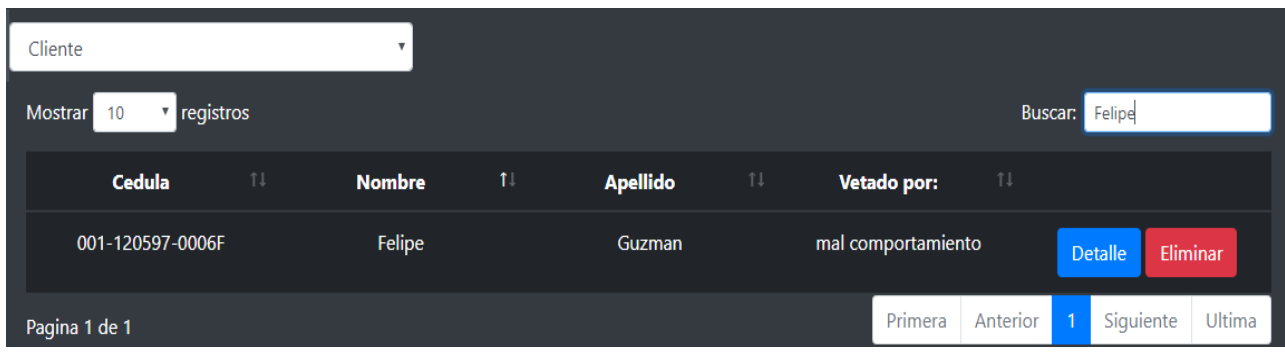

\*La persona a vetar debe de estar registrada en el sistema antes de este proceso.

## 5.3 Editar Vetado

En la pestaña de **"Ver Vetados"** se puede apreciar que existe un botón que dice **"Editar"**, al presionar este botón aparecerá un formulario con todos los datos del cargo que fue seleccionado y mostrará estos datos como la imagen a continuación.

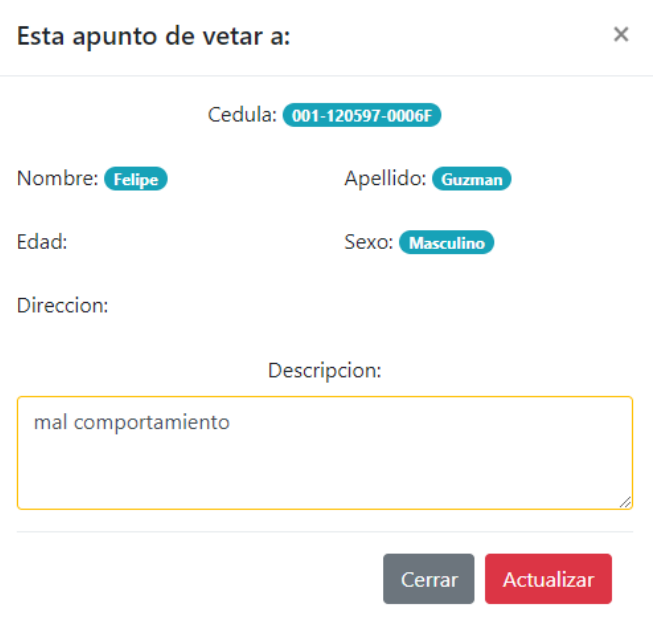

Si se desea hacer algún cambio de la descripción del porque fue vetada, debe cambiar los datos que usted desea actualizar y dar clic en el botón de **"Actualizar"**, si los campos se llenan con éxito aparecerá el siguiente mensaje.

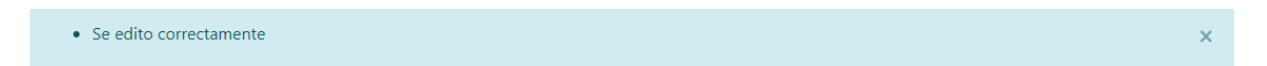

# 6. Servicio

Para agregar, ver o editar un vetado haremos clic en la pestaña **"Servicio"** en el menú que veremos a continuación:

## 6.1 Agregar Servicio

Al hacer clic en la opción **"Agregar Servicio"**, aparecerá en pantalla.

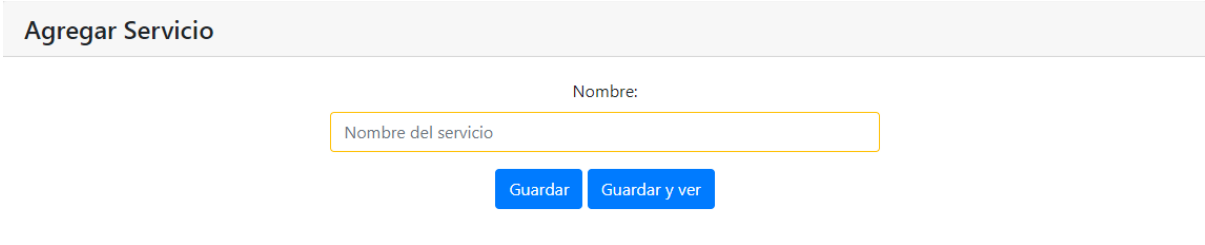

**Los campos que están en amarillo son los campos obligatorios**, si estos campos no son llenados a la hora que el usuario quiera guardarlo le dirá que uno de los campos no ha sido llenado correctamente

Primero escribiremos el nombre del servicio que vamos a agregar

Cuando el campo requerido sea llenado, procederemos a guardar los datos del cargo.

## 6.2 Ver Servicio

En esta pantalla se visualizarán cierta cantidad de **"Servicio"**, esta cantidad se ajustará con el cuadro que aparece en la parte superior izquierda, al lado de la palabra **"Mostrar"**

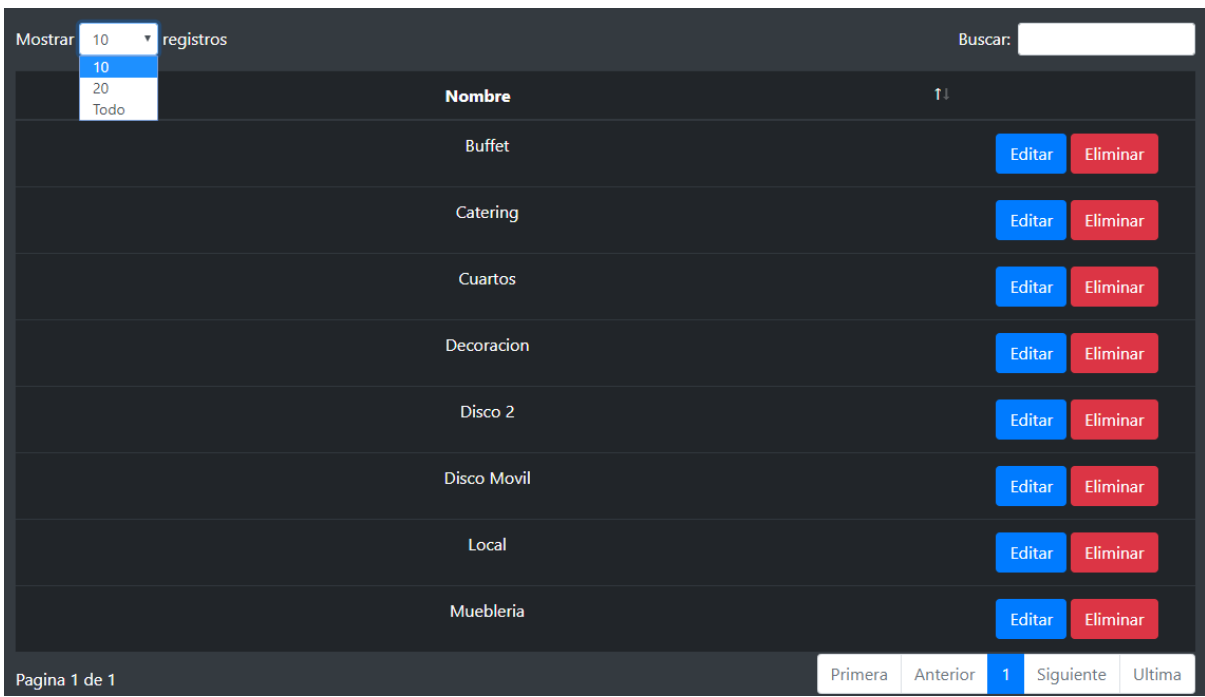

Si se desea buscar **"Servicio"** por su nombre debe dirigirse al campo **"Buscar"**, la búsqueda será automática y se mostrará los resultados encontrados conforme vayamos escribiendo.

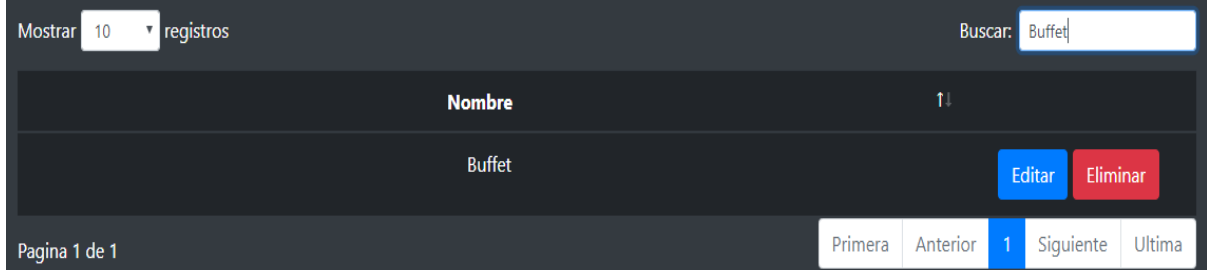

## 6.3 Editar Servicio

En la pestaña de **"Ver Servicio"** se puede apreciar que existe un botón que dice **"Editar"**, al presionar este botón aparecerá un formulario con todos los datos del servicio que fue seleccionado y mostrará estos datos como la imagen a continuación.

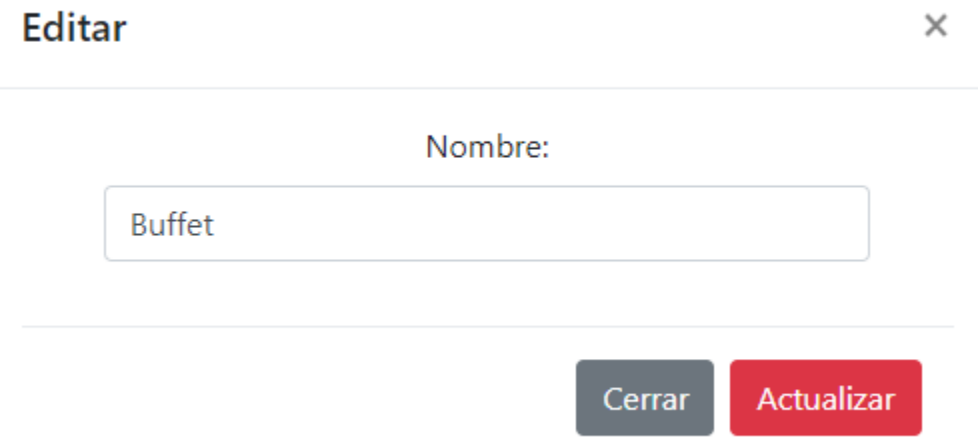

Si desea hacer algún cambio en la información del servicio debe cambiar los datos que usted desea actualizar y dar clic en el botón de **"Actualizar"**, si los campos se llenan con éxito aparecerá el siguiente mensaje

 $\bar{\mathbf{x}}$ 

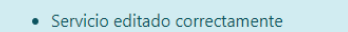

# 7. Inventario

Para agregar, ver o editar un objeto haremos clic en la pestaña **"Inventario"** en el menú que veremos a continuación:

## 7.1 Agregar Inventario

Al hacer clic en la opción **"Agregar Inventario"**, aparecerá en pantalla.
# Agregar Inventario

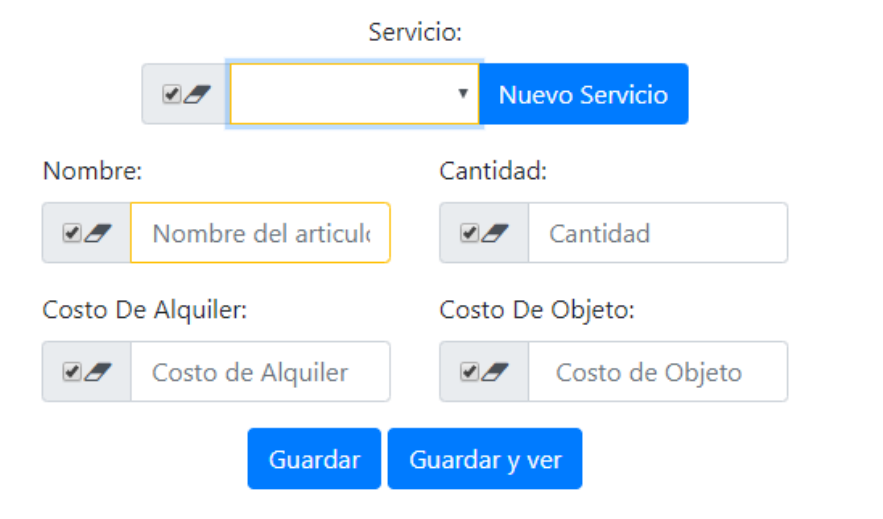

**Los campos que están en amarillo son los campos obligatorios**, si estos campos no son llenados a la hora que el usuario quiera guardarlo le dirá que uno de los campos no ha sido llenado correctamente

#### Primero selecciona el tipo de **"Servicio"** al cual se le agregara un objeto

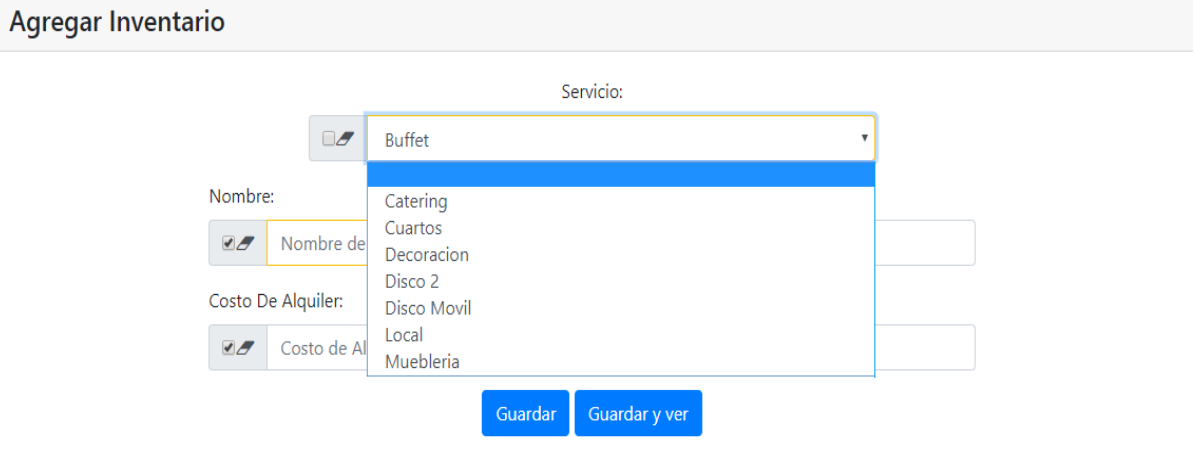

Si el servicio no existe, podemos agregarlo desde esta misma vista, presionamos el botón "**Nuevo Servicio"** y nos aparecerá lo siguiente.

Cuando los campos requeridos sean llenados, procederemos a guardar los datos del cargo.

Si deseamos agregar varios objetos que tengan el mismo tipo de Servicio, o sean parecidos en el nombre, cantidad, costo de alquiler o costo de objeto, en el formulario nos aparecerán unas casillas con un borrador

Nombre:

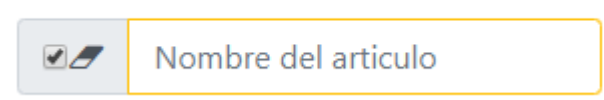

Si deseleccionamos esta opción a la hora que se almacene un artículo nuevo, este campo no será borrado.

#### 7.2 Ver Inventario

En esta pantalla se visualizarán cierta cantidad de **"Inventario"**, esta cantidad se ajustará con el cuadro que aparece en la parte superior izquierda, al lado de la palabra **"Mostrar"**

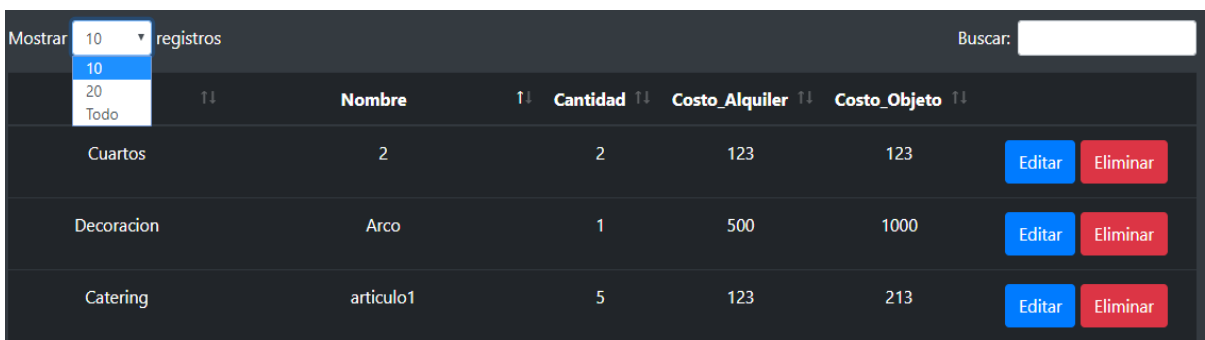

Si se desea buscar **"Inventario"** por su nombre debe dirigirse al campo **"Buscar"**, la búsqueda será automática y se mostrará los resultados encontrados conforme vayamos escribiendo.

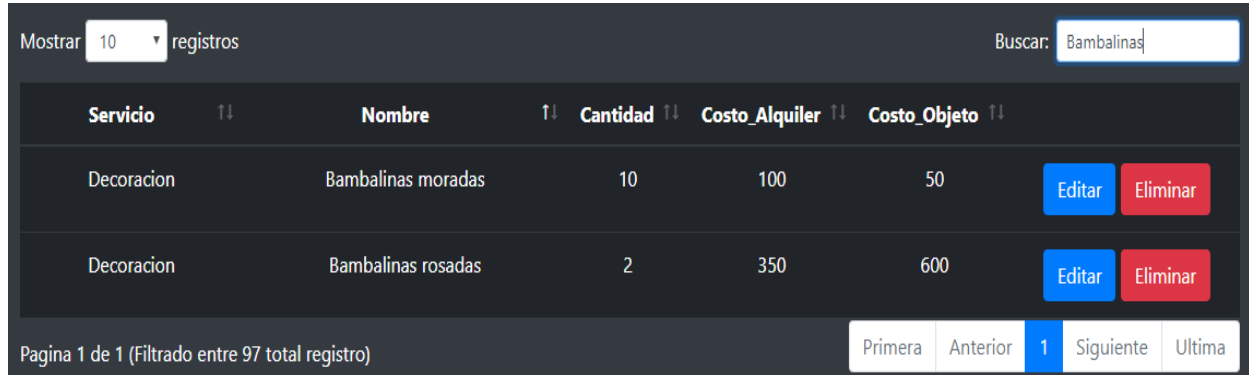

#### 7.3 Editar Inventario

En la pestaña de **"Ver Inventario"** se puede apreciar que existe un botón que dice **"Editar"**, al presionar este botón aparecerá un formulario con todos los datos del artículo que fue seleccionado y mostrará estos datos como la imagen a continuación.

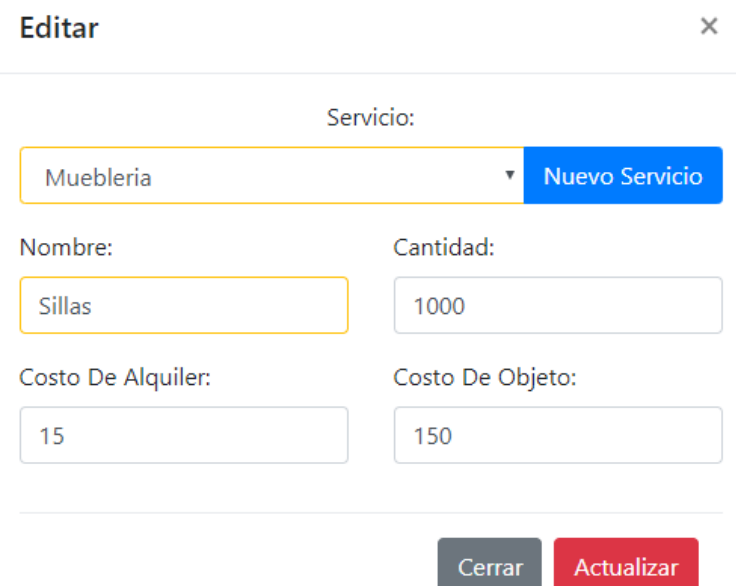

Si desea hacer algún cambio en la información del artículo debe cambiar los datos que usted desea actualizar y dar clic en el botón de **"Actualizar"**, si los campos se llenan con éxito aparecerá el siguiente mensaje

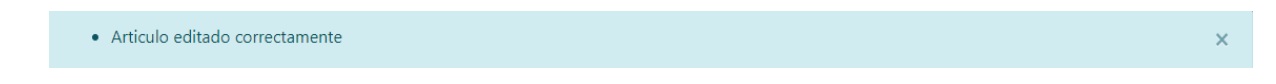

## 8. Menú

Para agregar, ver o editar un menú haremos clic en la pestaña **"Menú"** en el menú que veremos a continuación:

#### 8.1 Agregar Menú

Al hacer clic en la opción **"Agregar Menú"**, aparecerá en pantalla.

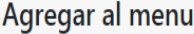

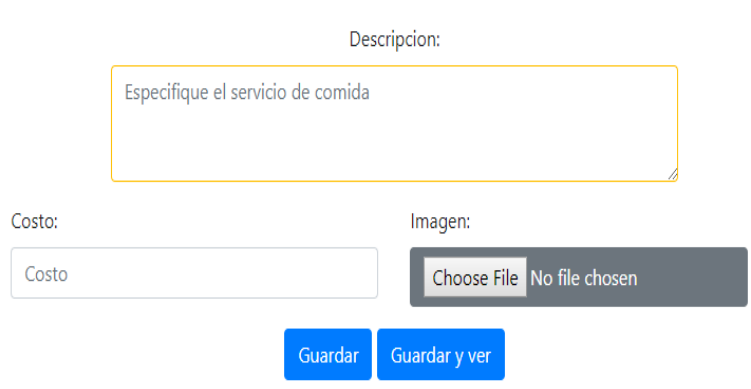

**Los campos que están en amarillo son los campos obligatorios**, si estos campos no son llenados a la hora que el usuario quiera guardarlo le dirá que uno de los campos no ha sido llenado correctamente

Al momento de agregar un menú se puede añadir una imagen, esta imagen debe estar en nuestra computadora, para agregar la imagen debemos seleccionar el campo donde dice **"Imagen"** y nos aparecerá lo siguiente.

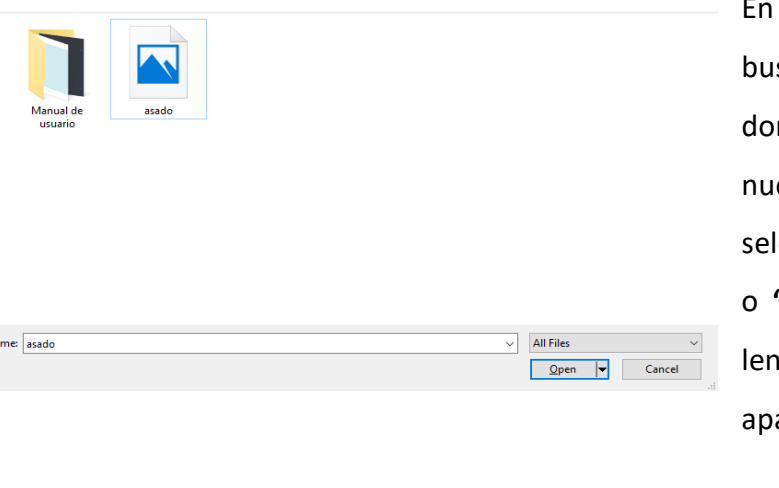

esta sección se tiene que scar la imagen en el lugar nde esté almacenada en estro computador, se seleccionará la opción **"Open"** o **"Abrir"** esto dependerá del guaje del computador y nos arecerá lo siguiente.

 $\mathsf{x}^{\scriptscriptstyle \top}$ 

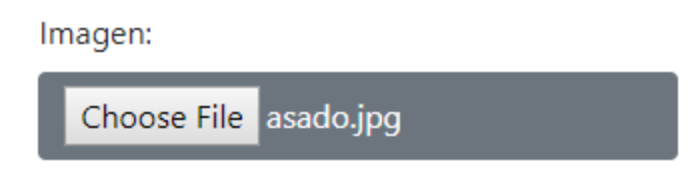

\*Cabe destacar que solamente acepta imágenes, si por alguna razón se intenta subir otro tipo que no sea imagen nos aparecerá lo siguiente.

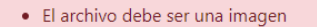

Si no se desea añadir una imagen se puede hacer sin ningún problema, pero al momento de visualizar los menús, se verá una imagen por defecto igual a la siguiente.

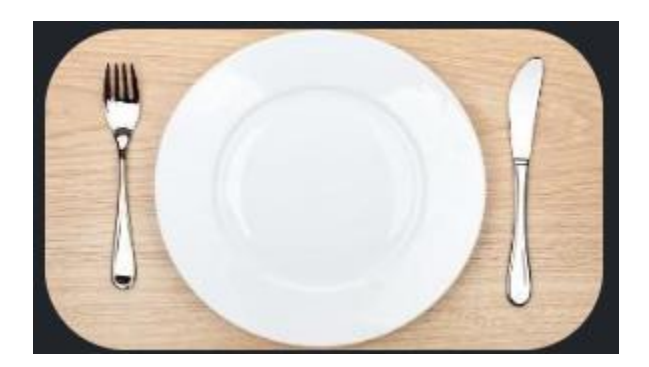

Cuando los campos requeridos sean llenados, procederemos a guardar los datos del cargo.

#### 8.2 Ver Menú

En esta pantalla se visualizarán cierta cantidad de **"Menú"**, esta cantidad se ajustará con el cuadro que aparece en la parte superior izquierda, al lado de la palabra **"Mostrar"**

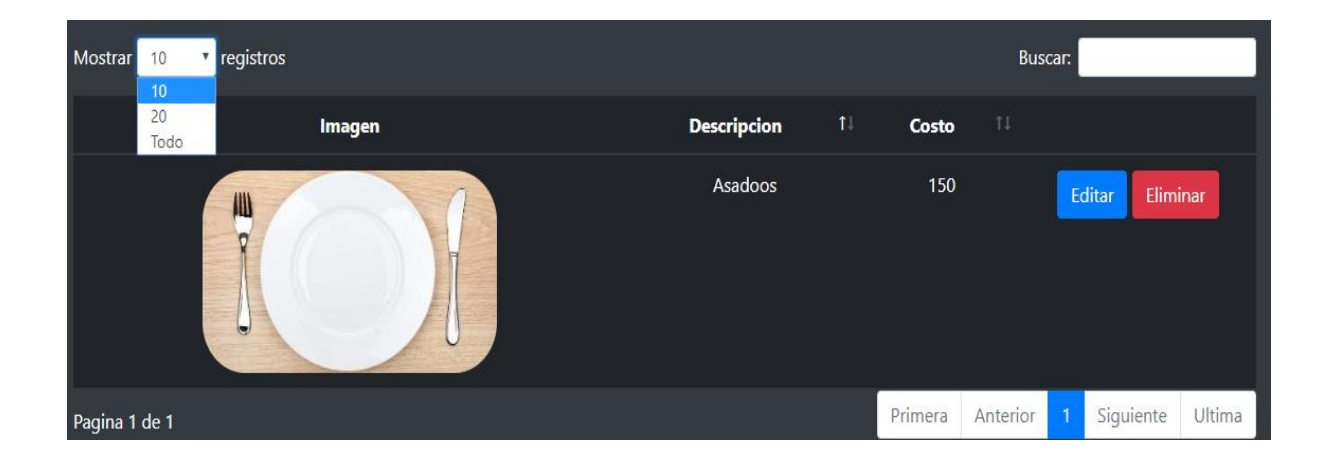

Si se desea buscar **"Menú"** por su nombre debe dirigirse al campo **"Buscar"**, la búsqueda será automática y se mostrará los resultados encontrados conforme vayamos escribiendo.

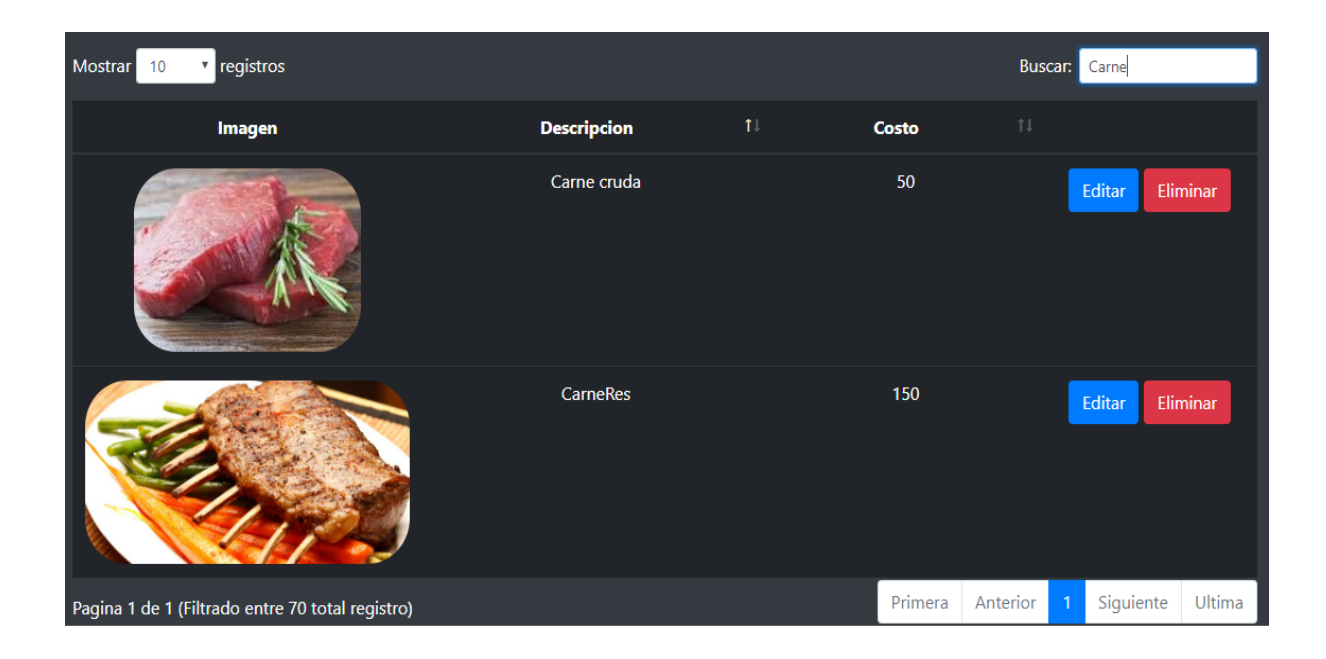

### 8.3 Editar Menú

En la pestaña de **"Ver Menú"** se puede apreciar que existe un botón que dice **"Editar"**, al presionar este botón aparecerá un formulario con todos los datos del menú que fue seleccionado y mostrará estos datos como la imagen a continuación.

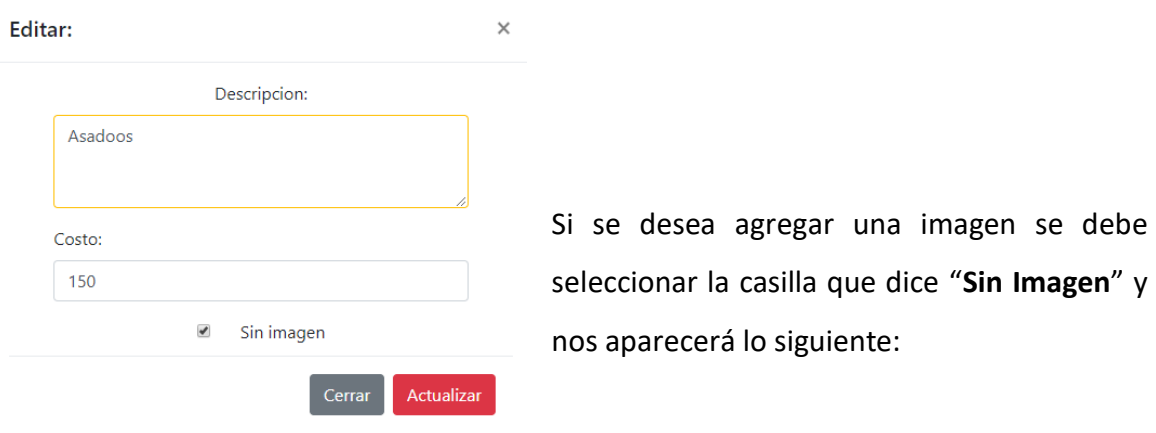

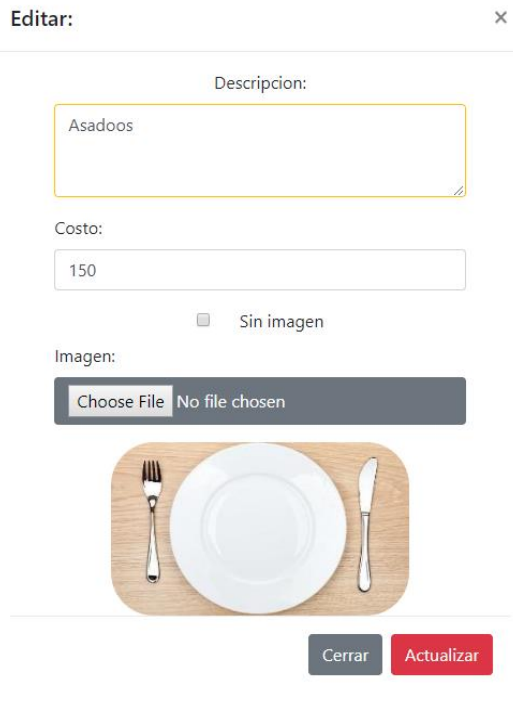

Cabe destacar que solamente acepta imágenes, si por alguna razón se intenta subir otro tipo que no sea imagen nos aparecerá lo siguiente.

Si desea hacer algún cambio en la información del menú debe cambiar los datos que usted desea actualizar y dar clic en el botón de **"Actualizar"**, si los campos se llenan correctamente aparecerá el siguiente mensaje

 $\bar{\mathsf{x}}$ 

· Menu editado correctamente

## 9. Reservación

Para agregar, ver o editar una reservación haremos clic en la pestaña **"Reservación"** en el menú que veremos a continuación:

#### 9.1 Agregar Reservación

Al hacer clic en la opción **"Agregar Reservación"**, aparecerá en pantalla.

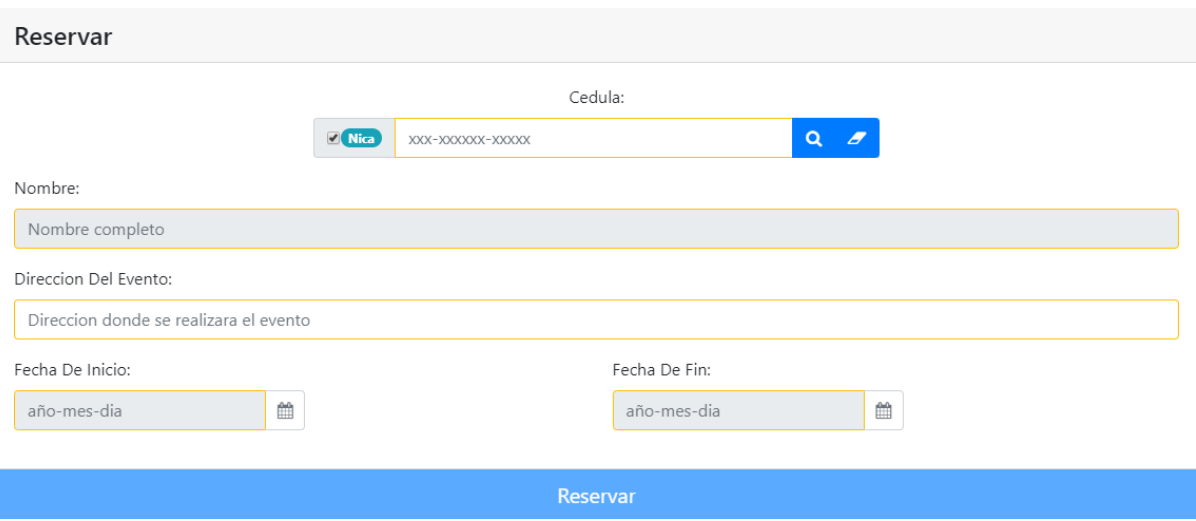

**Los campos que están en amarillo son los campos obligatorios**, si estos campos no son llenados a la hora que el usuario quiera guardarlo le dirá que uno de los campos no ha sido llenado correctamente

Primero se tiene que escribir la cédula del cliente para ver si este esta guardado como cliente del negocio. Para revisar esto, se debe escribir el número de la cédula y presionar el botón con una lupa

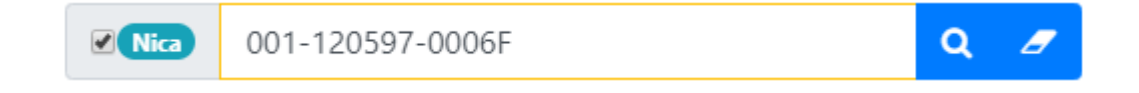

Si el cliente fue previamente registrado en el sistema nos aparecerán los datos de este.

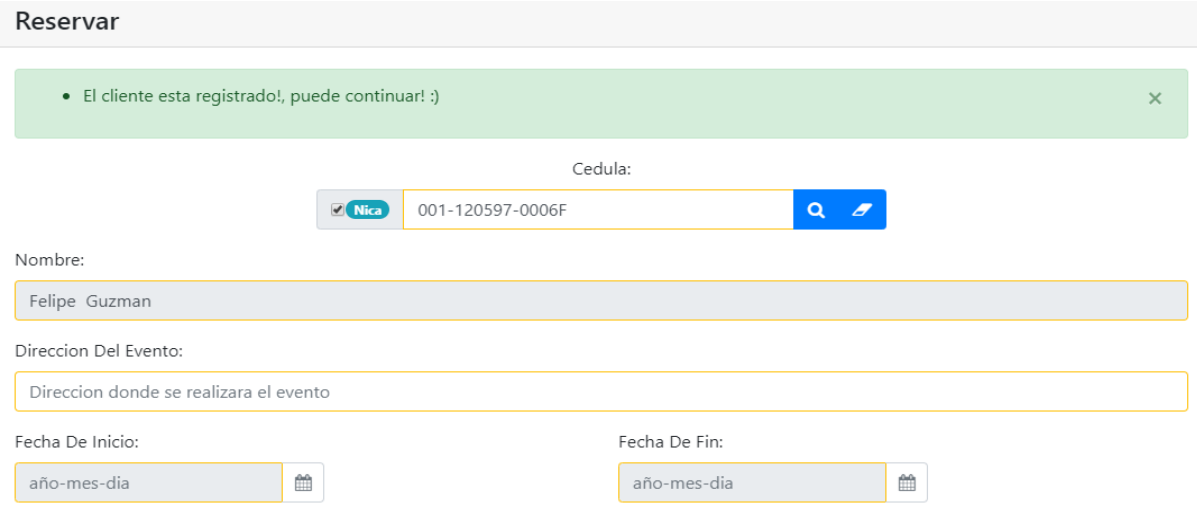

Pero si el cliente no está registrado en el sistema nos mostrará lo siguiente.

· Cedula no registrada, debe registrar antes al cliente o no podra guardar la reservacion

 $\mathsf{x}^{\scriptscriptstyle \top}$ 

Luego de que se muestre los datos deberá seleccionar el rango de fechas desde el inicio hasta el fin de evento o actividad para proseguir con el siguiente paso.

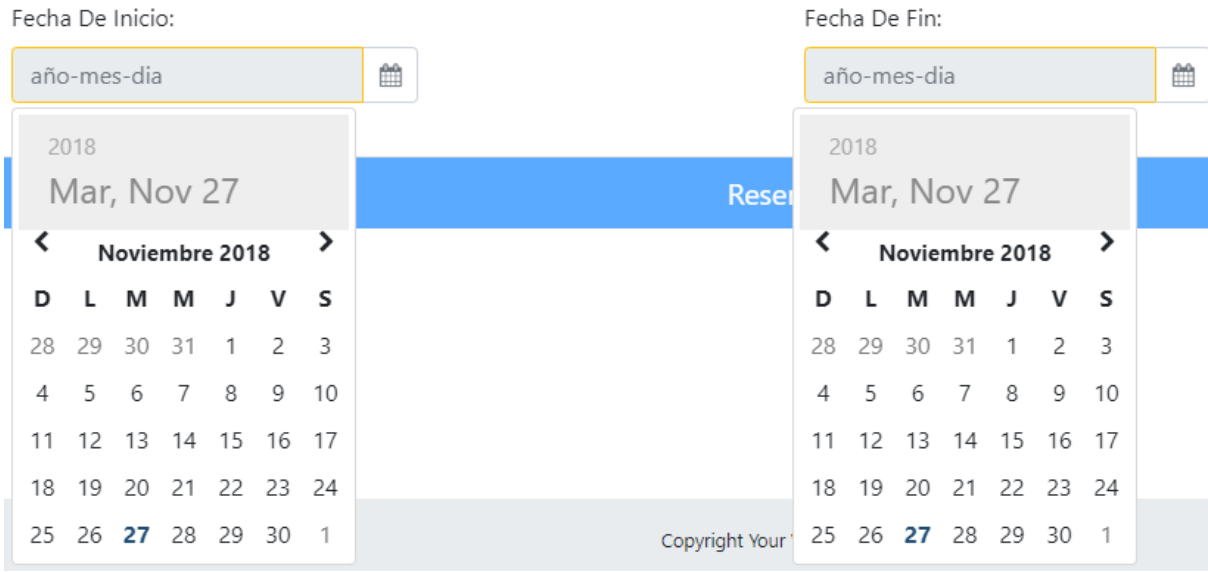

Si por algún motivo no seleccionamos alguna de estas dos fechas no podremos avanzar al siguiente paso.

En la misma pantalla nos aparecerá lo siguiente

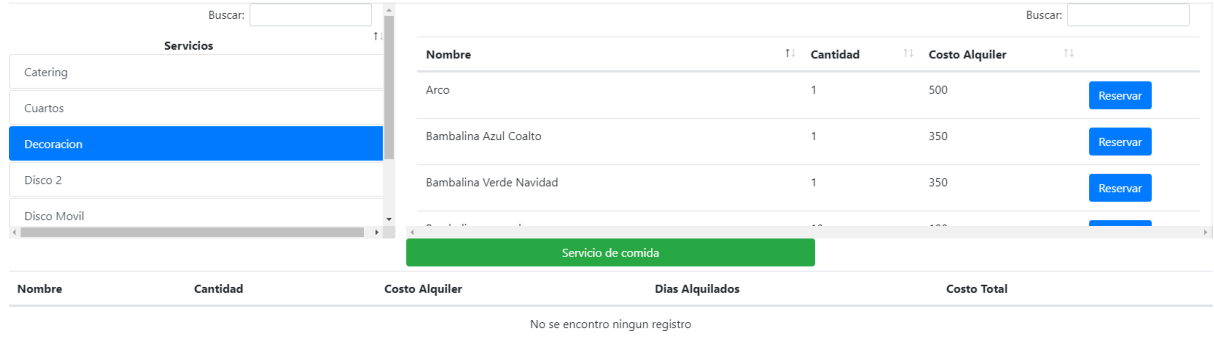

Aquí podemos apreciar la cantidad de objetos que se posee para alquilar y el costo de su alquiler

En esta sección se busca el servicio respectivo en donde se guardó el artículo, por ejemplo, si deseamos buscar una mesa de 4 personas y/o sillas, seleccionaremos la opción de **"Mueblería"** en el lado izquierdo donde dice **"Servicios"** y en el lado derecho busca donde diga **"Mesa para 4 personas"**. No necesariamente se tendrá que buscar de uno a uno el objeto que deseamos reservar, se puede hacer una búsqueda en los campos que dicen **"Buscar"**, estas búsquedas pueden hacerse en los distintos **"Servicios"** o también en los distintos **"Artículos"** en el respectivo **"Servicio"**. Por ejemplo

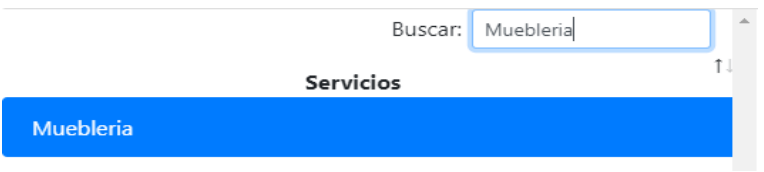

\*Búsqueda de un **"Servicio"** esto agilizará al momento de hacer una reserva

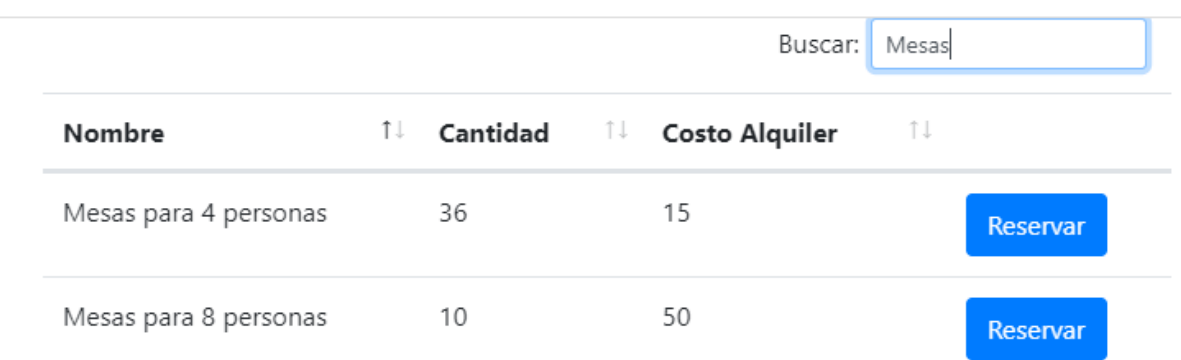

\*Búsqueda de un **"Artículo"** esto agilizará al momento de hacer una reserva

Luego de haber encontrado el **"Artículo"** haremos clic en el botón que dice **"Reservar",**  al presionarlo nos aparecerá la siguiente ventana.

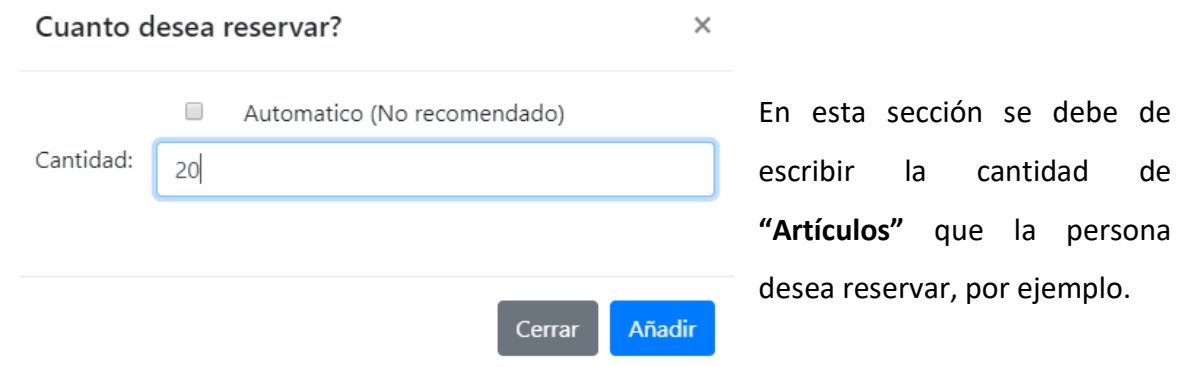

#### Al presionar añadir aparecerá lo siguiente en la pantalla anterior

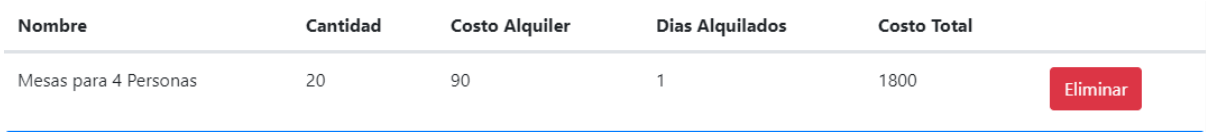

En esta vista aparecerá todos los objetos que el cliente desea reservar, si por algún motivo nos equivocamos y deseamos borrar, lo que se debe hacer es presionar el botón **"Eliminar".**

Si por algún motivo desea reservar más de un objeto y ya no tiene en inventario el sistema dirá automáticamente y no dejará añadirlo como a continuación.

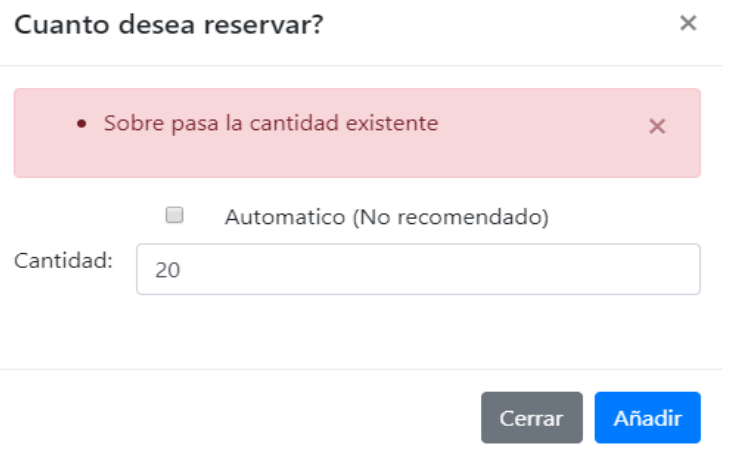

Si desea aplicarle algún tipo de descuento al cliente porque lleva mucha cantidad de x objeto, lo podemos hacer, seleccionara la opción que dice **"Automático"** y aparecerá lo siguiente.

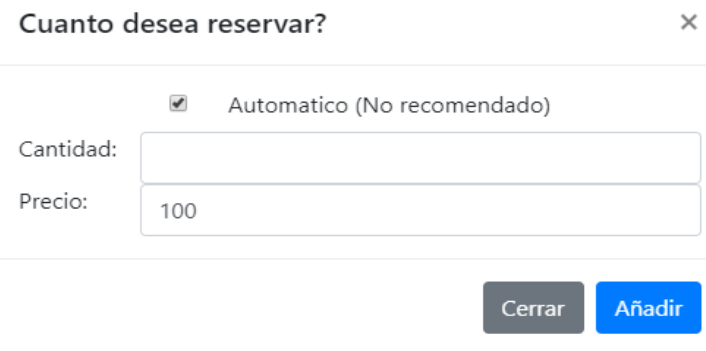

Como se aprecia aparece el precio actual del artículo seleccionado, esté se puede modificar a gusto además de poder poner la cantidad que desea reservar presiona el botón añadir y nos aparecerá

en la previsualización.

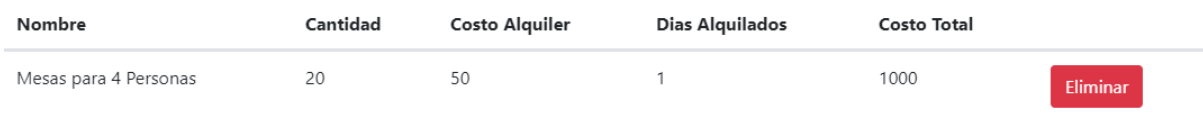

También desde la reserva si el cliente desea tener el servicio de buffet podemos hacerlo, se debe presionar el botón **"Servicio de comida"**

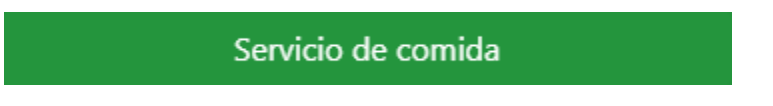

Al presionarlo aparecerá todos los "**Menús**" que hayan sido agregados en el pasado como se aprecia a continuación.

#### Reserva especial

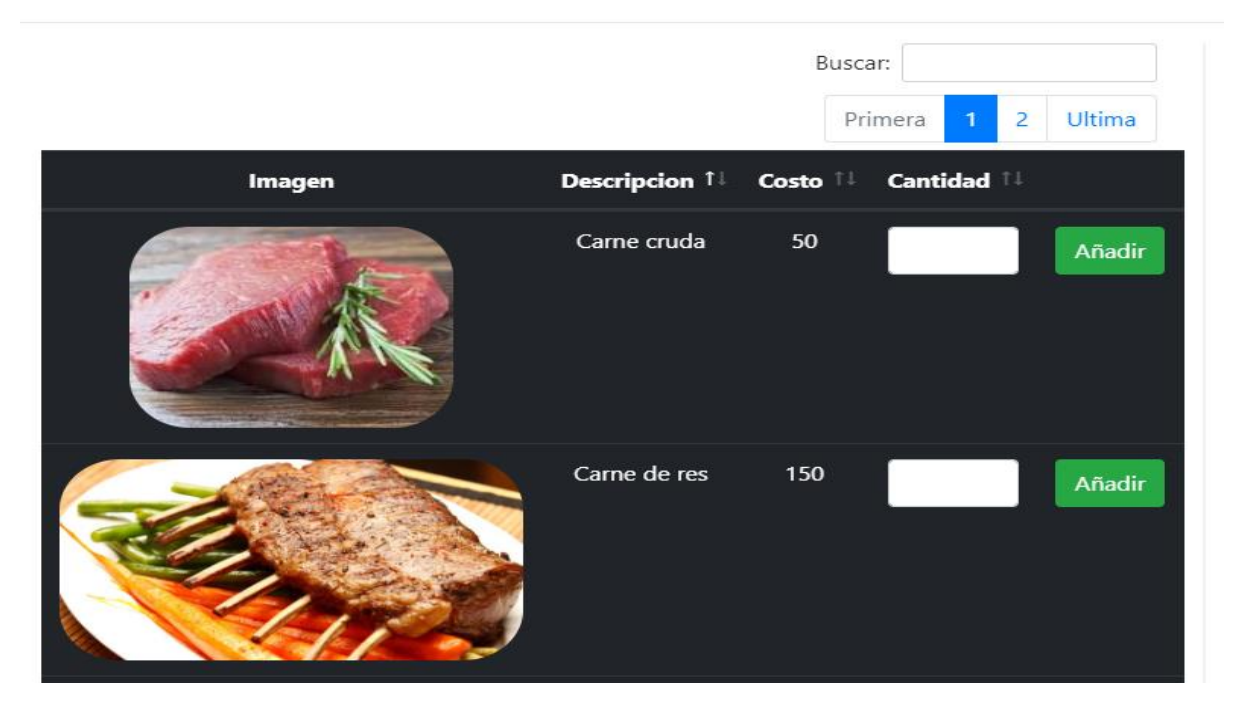

Para terminar nuestra reservación se debe consultar con el cliente si los datos son correctos y presionamos el botón **"Reservar"**, nos mostrará lo siguiente:

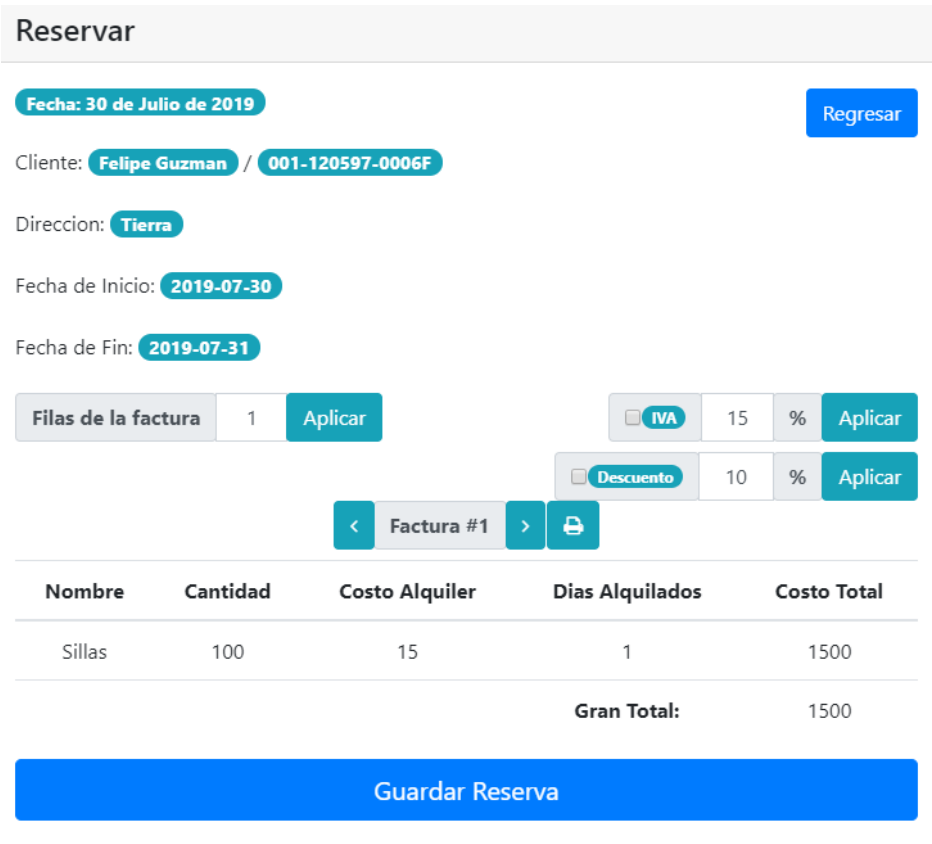

Si por algún motivo el cliente desea añadir algo más ya estando en esta vista, se debe presionar el botón de **"Regresar"** que está en la esquina superior derecha y nos mandará al formato anterior.

Si la factura contiene demasiados elementos puede separarla en las filas necesarias conforme al formato real de la factura del negocio, esto lo podemos modificar con lo siguiente.

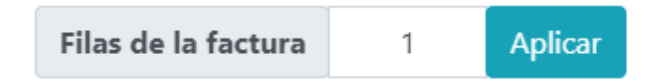

Si a la factura se le desea aplicar el **"IVA"** se puede hacer clic a la casilla de **"IVA"** así como también se puede editar el porcentaje de **"IVA"** que se le va a cobrar a la persona.

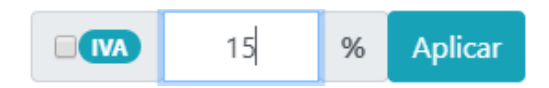

Si a la factura se le desea aplicar un **"Descuento"** se hace clic a la casilla de **"Descuento"** así como también se puede editar el porcentaje de **"Descuento"** que se le hará persona.

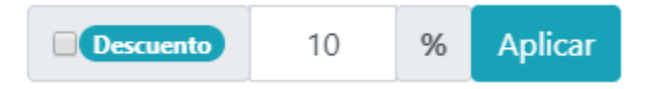

Si desea imprimir la reserva solo debe de presionar el botón a continuación

Para finalizar por completo el proceso de Reservar se presiona el botón de **"Guardar Reserva"**

۵

Guardar Reserva

Luego de presionar el botón aparecerá lo siguiente

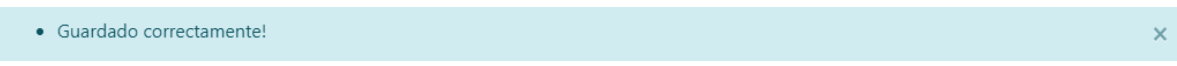

### 9.2 Ver Reservación

En esta pantalla se visualizarán cierta cantidad de **"Reservas"**, esta cantidad se ajustará con el cuadro que aparece en la parte superior izquierda, al lado de la palabra **"Mostrar"**

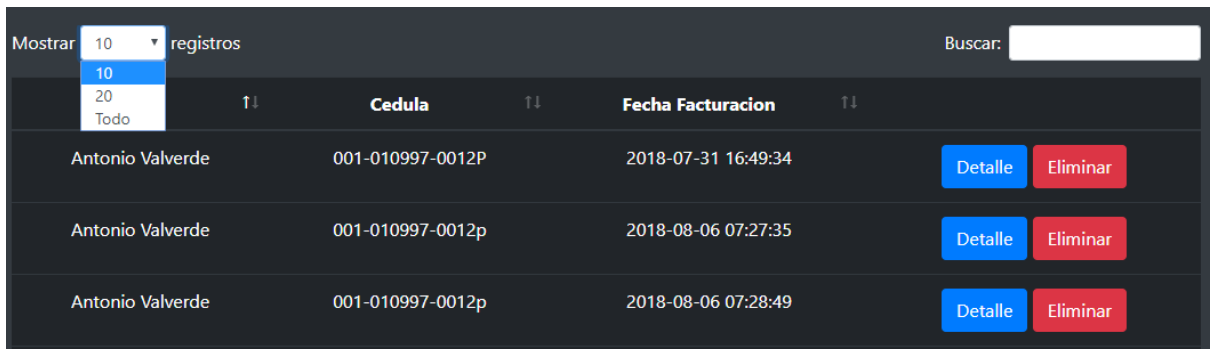

Si se desea buscar una **"Reservación"** por su nombre debe dirigirse al campo **"Buscar"**, la búsqueda será automática y se mostrará los resultados encontrados conforme vayamos escribiendo.

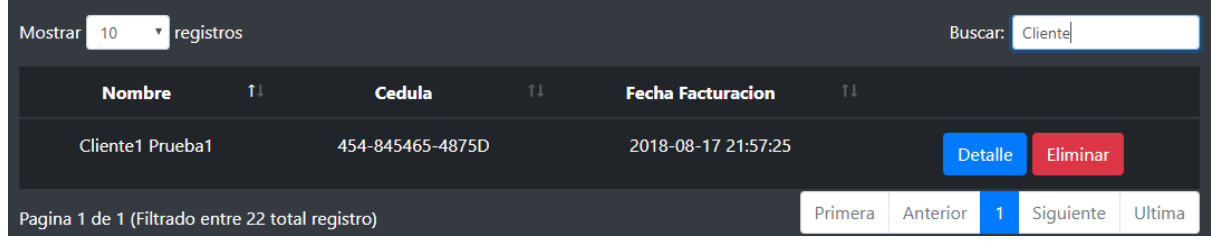

#### 9.3 Editar Reservaciones

En la pestaña de **"Ver Reservaciones"** se puede apreciar que existe un botón que dice **"Editar"**, al presionar este botón aparecerá un formulario con todos los datos de la reservación que fue seleccionado y mostrará estos datos como la imagen a continuación.

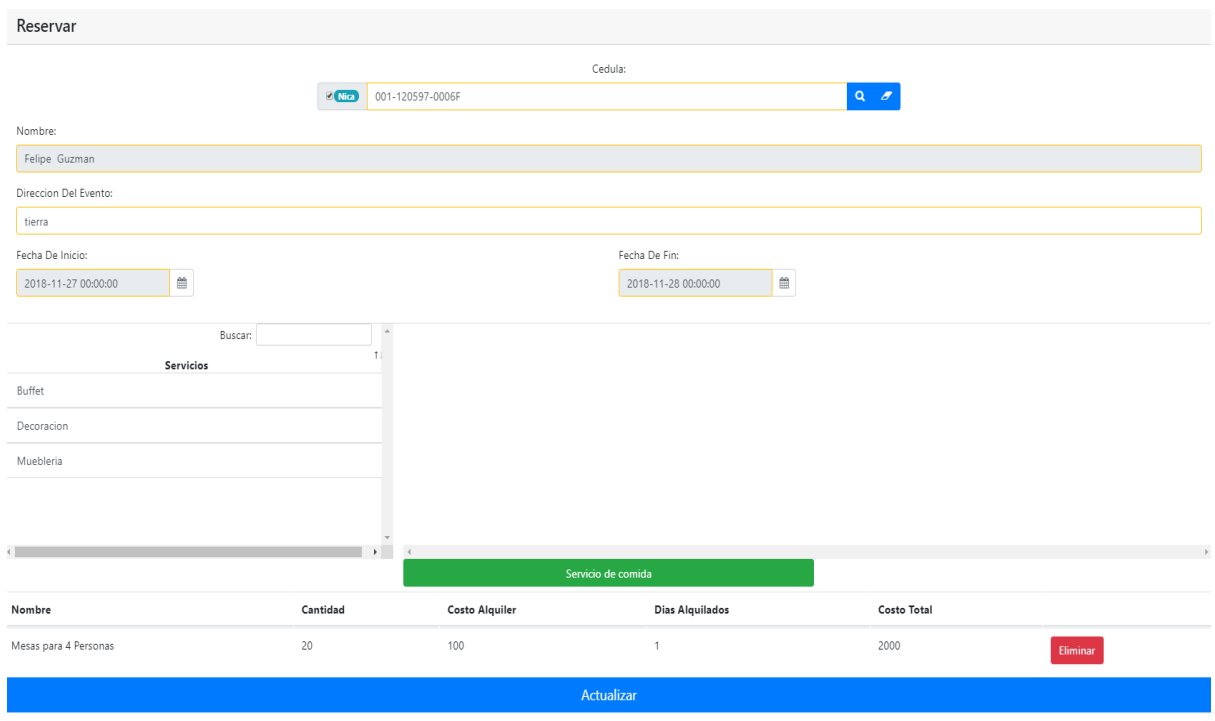

Para editar lo que debe hacer es eliminar el contenido anterior si es necesario y agregar las nuevas cantidades o los nuevos precios que se editaran para el cliente, luego de finalizar hacemos clic en el botón **"Actualizar"** y Guardar Reserva como en el paso anterior

### 9.4 Ver Calendario

En el menú de Reservación existe una opción de **"Ver Calendario"** en esta opción aparecerá un Calendario con los distintos eventos que la empresa tuvo o tendrá, esto ayudará a tener una agenda más fácil de acceso con todos los eventos en los que se trabajará.

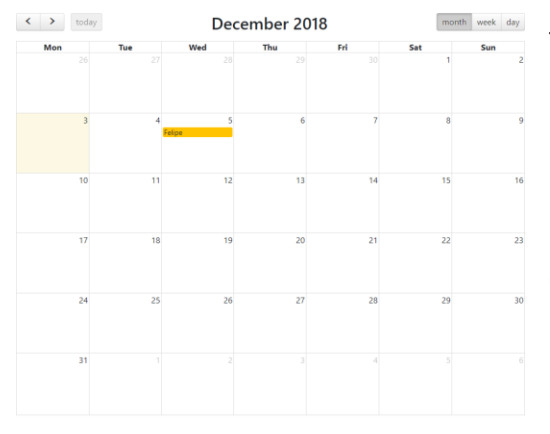

Todos los eventos que tendrá la empresa serán marcados en Amarillo con el nombre del Reservante, si se desea observar más información sobre el evento que se llevará a cabo podemos tocar el nombre de la persona y lo siguiente, esto será en dependencia de que reservo cada cliente

### 10. Roles

Para agregar, ver o editar un rol haremos clic en la pestaña **"Roles"** en el menú que veremos a continuación:

#### 10.1 Agregar Roles

Al hacer clic en la opción **"Agregar Roles"**, aparecerá lo siguiente.

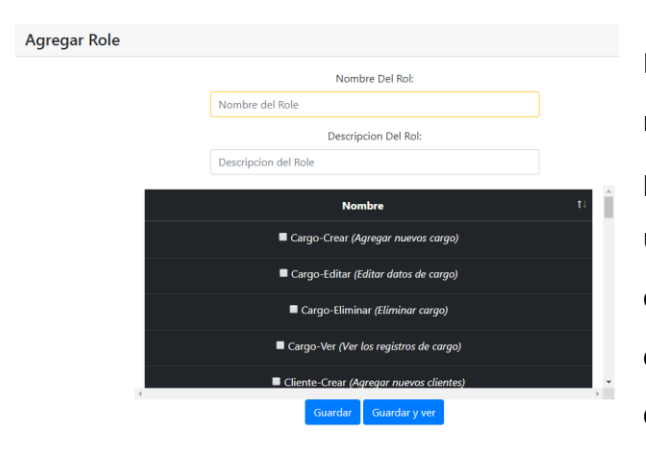

Primero se debe definir un nombre del rol y una descripción, estos roles son permisos que le vamos a otorgar a un usuario, cuando referimos a permisos estas son acciones que este pueda hacer en el sistema, por ejemplo, si desea darle permisos de Clientes, haremos clic en todas las opciones de clientes par que

él pueda ver, agregar, modificar y eliminar algún Cliente, esto se mostrará a continuación.

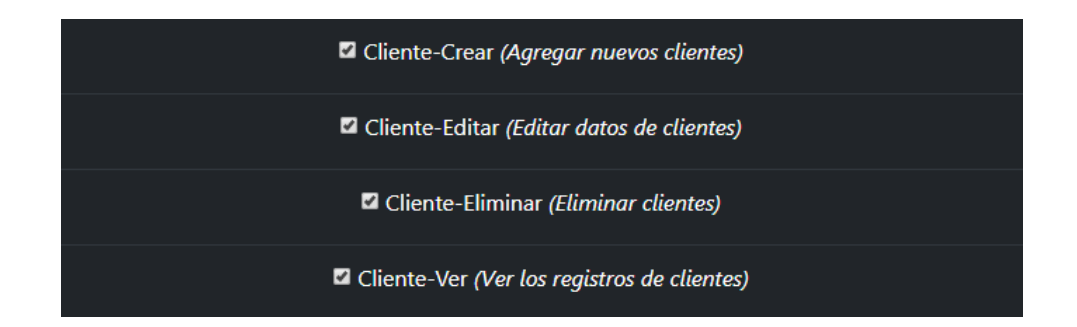

Luego de seleccionar los permisos procederemos a guardar los datos del nuevo rol.

#### 10.2 Ver Roles

En esta pantalla se visualizarán cierta cantidad de **"Roles"**, esta cantidad se ajustará con el cuadro que aparece en la parte superior izquierda, al lado de la palabra **"Mostrar"**

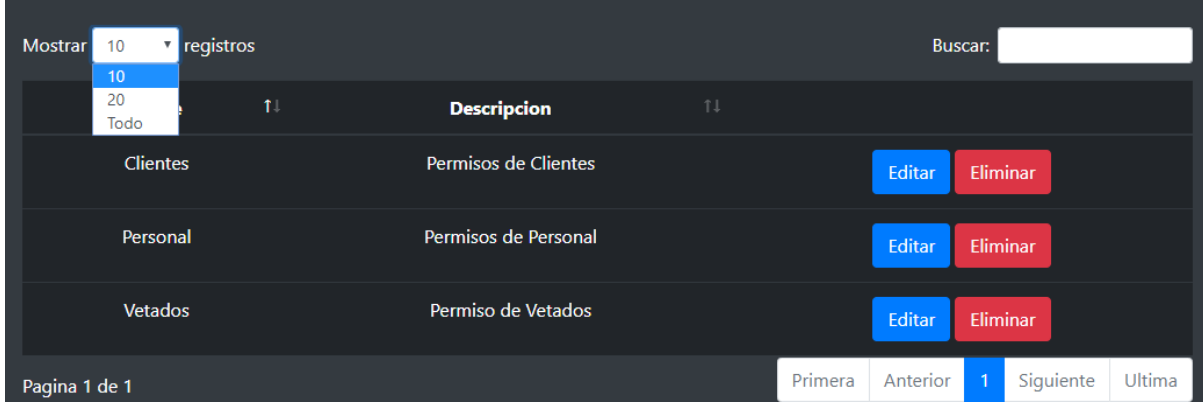

Si se desea buscar un **"Rol"** por su nombre debe dirigirse al campo **"Buscar"**, la búsqueda será automática y se mostrará los resultados encontrados conforme vayamos escribiendo.

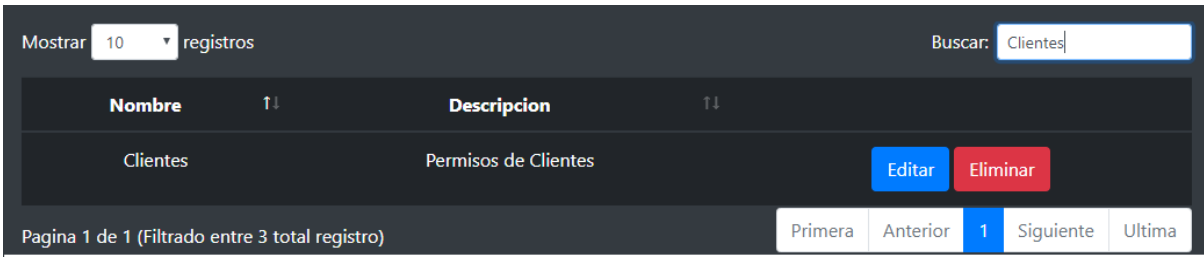

#### 10.3 Editar Roles

En la pestaña de **"Ver Roles"** se puede apreciar que existe un botón que dice **"Editar"**, al presionar este botón aparecerá un formulario con todos los datos del rol que fue seleccionado y mostrará estos datos como la imagen a continuación.

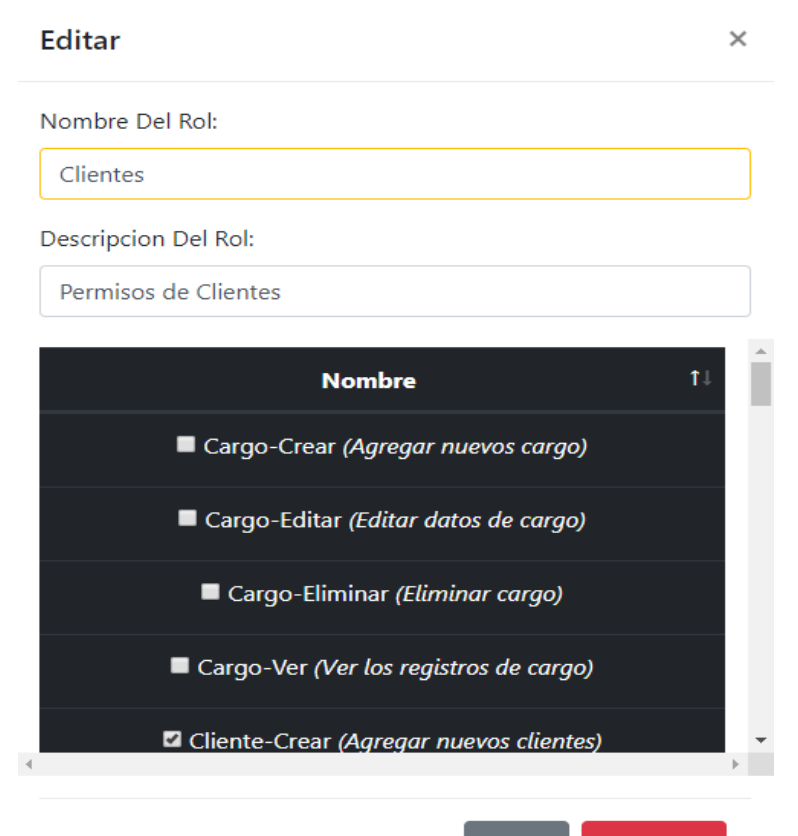

Actualizar Cerrar

Si desea hacer algún cambio en la información del rol debe cambiar los datos que usted desea actualizar y dar clic en el botón de **"Actualizar"**, si los campos se llenan con éxito aparecerá el siguiente mensaje

• Role editado correctamente

## 11. Usuarios

Para agregar, ver o editar un usuario haremos clic en la pestaña **"Usuarios"** en el menú que veremos a continuación:

11.1 Agregar Usuarios

Al hacer clic en la opción **"Agregar Usuarios"**, aparecerá lo siguiente.

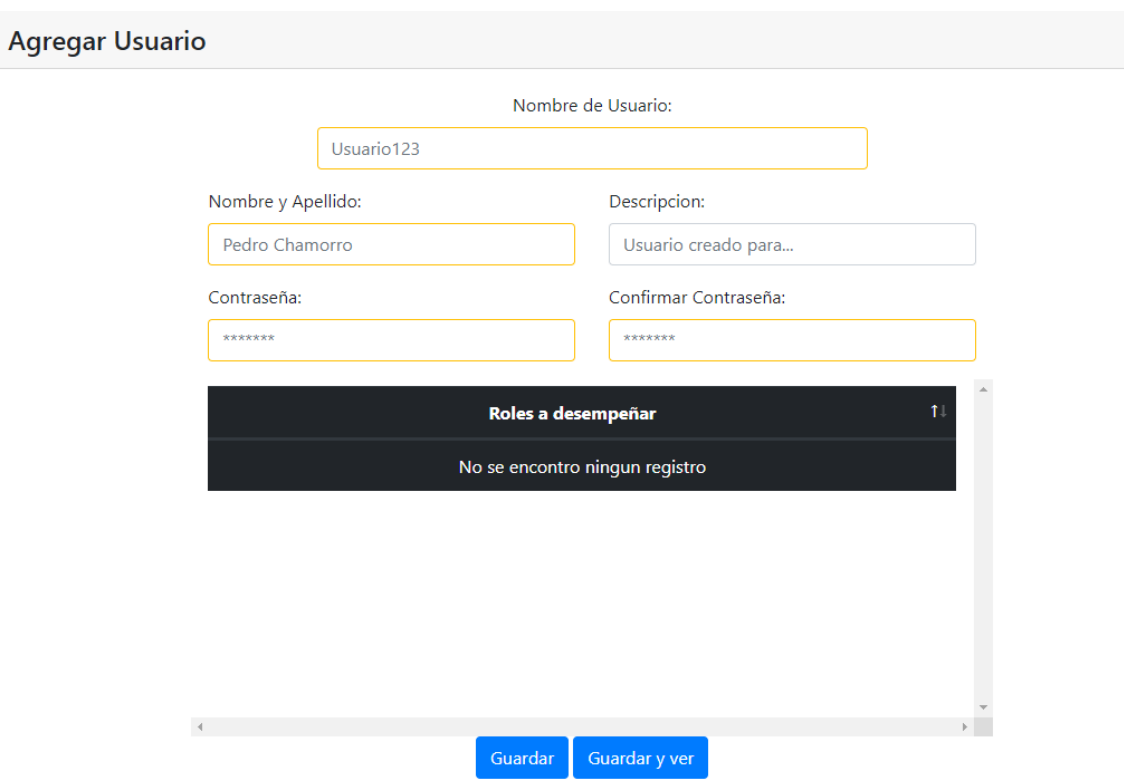

A cada usuario se podrá seleccionar un rol, este rol consiste en las reglas o permisos que tendrá el usuario sobre el sistema

Luego de seleccionar los permisos procederemos a guardar los datos del usuario.

#### 11.2 Ver Usuarios

En esta pantalla se visualizarán cierta cantidad de **"Usuarios"**, esta cantidad se ajustará con el cuadro que aparece en la parte superior izquierda, al lado de la palabra **"Mostrar"**

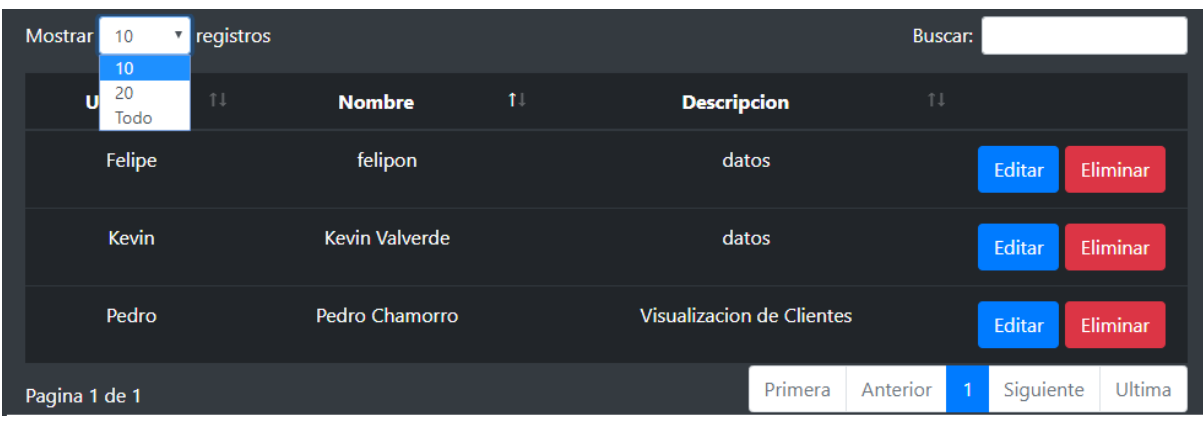

Si se desea buscar un **"Usuario"** por su nombre debe dirigirse al campo **"Buscar"**, la búsqueda será automática y se mostrará los resultados encontrados conforme vayamos escribiendo.

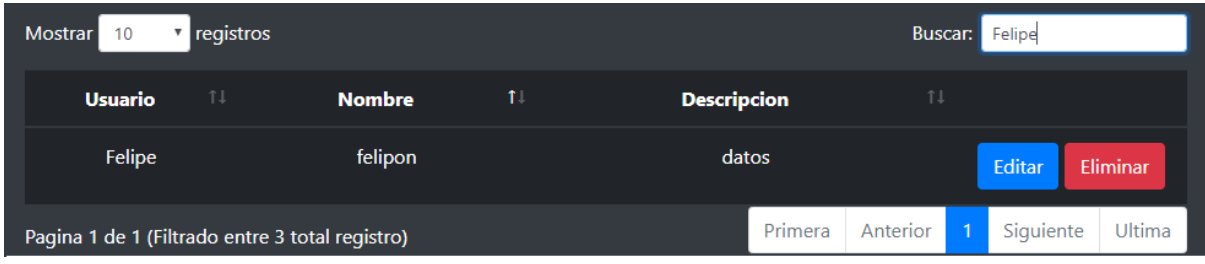

### 11.3 Editar Usuarios

En la pestaña de **"Ver Usuarios"** se puede apreciar que existe un botón que dice **"Editar"**, al presionar este botón aparecerá un formulario con todos los datos del usuario que fue seleccionado y mostrará estos datos como la imagen a continuación.

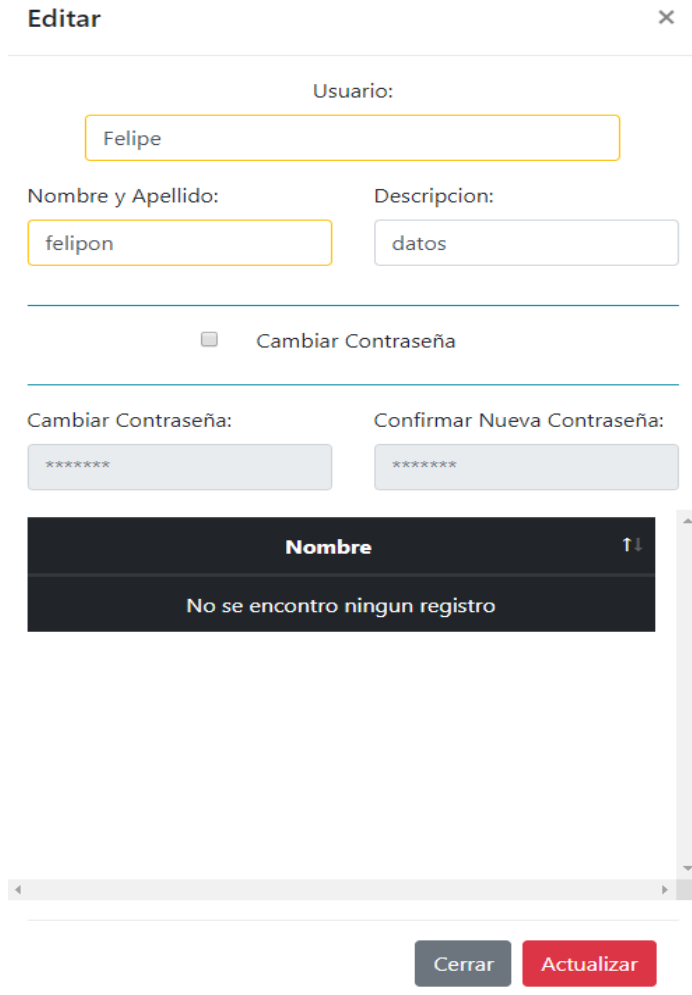

Si desea hacer algún cambio en la información del usuario se debe cambiar los datos que usted desea actualizar y dar clic en el botón de **"Actualizar"**, si los campos se llenan con éxito aparecerá un mensaje de proceso finalizado con éxito.

## 12. Reportes

Para generar algún reporte haremos clic en la pestaña "**Reportes"** que veremos a continuación:

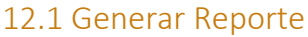

Al hacer clic en "**Reporte"** nos aparecerá lo siguiente.

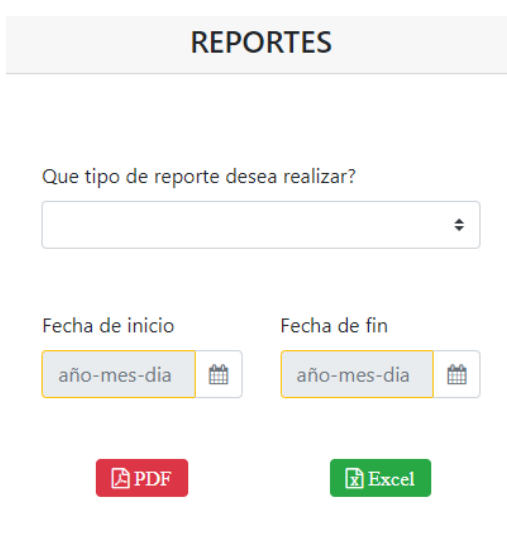

Podemos generar distintos tipos de reporte, al presionar la casilla nos aparecerá lo siguiente.

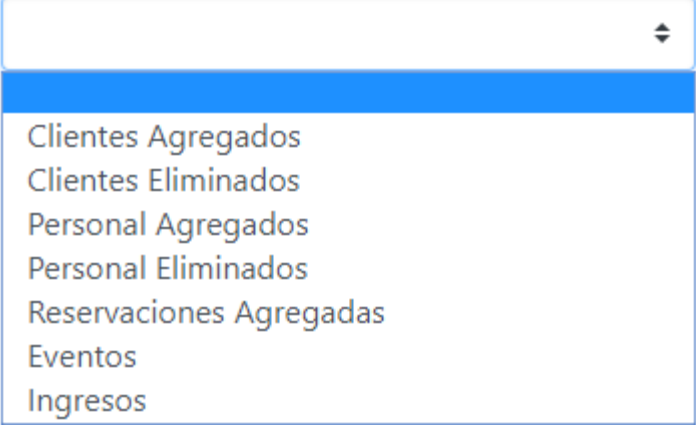

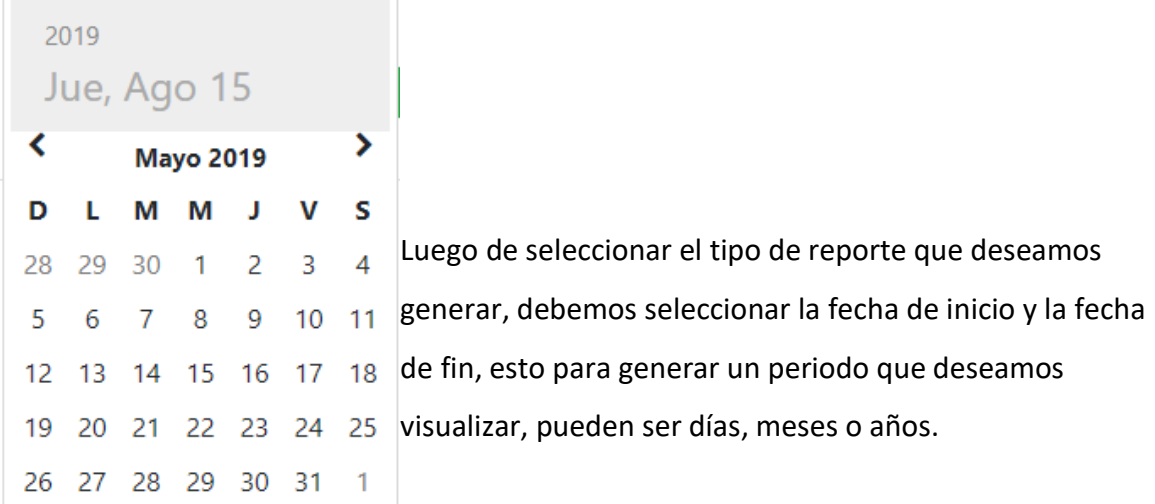

Al tener estos 2 calendarios correctamente seleccionados en el rango de fechas que deseamos podremos seleccionar dos tipos de formatos de reportes, **"PDF"** o "**EXCEL"**.

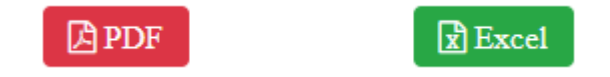

Al presionar cualquiera de estas dos opciones nos descargara un archivo del tipo seleccionado en la carpeta de descargas de nuestro computador.

Estos archivos serán distintos en dependencia de que tipo de reporte hemos seleccionado.

Si seleccionamos **"Ingresos"**, se agregara un botón para generar gráficas.

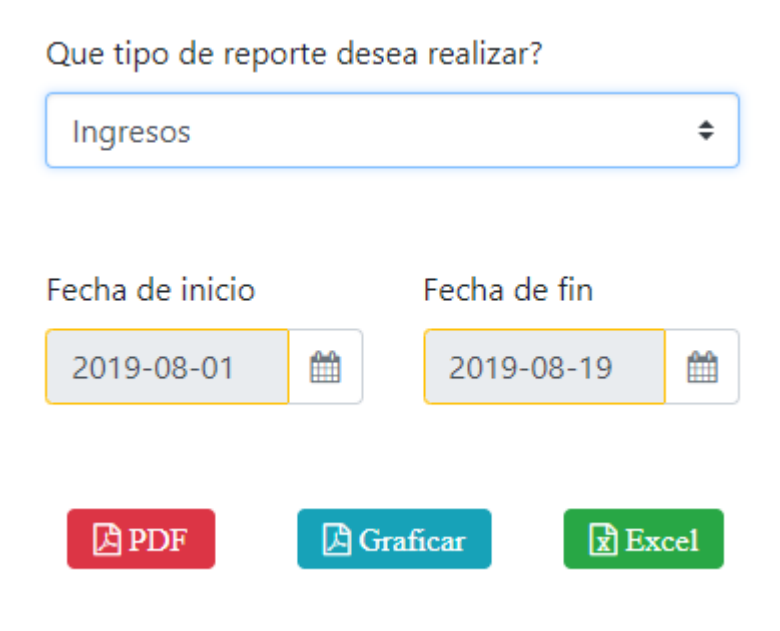

Al presionar el botón de graficar nos mostrará lo siguiente

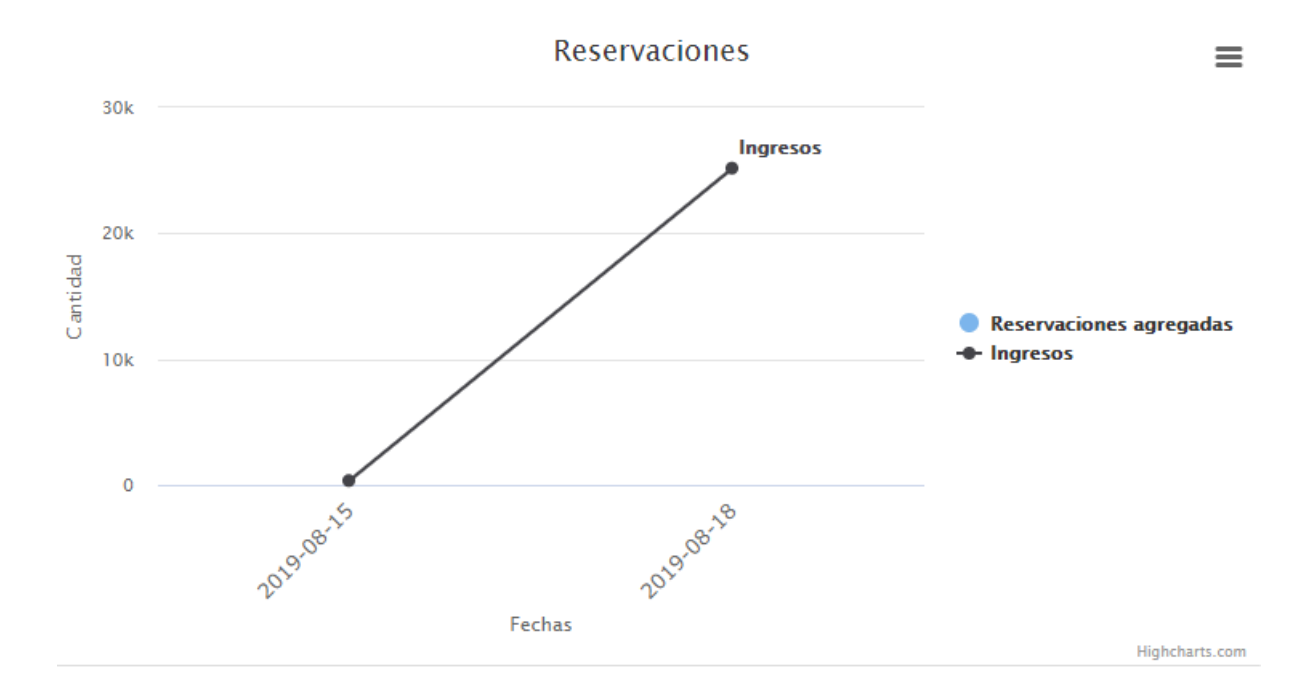

Este reporte está dividido en dos secciones, en los ingresos que la empresa recibió por parte de las reservaciones agregadas y también la cantidad de reservas que hubieron en esa respectiva fecha.

Para poder ver estos gráficos tenemos que deseleccionar uno de los siguientes botones.

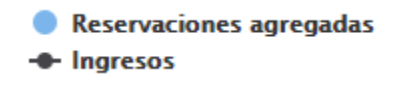

Si deseleccionamos **"Ingresos"** este nos graficara la cantidad de "**Reservaciones agregadas"** como a continuación.

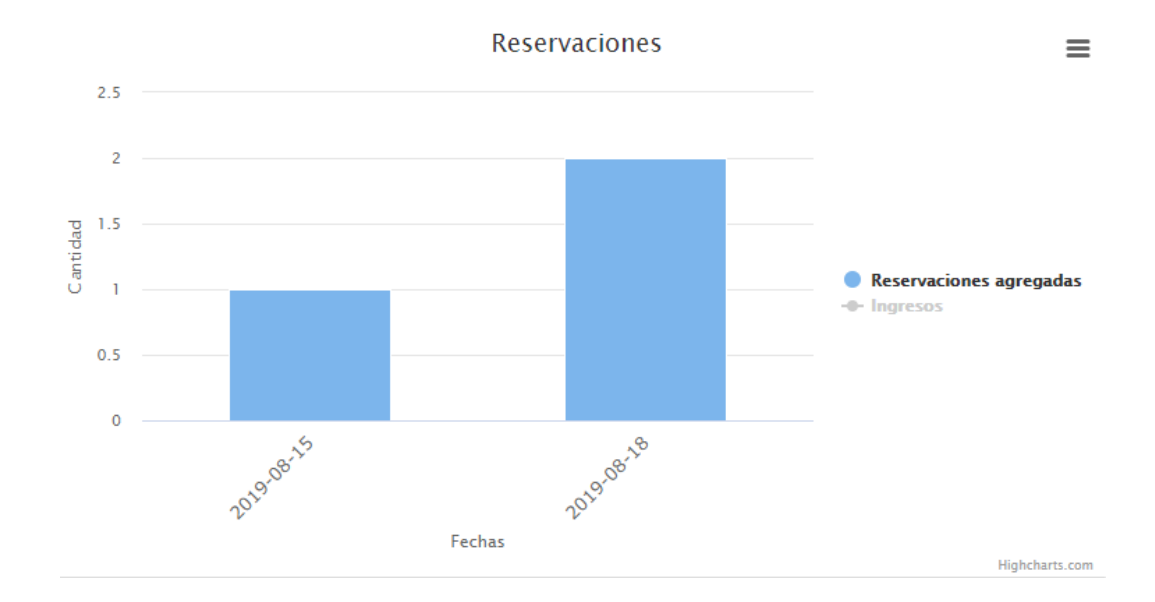

## 13. Cerrar Sesión

Para cerrar sesión presionaremos el botón de **"Salir"** el cual se encuentra en la esquina superior derecha

ALQUILER SANTANA Al presionar el botón nos aparecerá:¿Seguro que desea salir? Seleccione salir cuando este listo para terminar la sesion Cancelar Salir En esta sección presionaremos el botón de **"Salir"** para confirmar que deseamos cerrar la sesión y nos redireccionará a la pantalla de login.

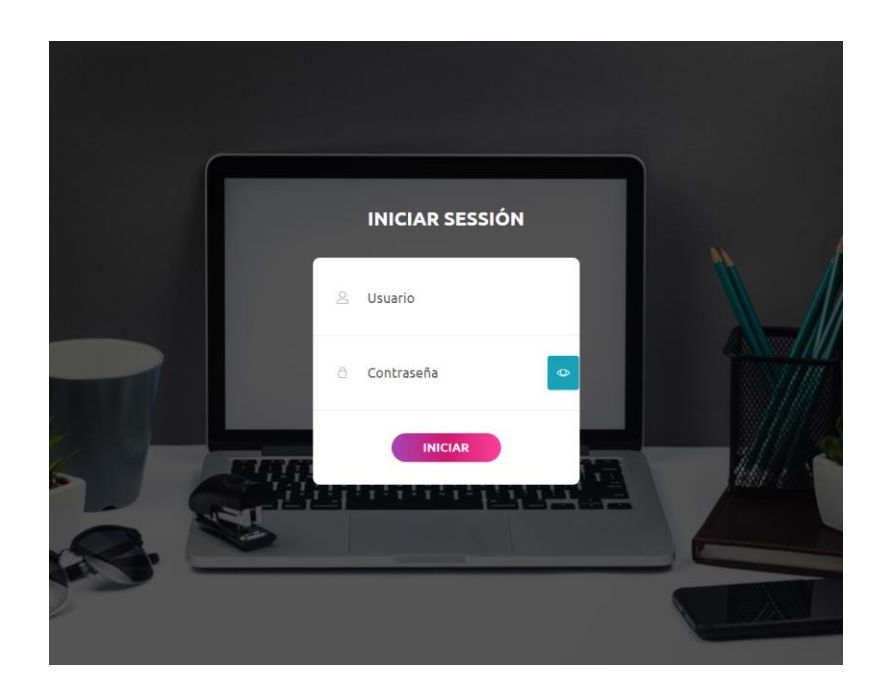